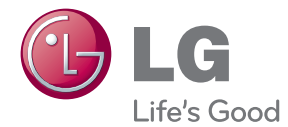

# ΕΓΧΕΙΡΙΔΙΟ ΧΡΗΣΤΗ Οικιακός Κινηματογράφος Ήχου 3D Blu-ray™

Διαβάστε το παρόν εγχειρίδιο προσεκτικά πριν χρησιμοποιήσετε τη συσκευή και διατηρήστε το για μελλοντική αναφορά.

HX906PX (HX906PX, SH96TX-S/C/W, SH96SX-S)

P/NO: SAC35&#%%" #

## <span id="page-2-0"></span>**Στοιχεία σχετικά με την ασφάλεια**

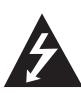

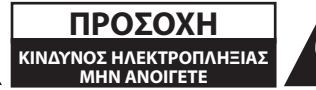

**ΠΡΟΣΟΧΗ:** ΓΙΑ ΤΟΝ ΠΕΡΙΟΡΙΣΜΟ ΤΟΥ ΚΙΝΔΥΝΟΥ ΗΛΕΚΤΡΟΠΛΗΞΙΑΣ ΜΗΝ ΑΝΟΙΓΕΤΕ ΤΟ ΚΑΛΥΜΜΑ (Ή ΤΗΝ ΠΛΑΤΗ), ΔΕΝ ΠΕΡΙΕΧΕΙ ΕΞΑΡΤΗΜΑΤΑ ΕΠΙΔΕΧΟΜΕΝΑ ΣΥΝΤΗΡΗΣΗΣ ΑΠΟ ΤΟ ΧΡΗΣΤΗ, ΓΙΑ ΕΠΙΣΚΕΥΗ ΕΠΙΚΟΙΝΩΝΗΣΤΕ ΜΕ ΕΞΕΙΔΙΚΕΥΜΕΝΟ ΠΡΟΣΩΠΙΚΟ.

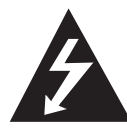

Το σύμβολο του βέλους σε σχήμα αστραπής μέσα σε τριγωνικό πλαίσιο προειδοποιεί τον χρήστη για παρουσία «επικίνδυνης τάσης» χωρίς μόνωση στο εσωτερικό του

προϊόντος η οποία μπορεί να είναι αρκετά μεγάλου μεγέθους για να προκαλέσει ηλεκτροπληξία.

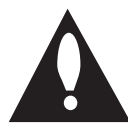

Το θαυμαστικό μέσα σε τριγωνικό πλαίσιο προειδοποιεί τον χρήστη ότι πρόκειται για σημαντικές οδηγίες λειτουργίας και συντήρησης στο εγχειρίδιο που παρέχεται μαζί με το

προϊόν.

**ΠΡΟΕΙΔΟΠΟΙΗΣΗ:** ΓΙΑ ΝΑ ΑΠΟΤΡΕΨΕΤΕ ΟΠΟΙΟΝΔΗΠΟΤΕ ΚΙΝΔΥΝΟ ΠΥΡΚΑΓΙΑΣ Ή ΗΛΕΚΤΡΟΠΛΗΞΙΑΣ, ΜΗΝ ΕΚΘΕΤΕΤΕ ΤΟ ΠΡΟΪΟΝ ΣΕ ΒΡΟΧΗ Ή ΥΓΡΑΣΙΑ.

**ΠΡΟΕΙΔΟΠΟΙΗΣΗ:** Μην τοποθετείτε τη συσκευή σε περιορισμένους χώρους, όπως βιβλιοθήκες και παρόμοια έπιπλα.

**ΠΡΟΣΟΧΗ:** Μη φράζετε τα ανοίγματα αερισμού. Εγκαταστήστε σύμφωνα με τις οδηγίες του κατασκευαστή.

Οι οπές και τα ανοίγματα στο περίβλημα παρέχονται για αερισμό και για να διασφαλιστεί η αξιόπιστη λειτουργία του προϊόντος και η προστασία του από τυχόν υπερθέρμανση. Τα ανοίγματα δεν θα πρέπει ποτέ να εμποδίζονται, κάτι που συμβαίνει, για παράδειγμα, όταν τοποθετείτε το προϊόν σε κρεβάτι, καναπέ, χαλί ή άλλη παρόμοια επιφάνεια. Αυτό το προϊόν δεν θα πρέπει να τοποθετείται μέσα σε κλειστή θέση, όπως μια βιβλιοθήκη ή μια ραφιέρα, εκτός αν παρέχεται κατάλληλος εξαερισμός ή ακολουθούνται οι οδηγίες του κατασκευαστή.

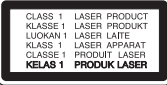

**ΠΡΟΣΟΧΗ:** Αυτό το προϊόν χρησιμοποιεί σύστημα λέιζερ. Για να εξασφαλιστεί η καλή χρήση αυτού του προϊόντος, παρακαλούμε διαβάστε το παρόν εγχειρίδιο χρήστη προσεκτικά και φυλάξτε το για μελλοντική αναφορά. Εάν η μονάδα χρειαστεί συντήρηση, επικοινωνήστε με εξουσιοδοτημένο κέντρο επισκευής.

Η χρήση άλλων ελέγχων, ρυθμίσεων, ή η τέλεση διαδικασιών διαφορετικών των όσων ορίζονται στο παρόν, ενδέχεται να επιφέρει έκθεση σε επικίνδυνη ακτινοβολία.

Για να αποφευχθεί απευθείας έκθεση στην ακτίνα λέιζερ, μην επιχειρήσετε να ανοίξετε το περίβλημα. Υπάρχει ορατή ακτινοβολία λέιζερ όταν είναι ανοικτό. ΜΗΝ ΚΟΙΤΑΤΕ ΑΠΕΥΘΕΙΑΣ ΤΗ ΔΕΣΜΗ.

#### **ΠΡΟΣΟΧΗ όσον αφορά στο καλώδιο ρεύματος**

Οι περισσότερες συσκευές θα πρέπει να τοποθετούνται σε αποκλειστικό κύκλωμα.

Αυτό σημαίνει ότι πρέπει να χρησιμοποιείται ένα μοναδικό κύκλωμα πρίζας που θα τροφοδοτεί μόνο τη συγκεκριμένη συσκευή και δεν θα υπάρχουν άλλα κυκλώματα ή διακλαδώσεις. Διαβάστε τη σελίδα προδιαγραφών του παρόντος εγχειριδίου για να βεβαιωθείτε. Μην υπερφορτώνετε πρίζες τοίχου. Οι υπερφορτωμένες πρίζες τοίχου, οι χαλαρές ή χαλασμένες πρίζες τοίχου, καλώδια επέκτασης, φθαρμένα καλώδια ρεύματος ή κατεστραμμένη μόνωση καλωδίων προκαλούν επικίνδυνες καταστάσεις. Οποιαδήποτε από αυτές τις συνθήκες θα μπορούσε να οδηγήσει σε ηλεκτροπληξία ή πυρκαγιά. Ελέγχετε τακτικά το καλώδιο της συσκευής σας και σε περίπτωση που η εμφάνισή του υποδεικνύει βλάβη ή φθορά, αφαιρέστε το από την πρίζα, διακόψτε τη χρήση της συσκευής και αντικαταστήστε το καλώδιο με ένα γνήσιο εξάρτημα από εξουσιοδοτημένο κέντρο επιδιορθώσεων. Προστατέψτε το καλώδιο ρεύματος από φυσική ή μηχανική καταπόνηση, όπως η συστροφή, η δημιουργία κόμπων, η διάτρηση, την παγίδευση από πόρτα ή το πάτημά του. Προσέξτε ιδιαίτερα τα βύσματα, τις πρίζες τοίχου και το σημείο από το οποίο το καλώδιο βγαίνει από τη συσκευή. Για να διακόψετε την παροχή ρεύματος, αφαιρέστε το βύσμα του καλωδίου παροχής από την πρίζα. Όταν εγκαθιστάτε το προϊόν, βεβαιωθείτε ότι το βύσμα προσπελαύνεται εύκολα.

Αυτή η συσκευή διαθέτει φορητή μπαταρία ή συσσωρευτή.

#### **Σωστός τρόπος για την αφαίρεση της μπαταρίας ή της συστοιχίας μπαταριών από**

**τη συσκευή:** Αφαιρέστε την παλιά μπαταρία ή συστοιχία μπαταριών και ακολουθήστε τα βήματα της εγκατάστασης με αντίστροφη σειρά. Για να αποτραπεί μόλυνση του περιβάλλοντος και πρόκληση πιθανής απειλής στην υγεία ανθρώπων και ζώων, θα πρέπει να εναποθέσετε την παλιά μπαταρία σε κατάλληλη θήκη στα καθορισμένα σημεία συλλογής. Μην πετάτε τις μπαταρίες μαζί με άλλα οικιακά απορρίμματα. Συνίσταται η χρήση των τοπικών, δωρεάν συστημάτων διάθεσης απορριμάτων για μπαταρίες και συσσωρευτές. Η μπαταρία δεν θα πρέπει να εκτίθεται σε υπερβολική θέρμανση, όπως ηλιακή ακτινοβολία, φλόγα και τα συναφή.

**ΠΡΟΣΟΧΗ:** Μην αφήνετε υγρά να στάζουν ή να πιτσιλάνε πάνω στη συσκευή και μην τοποθετείτε αντικείμενα με υγρά, όπως βάζα, πάνω στη συσκευή.

#### **Απόρριψη της παλαιάς συσκευής σας**

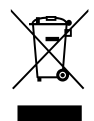

1. Όταν σε ένα προϊόν υπάρχει το σύμβολο με τον διαγραμμένο τροχοφόρο κάδο απορριμμάτων, αυτό σημαίνει ότι το προϊόν καλύπτεται από την Ευρωπαϊκή Οδηγία 2002/96/EC.

- 2. Όλα τα ηλεκτρικά και ηλεκτρονικά προϊόντα θα πρέπει να απορρίπτονται χωριστά από τα οικιακά απόβλητα, στις προβλεπόμενες εγκαταστάσεις συλλογής που έχει δημιουργήσει το κράτος ή οι τοπικές αρχές.
- 3. Η σωστή απόρριψη της παλιάς σας συσκευής συμβάλλει στην πρόληψη αρνητικών επιπτώσεων για το περιβάλλον και την υγεία των ανθρώπων.
- 4. Για αναλυτικότερες πληροφορίες σχετικά με την απόρριψη της παλιάς συσκευής σας, παρακαλούμε επικοινωνήστε με το δημαρχείο σας, την υπηρεσία αποκομιδής απορριμμάτων ή το κατάστημα όπου αγοράσατε το προϊόν.

#### **Σημείωση Ευρωπαϊκής Ένωσης για ασύρματα προϊόντα.**

#### Η LG Electronics  $\mathsf{C}\, \mathsf{E}\, \text{O}984$  Φ δηλώνει ότι αυτά τα προϊόντα πληρούν τις

βασικές απαιτήσεις και άλλες σχετικές διατάξεις των οδηγιών 1999/5/ΕΚ, 2004/108/ΕΚ, 2006/95/ΕΚ και 2009/125/EC .

Παρακαλώ επικοινωνήστε στην παρακάτω διεύθυνση για την απόκτηση αντίγραφου της ΔΣ (Δήλωσης Συμμόρφωσης).

Αντιπρόσωπος Ευρώπης: LG Electronics Service Europe B.V. Veluwezoom 15, 1327 AE Almere, The Netherlands (Τηλ: +31-(0)36-547-8888)

Εσωτερική χρήση μόνο.

#### **Δήλωση Έκθεσης σε Ακτινοβολία RF**

Ο παρόν εξοπλισμός πρέπει να εγκαθίσταται και να λειτουργείται ώστε ο πομπός να έχει απόσταση τουλάχιστον 20 εκ. από το σώμα σας.

### **Σημειώσεις για την πνευματική ιδιοκτησία**

- Καθώς το AACS (Advanced Access Content System) είναι εγκεκριμένο ως σύστημα προστασίας περιεχομένου για την μορφή Δίσκου Blu-Ray, όμοιο με τη χρήση του CSS (Content Scramble System) για μορφή DVD, επιβάλλονται κάποιοι περιορισμοί κατά την αναπαραγωγή, την έξοδο του αναλογικού σήματος κλπ, του περιεχομένου που προστατεύεται κατά AACS. Η λειτουργία αυτού του προϊόντος και οι περιορισμοί σε αυτό το προϊόν ενδέχεται να διαφέρουν ανάλογα με το χρόνο αγοράς, καθώς υπάρχει η πιθανότητα αυτοί οι περιορισμοί να έχουν υιοθετηθεί και/ή μεταβληθεί μετά την παραγωγή του.
- y Επιπλέον, τα Σήματα BD-ROM και BD+ χρησιμοποιούνται επιπλέον ως συστήματα προστασίας περιεχομένου για την μορφή Δίσκου Blu-ray, το οποίο επιβάλλει κάποιους περιορισμούς συμπεριλαμβανομένων περιορισμών στην αναπαραγωγή για προστατευόμενα περιεχόμενα με τα Σήματα BD-ROM Mark ή/και BD+. Για περισσότερες πληροφορίες σχετικά με τα συστήματα AACS, BD-ROM Mark, BD+, ή με αυτό το προϊόν, απευθυνθείτε σε ένα εξουσιοδοτημένο κέντρο εξυπηρέτησης πελατών.
- y Πολλοί δίσκοι BD-ROM/DVD κωδικοποιούνται με προστασία αντιγραφής. Για αυτόν το λόγο, θα πρέπει να συνδέετε τη συσκευή μόνο με την τηλεόραση, όχι με μια συσκευή βίντεο VCR. Η σύνδεση με ένα VCR έχει ως αποτέλεσμα την προβολή παραμορφωμένης εικόνας από δίσκους με προστασία αντιγραφής.
- Αυτό το προϊόν ενσωματώνει τεχνολογία που προστατεύεται από πνευματικά δικαιώματα και από αμερικανικές ευρεσιτεχνίες και άλλα δικαιώματα πνευματικής ιδιοκτησίας. Η χρήση αυτής της τεχνολογίας προστασίας πνευματικών δικαιωμάτων πρέπει να διαθέτει έγκριση της Macrovision και προορίζεται μόνο για οικιακή χρήση και άλλες περιορισμένες χρήσεις προβολής, εκτός αν υπάρχει διαφορετική άδεια της Macrovision. Απαγορεύονται η αποσυναρμολόγηση και η ανάστροφη μηχανική.
- Σύμφωνα με τους νόμους περί πνευματικής ιδιοκτησίας των Η.Π.Α. και άλλων χωρών, η μη εξουσιοδοτημένη εγγραφή, χρήση, προβολή, διανομή ή διασκευή τηλεοπτικών προγραμμάτων, βιντεοταινιών, δίσκων BD-ROM, DVD, CD και άλλου υλικού ενδεχομένως να σας βαρύνει με αστική και/ή εγκληματική υπαιτιότητα.

#### **Σημαντική σημείωση για σύστημα χρώματος τηλεοράσεων**

Το σύστημα χρώματος αυτής της συσκευής διαφέρει ανάλογα με τους δίσκους που αναπαράγονται κάθε στιγμή.

Για παράδειγμα, όταν η συσκευή αναπαράγει δίσκο που έχει εγγραφεί στο σύστημα χρωμάτων NTSC, η εικόνα εξάγεται ως σήμα NTSC.

Μόνο μια τηλεόραση που υποστηρίζει πολλαπλά συστήματα χρώματος μπορεί να λάβει όλα τα σήματα που εξάγονται από τη συσκευή.

- Εάν διαθέτετε μια τηλεόραση με σύστημα χρώματος PAL, θα βλέπετε παραμορφωμένες εικόνες όταν χρησιμοποιείτε δίσκους ή υλικό βίντεο που έχει εγγραφεί με το σύστημα NTSC.
- y Μια τηλεόραση που υποστηρίζει πολλαπλά συστήματα χρώματος αλλάζει αυτόματα το σύστημα χρώματος ανάλογα με τα σήματα εισόδου. Σε περίπτωση που το σύστημα χρώματος δεν αλλάζει αυτόματα, σβήστε και ανάψτε ξανά την τηλεόραση και τότε θα αρχίσουν να προβάλλονται κανονικές εικόνες στην οθόνη.
- Ακόμα κι αν ένας δίσκος που έχει εγγραφεί στο σύστημα NTSC προβάλλεται καλά στην τηλεόρασή σας, δεν είναι βέβαιο ότι αυτό το υλικό θα εγγραφεί σωστά στη συσκευή εγγραφής σας.

## **Πίνακας Περιεχομένων**

## **[Έναρξη](#page-2-0)**

- [Στοιχεία σχετικά με την ασφάλεια](#page-2-0)
- [Εισαγωγή](#page-7-0)
- [Αναπαράξιμοι Δίσκοι και σύμβολα](#page-7-0)  [που χρησιμοποιούνται σε αυτό το](#page-7-0)  [εγχειρίδιο](#page-7-0)
- [Σχετικά με την εμφάνιση του](#page-8-0)  [συμβόλου "](#page-8-0) $O$ "
- [Απαιτήσεις αρχείου](#page-9-0)
- [AVCHD \(Advanced Video Codec High](#page-10-0)  [Definition\)](#page-10-0)
- [Πληροφορίες για το DLNA](#page-10-0)
- [Συγκεκριμένες Απαιτήσεις Συστήματος](#page-11-0)
- [Τηλεχειριστήριο LG](#page-11-0)
- [WOL \(Wake On LAN\)](#page-11-0)
- [Κωδικός περιοχής](#page-11-0)
- [Σημειώσεις συμβατότητας](#page-11-0)
- [Τηλεχειριστήριο](#page-12-0)
- [Μπροστινό πάνελ](#page-13-0)
- [Πίσω πάνελ](#page-14-0)

### **[Σύνδεση](#page-15-0)**

- [Συναρμολόγηση του ηχείου \(Μπροστά\)](#page-15-0)
- [Τοποθέτηση του συστήματος](#page-17-0)
- [Σύνδεση ηχείων](#page-18-0)
- [Σύνδεση των ηχείων στον](#page-18-0)  [αναπαραγωγέα](#page-18-0)
- [Συνδέσεις με την τηλεόρασή σας](#page-19-0)
- [Σύνδεση HDMI](#page-19-0)
- [Τι είναι το SIMPLINK](#page-20-0)
- [Λειτουργία Καναλιού Επιστροφής](#page-20-0)  [Ήχου ARC \(Audio Return Channel\)](#page-20-0)
- [Σύνδεση συσκευής βίντεο](#page-21-0)
- [Σύνδεση εικόνας](#page-21-0)
- [Ρύθμιση ανάλυσης](#page-22-0)
- [Σύνδεση κεραίας](#page-22-0)
- [Συνδέσεις με εξωτερική συσκευή](#page-23-0)
- [Βοηθητική σύνδεση AUX](#page-23-0)
- [Σύνδεση ΘΥΡΑΣ ΙΝ](#page-23-0)
- [Σύνδεση OPTICAL IN](#page-24-0)
- [Σύνδεση HDMI IN 1/2](#page-24-0)
- [Σύνδεση με το οικιακό δίκτυο](#page-25-0)
- [Ενσύρματη σύνδεση δικτύου](#page-25-0)
- [Εγκατάσταση ενσύρματου δικτύου](#page-26-0)
- [Ασύρματη σύνδεση δικτύου](#page-27-0)
- [Εγκατάσταση ασύρματου δικτύου](#page-27-0)
- [Σύνδεση συσκευής USB](#page-30-0)
- [Αναπαραγωγή περιεχομένου της](#page-30-0)  [συσκευής USB](#page-30-0)

## **[Ρυθμίσεις Συστήματος](#page-31-0)**

- [Ρυθμίσεις](#page-31-0)
- [Προσαρμογή των ρυθμίσεων](#page-31-0)  [εγκατάστασης](#page-31-0)
- [Μενού \[ΕΜΦΑΝΙΣΗ\]](#page-31-0)
- [Μενού \[ΓΛΩΣΣΑ\]](#page-33-0)
- [Μενού \[ΗΧΟΣ\]](#page-33-0)
- [Μενού \[ΚΛΕΙΔΩΜΑ\]](#page-34-0)
- [Μενού \[ΔΙΚΤΥΟ\]](#page-35-0)
- [Μενού \[ΑΛΛΑ\]](#page-36-0)
- [Ηχητικά Εφέ](#page-38-0)
- [Ήχος 3D](#page-38-0)

### **[Λειτουργία](#page-39-0)**

- [Γενικές λειτουργίες αναπαραγωγής](#page-39-0)
- [Χρήση του μενού \[HOME\]](#page-39-0)
- [Αναπαραγωγή δίσκων](#page-39-0)
- [Αναπαραγωγή αρχείου σε συσκευή](#page-39-0)  [δίσκου/USB](#page-39-0)
- [Αναπαραγωγή δίσκου](#page-40-0)  [Blu-ray 3D](#page-40-0)
- [Απόλαυση BD-Live™](#page-40-0)
- [Αναπαραγωγή ενός αρχείου σε](#page-41-0)  [εξυπηρετητή δικτύου](#page-41-0)
- [Σύνδεση Wi-Fi Direct™](#page-42-0)
- [Βασικές λειτουργίες για το](#page-44-0)  [περιεχόμενο εικόνας και ήχου](#page-44-0)
- [Βασικές λειτουργίες για περιεχόμενο](#page-44-0)  [φωτογραφιών](#page-44-0)
- [Χρήση του μενού του δίσκου](#page-44-0)
- [Συνέχιση αναπαραγωγής](#page-45-0)
- [Προχωρημένες λειτουργίες](#page-45-0)  [αναπαραγωγής](#page-45-0)
- [Επανάληψηαναπαραγωγής](#page-45-0)
- [Επανάληψη ενός συγκεκριμένου](#page-46-0)  [τμήματος](#page-46-0)
- [Αναζήτηση Αποθηκευμένου Σημείου](#page-46-0)
- [Χρήση του μενού αναζήτησης](#page-47-0)
- [Αλλαγή της προβολής της λίστας](#page-47-0)  [περιεχομένων](#page-47-0)
- [Προβολή πληροφοριών περιεχομένου](#page-48-0)
- [Επιλογή αρχείου υπότιτλων](#page-48-0)
- [Μνήμη τελευταίας σκηνής](#page-48-0)
- [Εφαρμογή της φωτογραφίας σας στο](#page-48-0)  [Φόντο](#page-48-0)
- [Επιλογές προβολής φωτογραφιών](#page-49-0)
- [Ακρόαση μουσικής κατά την](#page-49-0)  [παρουσίαση](#page-49-0)
- [Ενδείξεις στην οθόνη](#page-50-0)
- [Προβολή πληροφοριών περιεχομένου](#page-50-0)  [στην οθόνη](#page-50-0)
- [Αναπαραγωγή από επιλεγμένο](#page-50-0)  [χρονικό σημείο](#page-50-0)
- [Ακρόαση διαφορετικού ήχου](#page-51-0)
- [Επιλογή γλώσσας υπότιτλων](#page-51-0)
- [Παρακολούθηση από διαφορετική](#page-51-0)  [γωνία](#page-51-0)
- [Αλλαγή της αναλογίας πλευρών](#page-52-0)  [τηλεόρασης](#page-52-0)
- [Αλλαγή σελίδας κωδικού υπότιτλων](#page-52-0)
- [Αλλαγή κατάστασης εικόνας](#page-52-0)
- [Εγγραφή CD ήχου](#page-53-0)
- [Προβολή πληροφοριών από το](#page-54-0)  [διακομιστή Gracenote Media Database](#page-54-0)
- [Αναπαραγωγή iPod](#page-55-0)
- [Απολαύστε το iPod στην οθόνη](#page-55-0)
- [Απολαύστε την λειτουργία iPod IN](#page-56-0)
- [Λειτουργίες Ραδιοφώνου](#page-57-0)
- [Ακρόαση του ράδιου](#page-57-0)
- [Αποθήκευση Ραδιοφωνικών Σταθμών](#page-57-0)
- [Διαγραφή αποθηκευμένου σταθμού](#page-57-0)
- [Διαγραφή όλων των αποθηκευμένων](#page-57-0)  [σταθμών](#page-57-0)
- [Βελτίωση της κακής λήψης FM](#page-57-0)
- [Δείτε πληροφορίες για έναν](#page-57-0)  [ραδιοφωνικό σταθμό](#page-57-0)
- [Χρήση του Premium](#page-58-0)
- [Χρησιμοποιώντας τις Εφαρμ. LG](#page-58-0)
- [Είσοδος](#page-59-0)
- [Διαχείριση των My Apps](#page-59-0)

### **[Επίλυση προβλημάτων](#page-60-0)**

- [Επίλυση προβλημάτων](#page-60-0)
- [Γενικά](#page-60-0)
- [Δίκτυο](#page-61-0)
- [Εικόνα](#page-62-0)
- [Ήχος](#page-62-0)
- [Υποστήριξη πελατών](#page-62-0)
- [Ειδοποίηση λογισμικού ανοικτής](#page-62-0)  [πηγής](#page-62-0)

#### **[Παράρτημα](#page-63-0)**

- [Έλεγχος τηλεόρασης με το παρεχόμενο](#page-63-0)  [τηλεχειριστήριο](#page-63-0)
- [Ρύθμιση του τηλεχειριστηρίου για](#page-63-0)  [έλεγχο της τηλεόρασης](#page-63-0)
- [Ενημέρωση λογισμικού δικτύου](#page-64-0)
- [Ειδοποίηση ενημέρωσης δικτύου](#page-64-0)
- [Αναβάθ. Λογισμικού](#page-64-0)
- [Σχετικά με το Nero MediaHome 4](#page-66-0)  **[Essentials](#page-66-0)**
- [Εγκατάσταση του Nero MediaHome 4](#page-66-0)  **[Essentials](#page-66-0)**
- [Κοινοχρησία αρχείων και φακέλων](#page-67-0)
- [Λίστα κωδικών περιοχών](#page-68-0)
- [Λίστα κωδικών γλωσσών](#page-69-0)
- [Εμπορικά σήματα και Άδειες χρήσης](#page-70-0)
- [Ανάλυση εξόδου βίντεο](#page-72-0)
- [Προδιαγραφές](#page-73-0)
- [Συντήρηση](#page-75-0)
- [Χειρισμός της συσκευής](#page-75-0)
- [Σημειώσεις σχετικά με τους δίσκους](#page-75-0)
- [Σημαντικές Πληροφορίες που Αφορούν](#page-76-0)  [στις Υπηρεσίες Δικτύου](#page-76-0)

## <span id="page-7-0"></span>**Εισαγωγή**

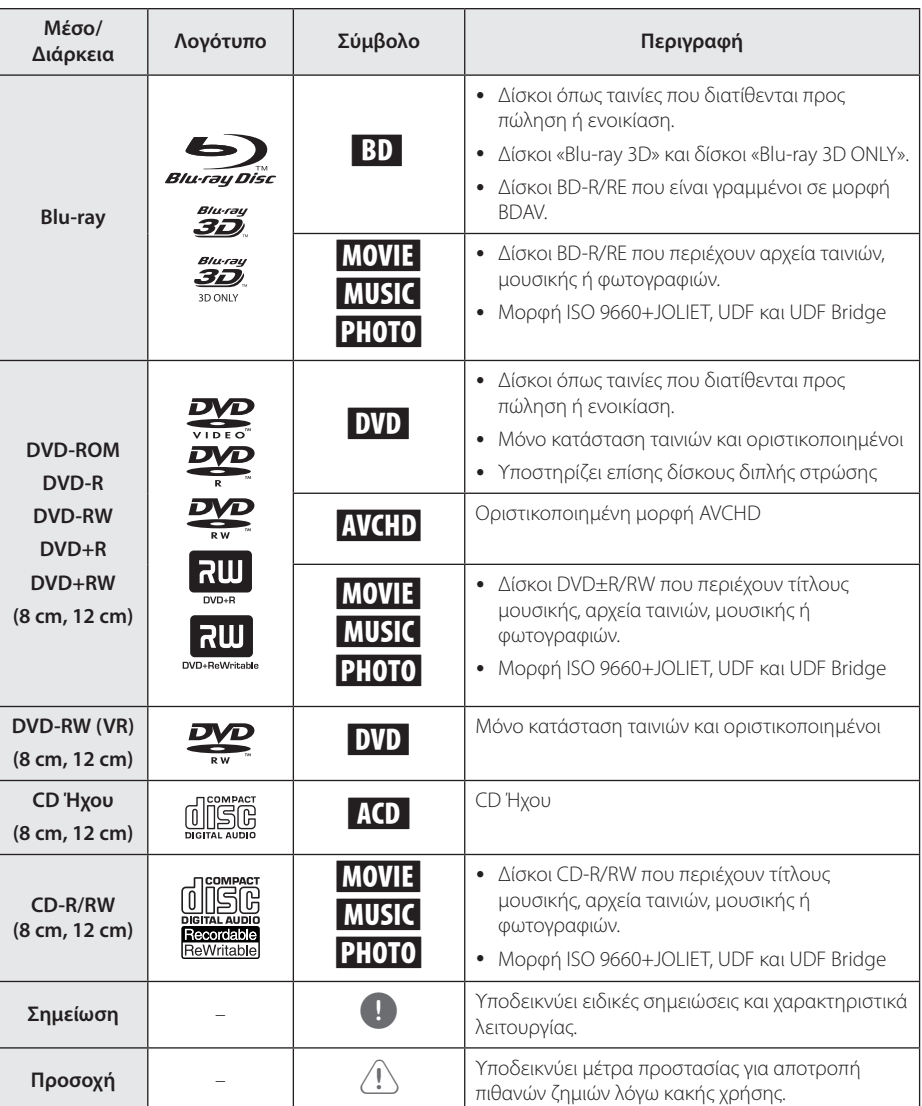

- <span id="page-8-0"></span>y Ανάλογα με τις συνθήκες του εξοπλισμού εγγραφής ή τον ίδιο το δίσκο CD-R/RW (ή DVD-R/RW), κάποιοι δίσκοι CD-R/RW (ή DVD±R/±RW) μπορεί να μην αναπαράγονται από τη μονάδα.
- Ανάλονα με το λογισμικό εγγραφή & τη διαδικασία οριστικοποίησης, ορισμένοι δίσκοι που έχουν εγγραφεί (CD-R/RW ή DVD±R/RW, BD-R/RE) μπορεί να μην αναπαράγονται από τη μονάδα.
- y Δίσκοι BD-R/RE, DVD±R/RW και CD-R/RW που έχουν εγγραφεί σε προσωπικό υπολογιστή ή σε συσκευή DVD ή CD Recorder μπορεί να μην αναπαράγονται από τη μονάδα αν ο δίσκος είναι κατεστραμμένος ή βρώμικος ή υπάρχει βρωμιά ή συμπύκνωση υγρασίας στον αναγνώστη της μονάδας.
- Εάν γράψετε ένα δίσκο χρησιμοποιώντας προσωπικό υπολογιστή, ακόμα κι αν η εγγραφή γίνει σε μια συμβατική μορφή, υπάρχει η πιθανότητα να μην γίνεται αναπαραγωγή, εξαιτίας των ρυθμίσεων του λογισμικού εφαρμογής που χρησιμοποιήθηκε για τη δημιουργία του δίσκου. (Για περισσότερες πληροφορίες, απευθυνθείτε στον προμηθευτή του λογισμικού.)
- Αυτή η συσκευή απαιτεί από τους δίσκους και τις εγγραφές να ικανοποιούν ορισμένα τεχνικά πρότυπα προκειμένου να διασφαλίζεται η βέλτιστη ποιότητα αναπαραγωγής.
- Οι προεγγεγραμμένοι δίσκοι DVD συμβαδίζουν αυτόματα με αυτά τα πρότυπα. Υπάρχουν πολλοί διαφορετικοί τύποι μορφών δίσκου με δυνατότητα εγγραφής (όπως δίσκοι CD-R που περιέχουν αρχεία MP3 ή WMA) και αυτοί απαιτούν ορισμένες προϋπάρχουσες συνθήκες προκειμένου να διασφαλίζεται η συμβατή αναπαραγωγή.
- y Οι πελάτες θα πρέπει επίσης να σημειώσουν ότι απαιτείται άδεια για τη λήψη αρχείων MP3/ WMA και μουσικής από το Internet. Η εταιρεία μας δεν έχει το δικαίωμα να παραχωρήσει τέτοια άδεια. Η άδεια θα πρέπει πάντα να ζητείται από τον κάτοχο των πνευματικών δικαιωμάτων.
- Πρέπει να ορίσετε την επιλογή μορφοποίησης δίσκου σε [Mastered] έτσι ώστε να γίνονται οι δίσκοι συμβατοί με αναπαραγωγείς LG όταν μορφοποιούνται επανεγγράψιμοι δίσκοι. Όταν ορίσετε την επιλογή Live System, δεν μπορείτε να τον χρησιμοποιήσετε σε αναπαραγωγέα LG. (Σύστημα Αρχείων Mastered/Live: Σύστημα μορφοποίησης δίσκου για Windows Vista)

## , Σημείωση **Σχετικά με την εμφάνιση του συμβόλου "**7**"**

Το σύμβολο "Ο" μπορεί να εμφανίζεται στην τηλεόρασή σας κατά τη λειτουργία της και σημαίνει ότι η λειτουργία που περιγράφεται στο παρόν εγχειρίδιο δεν είναι διαθέσιμη στο συγκεκριμένο μέσο.

## <span id="page-9-0"></span>**Απαιτήσεις αρχείου**

## **Αρχεία ταινιών**

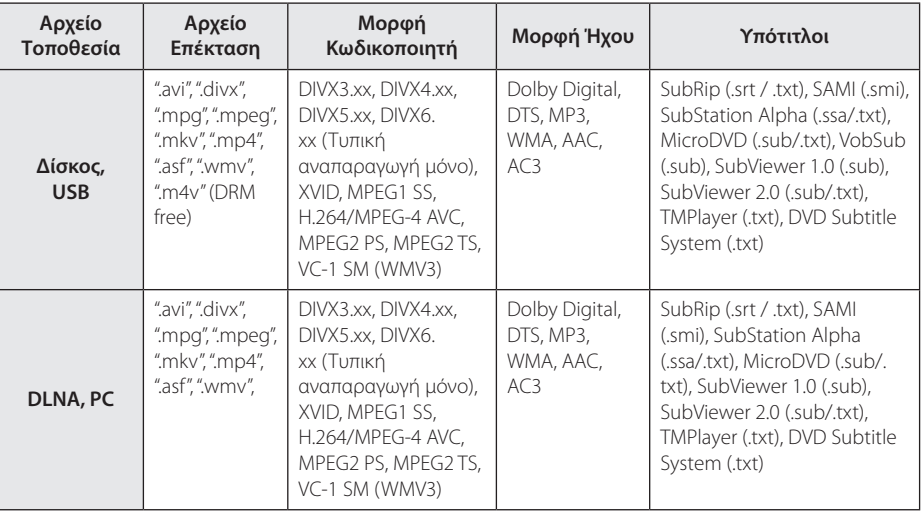

### **Αρχεία μουσικής**

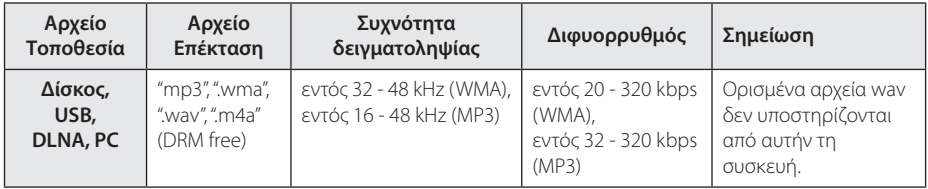

#### **Αρχεία φωτογραφιών**

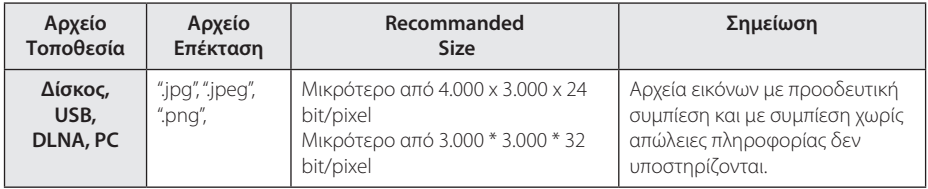

- <span id="page-10-0"></span>• Το όνομα αρχείου περιορίζεται στους 180 χαρακτήρες.
- Μένιστος αριθμός αρχείων ανά φάκελο: Λιγότερα από 2000 (συνολικός αριθμός αρχείων και φακέλων)
- Ανάλογα με το μέγεθος και τον αριθμό των αρχείων, η ανάγνωση των περιεχομένων των μέσων μπορεί να διαρκέσει μερικά λεπτά.
- Η συμβατότητα αρχείων μπορεί να διαφέρει ανάλογα με τον εξυπηρετητή.
- y Καθώς η συμβατότητα στον εξυπηρετητή DLNA ελέγχεται σε περιβάλλον εξυπηρετητή bundle DLNA (Nero MediaHome 4 Essentials), οι απαιτήσεις αρχείων και οι λειτουργίες αναπαραγωγής μπορεί να διαφέρουν ανάλογα με τον εξυπηρετητή μέσων.
- Οι απαιτήσεις αρχείων που αναφέρονται στη σελίδα δεν είναι πάντα συμβατές. Ενδεχομένως να υπάρχουν κάποιοι περιορισμοί λόγω χαρακτηριστικών αρχείων και δυνατοτήτων του εξυπηρετητή μέσων.
- Αναπαραγωγή αρχείων υπότιτλων ταινίας που είναι διαθέσιμα σε εξυπηρετητή μέσων DLNA και δημιουργήθηκαν με το λογισμικό Nero MediaHome 4 Essentials που παρέχεται με αυτήν τη συσκευή.
- y Υπάρχει η πιθανότητα τα αρχεία από αφαιρούμενα μέσα, όπως μονάδες USB, μονάδες DVD, κ.λπ., στον εξυπηρετητή μέσων να μην διανέμονται σωστά.
- Αυτή η μονάδα δεν υποστηρίζει αρχεία MP3 με ενσωματωμένα στοιχεία ID3 Tag.
- Η συνολική διάρκεια αναπαραγωγής που εμφανίζεται στην οθόνη ίσως να μην είναι ακριβής για αρχεία VBR.
- y Αρχεία ταινιών HD που περιέχονται σε CD ή USB 1.0/1.1 μπορεί να μην αναπαράγονται σωστά. Για την αναπαραγωγή αρχείων ταινιών HD συνίσταται η χρήση Δίσκος Bluray, DVD ή USB 2.0.
- Αυτή η συσκευή αναπαραγωγής υποστηρίζει το προφίλ H.264/MPEG-4 AVC, Κύριο, Υψηλό στο Επίπεδο 4.1. Για αρχείο με υψηλότερο επίπεδο, θα εμφανιστεί στην οθόνη μήνυμα προειδοποίησης .
- Η συσκευή αναπαραγωγής δεν υποστηρίζει αρχεία που εγγράφονται με GMC\*1 ή Qpel\*2.
	- \*1 GMC Global Motion Compensation
	- \*2 Qpel Quarter pixel

## , Σημείωση **AVCHD (Advanced Video Codec High Definition)**

- Αυτή η συσκευή έχει τη δυνατότητα να αναπαράγει δίσκους μορφής AVCHD. Αυτοί οι δίσκοι συνήθως χρησιμοποιούνται σε βιντεοκάμερες.
- Η μορφή AVCHD είναι μια ψηφιακή μορφή βιντεοκάμερας υψηλής ευκρίνειας.
- Η μορφή MPEG-4 AVC/H.264 μπορεί να συμπιέζει εικόνες με υψηλότερη αποτελεσματικότητα από τη συμβατική μορφή συμπίεσης εικόνων.
- Αυτή η συσκευή έχει τη δυνατότητα να αναπαράγει δίσκους AVCHD μορφής "x.v.Color".
- Ορισμένοι δίσκοι μορφής AVCHD ενδεχομένως να μην αναπαράγονται, ανάλογα με τις συνθήκες εγγραφής.
- Οι δίσκοι μορφής AVCHD είναι απαραίτητο να οριστικοποιούνται.
- Η μορφή "x.v.Color" προσφέρει μεγαλύτερο εύρος χρωμάτων από τους κανονικούς δίσκους βιντεοκάμερας με DVD.

## **Πληροφορίες για το DLNA**

Αυτή η συσκευή είναι μια πιστοποιημένη συσκευή αναπαραγωγής ψηφιακών μέσων DLNA που μπορεί να προβάλλει και να αναπαράγει ταινίες, φωτογραφίες και μουσική από το διακομιστή ψηφιακών μέσων DLNA που χρησιμοποιείτε (PC και ηλεκτρονικές οικιακές συσκευές).

Ο οργανισμός Digital Living Network Alliance (DLNA) είναι ένας οργανισμός στον οποίο συμμετέχουν εταιρείες ηλεκτρονικών συσκευών, πληροφορικής και κινητών τηλεφώνων. Η Digital Living παρέχει σε καταναλωτές εύκολη κοινή χρήση ψηφιακών μέσων μέσω του οικιακού σας δικτύου.

Το λογότυπο της πιστοποίησης DLNA διευκολύνει την εύρεση προϊόντων που είναι συμβατά με τις κατευθυντήριες γραμμές διαλειτουργικότητας DLNA. Αυτή η μονάδα συμμορφώνεται με τις οδηγίες διαλειτουργικότητας DLNA Interoperability Guidelines v1.5.

Όταν στη συσκευή συνδέσετε ένα PC με λογισμικό διακομιστή DLNA ή άλλη συσκευή συμβατή με τις οδηγίες DLNA, ενδέχεται να απαιτούνται κάποιες αλλαγές ρυθμίσεων σε λογισμικό ή άλλες συσκευές. Για περισσότερες πληροφορίες, ανατρέξτε στις οδηγίες λειτουργίας για το λογισμικό ή τη συσκευή.

**1**

## <span id="page-11-0"></span>**Συγκεκριμένες Απαιτήσεις Συστήματος**

Για αναπαραγωγή βίντεο υψηλής ευκρίνειας:

- Οθόνη υψηλής ευκρίνειας με υποδοχές εισόδου COMPONENT ή HDMI.
- Δίσκος BD-ROM με περιεχόμενο υψηλής ευκρίνειας.
- y Μια είσοδος DVI με δυνατότητες HDMI ή HDCP στη συσκευή προβολή σας είναι απαραίτητη για ορισμένα περιεχόμενα (όπως καθορίζεται από τους δημιουργούς των δίσκων).

Για την αναπαραγωγή αρχείων από τον φάκελο κοινής χρήσης του Η/Υ σας μέσω του οικιακού σας δικτύου, ο Η/Υ απαιτεί τα παρακάτω.

- Windows® XP (Service Pack 2 ή μεταγενέστερο), Windows Vista® (δεν απαιτείται Service Pack) Windows 7® (δεν απαιτείται Service Pack)
- 1,2 GHz Intel® Pentium® III ή AMD Επεξεργαστές Sempron™ 2200+
- y Περιβάλλον δικτύου: 100 Mb Ethernet, WLAN (IEEE 802.11a/b/g/n)
- Πρέπει να μοιράζονται περισσότεροι από 1 φάκελοι στον Η/Υ. Επισκεφθείτε τον σύνδεσμο υποστήριξης του λειτουργικού σας συστήματος για περισσότερες πληροφορίες για τις ρυθμίσεις κοινής χρήσης αρχείων.

## **Τηλεχειριστήριο LG**

Μπορείτε να ελέγχετε αυτόν τον αναπαραγωγέα με το iPhone ή το Android τηλέφωνό σας μέσω του οικιακού σας δικτύου. Ο αναπαραγωγέας και το τηλέφωνο πρέπει να είναι συνδεδεμένα σε συσκευή του ασύρματου δικτύου ως σημείο πρόσβασης. Επισκεφθείτε τα "Apple iTunes" ή "Google Apps Marketplace" για λεπτομερείς πληροφορίες περί του "LG Remote".

## **WOL (Wake On LAN)**

Οι χρήστες μπορούν να ενεργοποιήσουν τον αναπαραγωγέα με την χρήση της ενσωματωμένης εφαρμογής WOL στον προσωπικό υπολογιστή ή smartphone και μέσω του οικιακού δικτύου. Για να χρησιμοποιήσετε αυτή την επιλογή, ο αναπαραγωγέας πρέπει να είναι συνδεδεμένος με διαθέσιμο σημείο πρόσβασης WOL ή σε δρομολογητή (router) με ενσύρματη σύνδεση δικτύου. Ανατρέξτε στο σχετικό εγχειρίδιο της εφαρμογής ή των συσκευών του δικτύου για λεπτομερέστερες πληροφορίες.

## **Κωδικός περιοχής**

Αυτή η μονάδα έχει κωδικό περιοχής τυπωμένο στο πίσω μέρος της μονάδας. Αυτή η μονάδα μπορεί να αναπαράγει μόνο δίσκους BD-ROM ή DVD με την ίδια σήμανση όπως αυτή στο πίσω μέρος της μονάδας ή "με τη σήμανση "ALL" (Όλα)".

## **Σημειώσεις συμβατότητας**

- y Επειδή οι δίσκοι BD-ROM είναι μια νέα μορφή, είναι πιθανό να προκύψουν ορισμένα ζητήματα που έχουν σχέση με δίσκους, ψηφιακή σύνδεση και συμβατότητα. Εάν αντιμετωπίζετε προβλήματα συμβατότητας, απευθυνθείτε σε ένα εξουσιοδοτημένο κέντρο εξυπηρέτησης πελατών.
- y Αυτή η μονάδα σας επιτρέπει να απολαμβάνετε λειτουργίες όπως εικόνα μέσα στην εικόνα, δευτερεύοντα ήχο και Εικονικά πακέτα κλπ, με το BONUSVIEW που υποστηρίζεται από το BD-ROM (έκδοση 2 BD-ROM Προφίλ 1 έκδοση 1.1/ Final Standard Profile). Η δευτερεύουσα εικόνα και ήχος μπορούν να αναπαραχθούν από ένα δίσκο συμβατό με τη λειτουργία ΡΙΡ. Για τη μέθοδο αναπαραγωγής, ανατρέξτε στις οδηγίες του δίσκου.
- Η προβολή περιεχομένου υψηλής ευκρίνειας και η αναβάθμιση περιεχομένου βασικής ευκρίνειας από δίσκους DVD απαιτεί είσοδο DVI με δυνατότητες HDMI ή HDCP στη συσκευή προβολής σας.
- y Ορισμένοι δίσκοι BD-ROM και DVD ενδέχεται να περιορίζουν τη χρήση ορισμένων εντολών λειτουργίας ή ορισμένων δυνατοτήτων της συσκευής.
- Μπορείτε να χρησιμοποιήσετε μια συσκευή USB που χρησιμοποιείται για την αποθήκευση ορισμένων πληροφοριών σχετικών με δίσκους, όπως υλικό που έχει ληφθεί ηλεκτρονικά. Ο δίσκος που χρησιμοποιείται θα ελέγχει τη διάρκεια διατήρησης αυτών των πληροφοριών.

## <span id="page-12-0"></span>**Τηλεχειριστήριο**

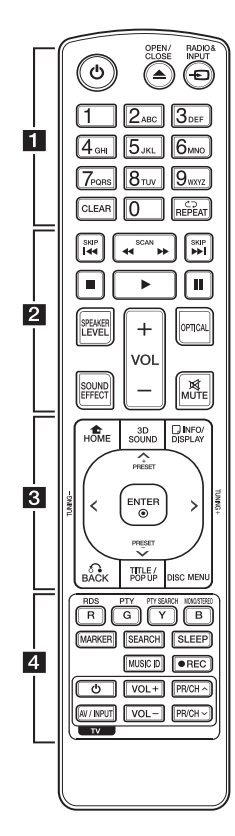

#### **Τοποθέτηση μπαταρίας**

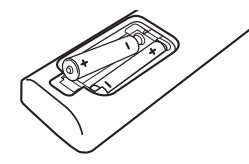

Αφαιρέστε το κάλυμμα του χώρου μπαταρίας στο πίσω μέρος του τηλεχειριστηρίου και τοποθετήστε δύο μπαταρίες R03 (μεγέθους AAA) με τα σύμβολα ← και ● στη σωστή τους θέση.

$$
\cdots\cdots\cdots\quad \qquad \blacksquare\cdots\cdots\cdots
$$

1 **(POWER):** Ενεργοποιεί και απενεργοποιεί τη συσκευή.

**A (OPEN/CLOSE):** Ανοίγει και κλείνει το συρτάρι των δίσκων.

**RADIO&INPUT:** Αλλάζει την είσοδο.

#### **Αριθμητικά πλήκτρα 0-9:**

Ενεργοποίηση αριθμημένων επιλογών σε ένα μενού, ή είσοδος γραμμάτων στο μενού πλήκτρων.

**CLEAR:** Αφαιρεί ένα σημάδι από το μενού αναζήτησης ή έναν αριθμό όταν, καθορίζεται ο κωδικός πρόσβασης.

**REPEAT (C):** Επαναλαμβάνει ένα επιθυμητό τμήμα ή συνέχεια.

• • • • **2** • • • • • **<</>
</>
</>
</>
<</>
<</>
<</>
CSCAN):** Εκτελεί αναζήτηση προς τα πίσω ή προς τα εμπρός.

**C/V (SKIP):** Επιτρέπει τη μετάβαση στο επόμενο ή στο προηγούμενο κεφάλαιο / κομμάτι / αρχείο.

**■ (STOP):** Σταματά την αναπαραγωγή.

z **(PLAY):** Ξεκινά την αναπαραγωγή.

**Π (PAUSE):** Σταματά προσωρινά την αναπαραγωγή.

**SPEAKER LEVEL:** Ρυθμίζει την ένταση ήχου στο επιθυμητό ηχείο. Αυτή η ρύθμιση δεν είναι διαθέσιμη στην λειτουργία Ήχου 3D.

**SOUND EFFECT:** Επιλέγει μια λειτουργία ηχητικών εφέ.

**VOL +/-:** Ρυθμίζει την ένταση του ηχείου.

**OPTICAL:** Αλλάζει την είσοδο σε απ' ευθείας οπτική.

**MUTE:** Προκαλεί σίγαση του ήχου.

• • • • • • **c**• • • • • • **HOME (**n**):** Προβάλλει ή κλείνει το [Βασ. Μενού].

**3D SOUND:** Επιλογή λειτουργίας ήχου 3D.

**INFO/DISPLAY (**m**):** Προβάλλει ή εξαφανίζει πληροφορίες στην οθόνη.

**Πλήκτρα κατεύθυνσης:** Επιλέγει ένα στοιχείο του μενού.

**PRESET +/-:** Επιλέγει σταθμό στο Ραδιόφωνο.

**TUNING +/-:** Συντονίζει στον επιθμητό ραδιοφωνικό σταθμό.

**ENTER (**b**):** Επιβεβαιώνει μία επιλογή μενού.

**BACK (**x**):** Βγαίνει από το μενού ή συνεχίζει την αναπαραγωγή. Η λειτουργία συνέχισης της αναπαραγωγής μπορεί να μη λειτουργεί, ανάλογα με το δίσκο BD-ROM.

**TITLE/POP-UP:** Προβάλλει το μενού τίτλου του DVD ή το αναδυόμενο μενού του BD-ROM, αν υπάρχει.

**DISC MENU:** Προσπελαύνει το μενού ενός δίσκου.

• • • • • • 4 • • • • • **Έγχρωμα πλήκτρα (R, G, Y, B):**  - Χρησιμοποιούνται για πλοήγηση στα μενού του BD-ROM. Χρησιμοποιούνται επίσης στα μενού [Ταινία], [Φωτογραφ], [Μουσική], [Premium] και [Εφαρμ. LG]. - B πλήκτρο: Επιλέγει μεταξύ μονοφωνικού και στερεοφωνικού ήχου στα FM.

**RDS:** Σύστημα Μετάδοσης Δεδομένων από Ραδιοφώνου

**PTY:** Προβάλει τον τύπο προγράμματος του RDS.

**PTY SEARCH:**  Αναζήτηση τύπου προγράμματος.

**MARKER:** Σημειώνει οποιοδήποτε σημείο κατά τη διάρκεια της αναπαραγωγής.

**SEARCH:** Προβάλλει ή κλείνει το μενού αναζήτησης.

**SLEEP:** Καθορίζει συγκεκριμένη διάρκεια μετά το πέρας της οποίας η μονάδα θα σβήσει.

**MUSIC ID:** Όταν συνδεθεί στο δίκτυο, μπορεί να παρέχει πληροφορίες για το τρέχον τραγούδι κατά την αναπαραγωγή ταινίας.

**• (REC):** Εγγράφει ένα CD ήχου. **Πλήκτρα ελέγχου τηλεόρασης:**  Ανατρέξτε στη σελίδα 64.

## <span id="page-13-0"></span>**Μπροστινό πάνελ**

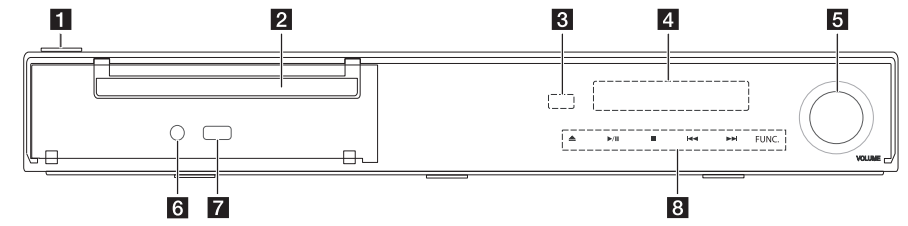

- a **Πλήκτρο τροφοδοσίας** 1**/**! **(POWER)**
- b **Συρτάρι Δίσκου**
- c **Αισθητήρας τηλεχειρισμού**
- d **Παράθυρο οθόνης**
- e **Έλεγχος Έντασης**
- **6** PORT. IN
- g **Υποδοχή USB**
- **8** Πλήκτρα λειτουργίας B **(OPEN/CLOSE)** d**/**M **(PLAY / PAUSE)** Z **(STOP)** 
	- **EGILARIA (SKIP)**

**FUNC. (Function) Λειτουργία** Αλλάζει την πηγή εισόδου ή τη λειτουργία.

### >Προσοχή

Προφυλάξεις κατά τη χρήση των πλήκτρων αφής.

- y Χρησιμοποιείτε τα πλήκτρα αφής με καθαρά και στεγνά χέρια.
	- Σε υγρό περιβάλλον, σκουπίστε οποιαδήποτε υγρασία στις αφές των πλήκτρων προ της χρήσης.
- Μην πατάτε τα πλήκτρα δυνατά για να δουλέψουν.
	- Εάν εφαρμόσετε υπερβολική δύναμη, μπορεί να πάθει ζημιά ο αισθητήρας των πλήκτρων.
- Ακουμπήστε το πλήκτρο που θέλετε για να γίνει σωστά η λειτουργία.
- Προσέχετε να μην υπάρχουν αγώγιμα υλικά όπως μεταλλικά αντικείμενα στα πλήκτρα αφής. Μπορεί να προκληθούν δυσλειτουργίες.

## <span id="page-14-0"></span>**Πίσω πάνελ**

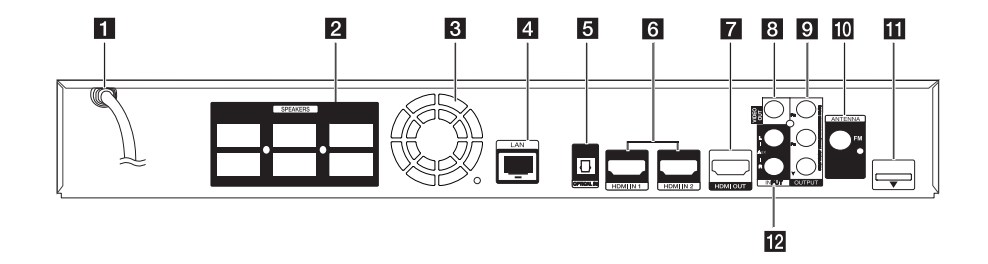

- *Καλώδιο τροφοδοσίας AC* **(εναλλασσόμενου ρεύματος)**
- **2** Ακροδέκτες ηχείων
- **8** Ανεμιστήρας ψύξης
- d **Υποδοχή LAN**
- **6** OPTICAL IN
- f **HDMI IN 1/2**
- **Z** HDMI OUT
- **8** VIDEO OUT
- **g** COMPONENT VIDEO (Y PB PR) **OUTPUT (PROGRESSIVE SCAN)**
- j **Σύνδεσμος κεραίας**
- **ii** iPod (24 pin) Συνδέστε στην εξοπλισμένη βάση iPod.
- **LAUX (L/R) INPUT**

## <span id="page-15-0"></span>**Συναρμολόγηση του ηχείου (Μπροστά)**

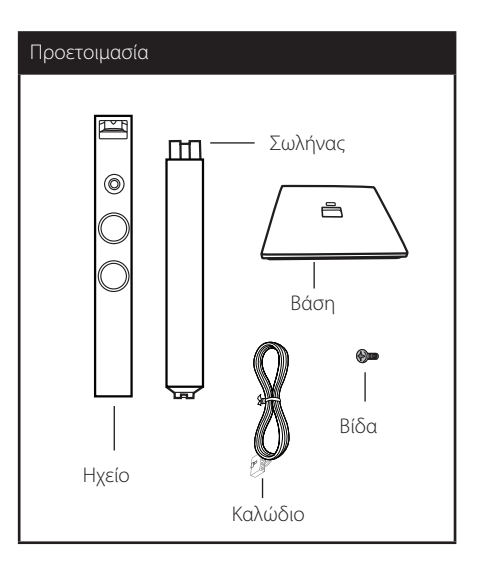

1. Προσαρτήστε τη βάση στον πόλο. Προσέξτε ώστε ο προσανατολισμός του πόλου και της βάσης να είναι όπως φαίνεται στο σχήμα.

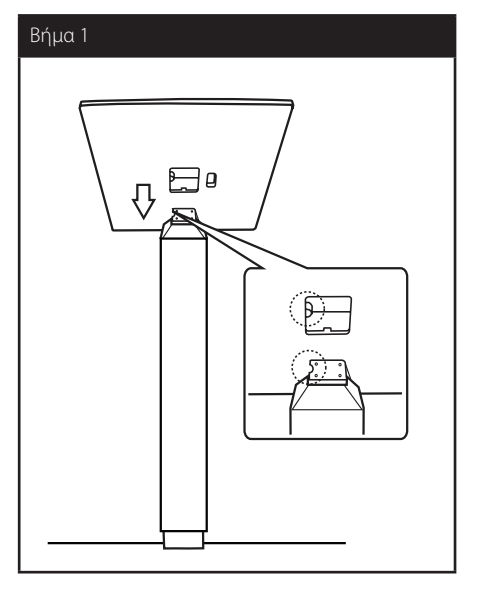

2. Ασφαλίστε την σύνδεση με μία παρεχόμενη βίδα. Στη διάρκεια της συναρμολόγησης, προσέξτε να μην πέσουν κάτω η βάση και ο πόλος.

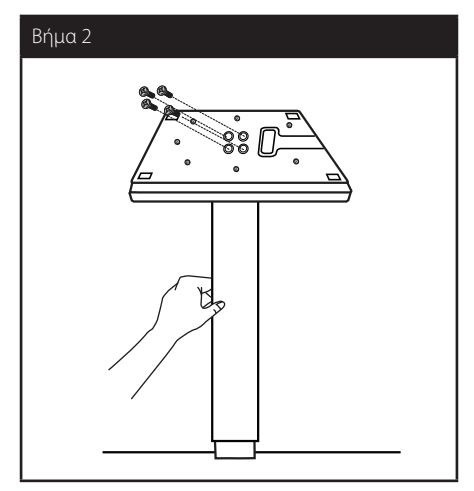

3. Συνδέστε το ηχείο στον πόλο, και ασφαλίστε τη σύνδεση με το κατσαβίδι.

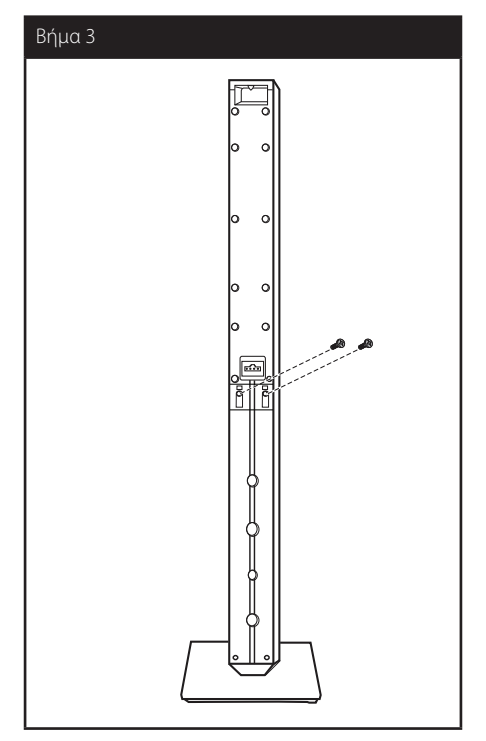

4. Απλώστε το καλώδιο του ηχείου μέσα από την εσοχή στο κάτω μέρος της βάσης.

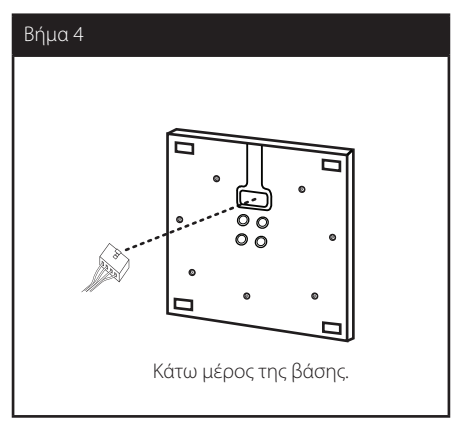

5. Συνδέστε το καλώδιο του ηχείου στον σύνδεσμο στο ηχείο.

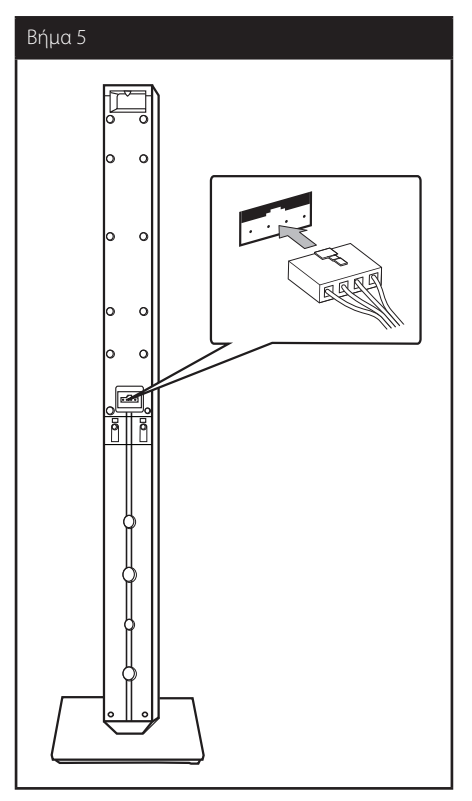

## >Προσοχή

Προσέχετε να μην πέσει το ηχείο.

Αυτό θα μπορούσε να οδηγήσει σε κακή λειτουργία του ηχείου και σε προσωπικό τραυματισμό και/ή ζημιά υλικών αγαθών.

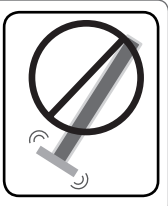

## <span id="page-17-0"></span>**Τοποθέτηση του**  G **συστήματος** <sup>A</sup> <sup>A</sup> <sup>A</sup>

Η παρακάτω εικόνα παρουσιάζει ένα παράδειγμα τοποθέτησης του συστήματος. Προσέξτε ότι οι απεικονίσεις αυτών των οδηγιών μπορεί να διαφέρουν από την πραγματική μονάδα και ότι A παρέχονται μόνο για λόγους επεξήγησης. Για τον καλύτερο δυνατό ήχο surround, όλα τα ηχεία, εκτός από το υπογούφερ, θα πρέπει να τοποθετούνται σε ίση απόσταση από τη θέση ακρόασης (**@**).

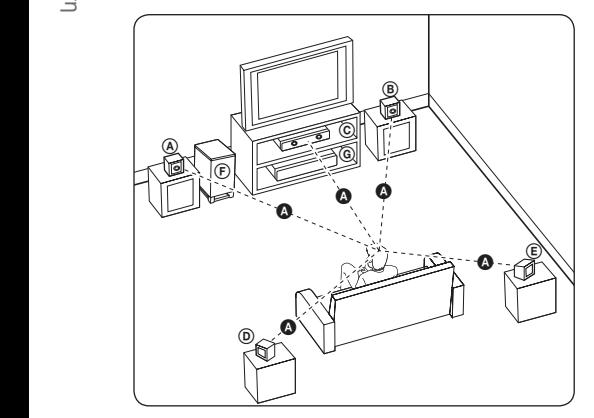

#### <u>(A</u>) Εμπρός αριστερό ηχείο (L)/ D E F G A A B **Εμπρός δεξί ηχείο (R):** C A E

Τοποθετήστε τα μπροστινά ηχεία στις πλευρές της A οθόνης ή της τηλεόρασης και όσο το δυνατό πιο επίπεδα με την επιφάνεια της οθόνης γίνεται.

## D E F G A A B C **Κεντρικό ηχείο:**  E

Τοποθετήστε το κεντρικό ηχείο επάνω ή κάτω από την οθόνη ή την τηλεόραση.

#### D E F G A A B C **Αριστερό ηχείο surround (L)/** E F G A A B C **Δεξί ηχείο surround (R):**

Τοποθετήστε αυτά τα ηχεία πίσω από τη θέση ακρόασης με κατεύθυνση ελαφρώς προς τα μέσα.

#### F G A A B C **Υπο-woofer:** E

Η θέση του subwoofer δεν είναι τόσο κρίσιμη επειδή οι χαμηλοί μπάσοι ήχοι δεν είναι ιδιαίτερα κατευθυνόμενοι. Παρ' όλα αυτά, είναι καλύτερο να τοποθετήσετε το subwoofer κοντά στα μπροστινά ηχεία. Γυρίστε το ελαφρώς προς το κέντρο του δωματίου για να μειώσετε ανακλάσεις του ήχου στους τοίχους.

```
G
A A B C Μονάδα
```
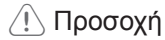

y Τα παιδιά δεν θα πρέπει να βάζουν τα χέρια >Προσοχήτους ή άλλα αντικείμενα στο σωλήνα του ηχείου\*.

\*Αγωγός ηχείου : Μια οπή για το βαθύ ήχο μπάσων στο περίβλημα του ηχείου.

- Τοποθεήστε το κεντρικό ηχείο σε ασφαλή απόσταση από τα παιδιά. Αλλιώς μπορεί να προκληθεί πτώση του ηχείου και τραυματισμός ή/και υλικές ζημιές.
- Τα ηχεία περιέχουν μαγνητικά μέρη, οπότε μπορεί να υπάρχει ασυνέχεια στο χρώμα σε κοντινές οθόνες CRT Οθόνη τηλεόρασης ή TV. Χρησιμοποιήστε τα ηχεία μακριά από την οθόνη της TV ή του υπολογιστή.
- Αυτό το προϊόν είναι ειδικά σχεδιασμένο να παράγει εφέ Ήχου 3D. Άλλα ηχεία μπορεί να μην λειτουργούν σωστά όταν συνδέονται.

D

## <span id="page-18-0"></span>**Σύνδεση ηχείων**

## **Σύνδεση των ηχείων στον αναπαραγωγέα**

1. Συνδέστε τα καλώδια των ηχείων στον αναπαραγωγέα. Ο κάθε σύνδεσμος ηχείου είναι κωδικοποιημένος με χρώμα. Χρησιμοποιήστε σύνδεσμο με αντιστοιχούμενα χρώματα για τα ανάλογα ηχεία. Όταν συνδέετε καλώδια ηχείων στον αναπαραγωγέα, εισάγετε τον σύνδεσμο έως ότου κάνει κλικ.

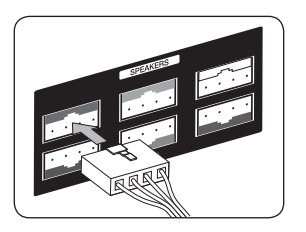

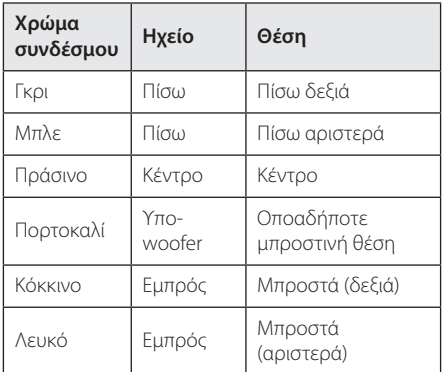

2. Συνδέστε το καλώδιο του ηχείου στον σύνδεσμο στο ηχείο.

## <span id="page-19-0"></span>**Συνδέσεις με την τηλεόρασή σας**

Κάντε μία από τις παρακάτω συνδέσεις, ανάλογα με τις δυνατότητες του εξοπλισμού που διαθέτετε.

- y Σύνδεση HDMI (σελίδες 20)
- y Σύνδεση Component Video (σελίδα 22)
- Σύνδεση εικόνας (σελίδα 22)

#### , Σημείωση

- Ανάλονα με την τηλεόραση και άλλο εξοπλισμό που επιθυμείτε να συνδέσετε, υπάρχουν αρκετοί τρόποι σύνδεσης αυτής της συσκευής. Χρησιμοποιήστε μόνο μία από τις συνδέσεις που περιγράφονται εδώ.
- Ανατρέξτε στις οδηγίες χρήσης της τηλεόρασης, του στερεοφωνικού συστήματος ή άλλων συσκευών σας, ώστε να κάνετε τις καλύτερες συνδέσεις.
- y Βεβαιωθείτε ότι η μονάδα είναι συνδεδεμένη απευθείας στην τηλεόραση. Ρυθμίστε την τηλεόραση στο σωστό κανάλι εισόδου βίντεο.
- Μην συνδέσετε αυτήν τη μονάδα μέσω VCR. Υπάρχει η πιθανότητα η εικόνα να είναι παραμορφωμένη, εξαιτίας του συστήματος προστασίας αντιγραφής.

## **Σύνδεση HDMI**

Εάν έχετε τηλεόραση ή άλλη οθόνη με HDMI, μπορείτε να τη συνδέσετε σε αυτήν τη μονάδα με ένα καλώδιο HDMΙ (Καλώδιο Τύπου A, High speed HDMI™ με Ethernet). Συνδέστε την υποδοχή HDMI αυτής της μονάδας με την υποδοχή HDMI σε τηλεόραση ή άλλη οθόνη συμβατή με HDMI.

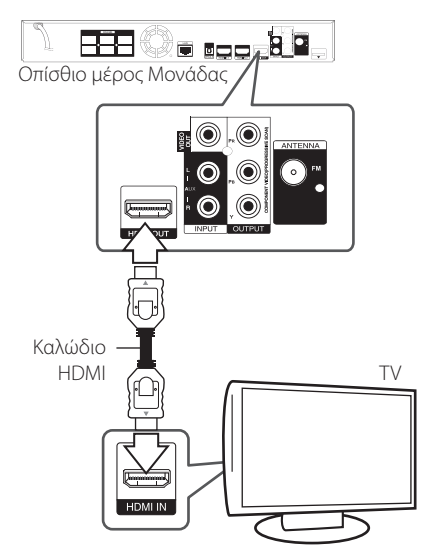

Ρυθμίστε τη πηγή τηλεόρασης στο HDMI (ανατρέξτε στο εγχειρίδιο χρήσης της τηλεόρασής σας).

#### **Πρόσθετες πληροφορίες για το HDMI**

- y Όταν συνδέετε μια συσκευή με HDMI ή DVI, θα πρέπει να βεβαιωθείτε για τα παρακάτω:
	- Προσπαθήστε να απενεργοποιήσετε τη συσκευή HDMI/DVI και αυτήν τη μονάδα. Στη συνέχεια, ενεργοποιήστε τη συσκευή HDMI/DVI και αφήστε τη για περίπου 30 δευτερόλεπτα, και έπειτα ενεργοποιήστε αυτή τη μονάδα.
	- Η είσοδος βίντεο της συνδεδεμένης συσκευής έχει ρυθμιστεί σωστά για αυτήν τη μονάδα.
	- Η συνδεδεμένη συσκευή είναι συμβατή με είσοδο βίντεο 720x576p, 1280x720p, 1920x1080i ή 1920x1080p.
- Υπάρχει η πιθανότητα να μη λειτουργούν με αυτήν τη μονάδα όλες οι συσκευές HDMI ή DVI που είναι συμβατές με το HDCP.
	- Η εικόνα δεν θα προβάλλεται σωστά με συσκευή που δεν υποστηρίζει το HDCP.

## <span id="page-20-0"></span>, Σημείωση

- y Εάν μια συνδεδεμένη συσκευή με HDMI δεν δέχεται την έξοδο ήχου της συσκευής, ο ήχος της συσκευής με HDMI μπορεί να αναπαράγεται αλλοιωμένος ή να μην αναπαράγεται καθόλου.
- Όταν χρησιμοποιείτε σύνδεση HDMI, μπορείτε να αλλάξετε την ανάλυση για την έξοδο HDMI. (Ανατρέξτε στην ενότητα "Ρύθμιση ανάλυσης" στη σελίδα 23.)
- Επιλέξτε τον τύπο εξόδου βίντεο από την υποδοχή HDMI OUT χρησιμοποιώντας την επιλογή [Χρώματα HDMI] στο μενού εγκατάστασης [Ρύθμιση] (ανατρέξτε στη σελίδα 33).
- Η αλλανή της ανάλυσης όταν η σύνδεση έχει ήδη γίνει θα μπορούσε να οδηγήσει σε δυσλειτουργίες. Για να λύσετε το πρόβλημα, σβήστε τη συσκευή και κατόπιν ανάψτε την πάλι.
- y Όταν η σύνδεση HDMI με HDCP δεν επικυρώνεται, η οθόνη της τηλεόρασης προβάλλει μόνο μαύρο. Σε αυτήν την περίπτωση, ελέγξτε τη σύνδεση HDMI ή αποσυνδέστε το καλώδιο HDMI.
- Εάν υπάρχει θόρυβος ή γραμμές στην οθόνη, ελέγξτε το καλώδιο HDMI (το μήκος γενικά περιορίζεται στα 4,5 μέτρα).

## **Τι είναι το SIMPLINK**

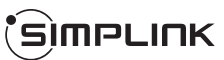

Ορισμένες λειτουργίες αυτής της μονάδας ελέγχονται από το τηλεχειριστήριο της τηλεόρασης όταν αυτή η μονάδα και μια τηλεόραση της LG με δυνατότητες SIMPLINK συνδέονται μέσω HDMI.

Λειτουργίες που ελέγχονται από το τηλεχειριστήριο της LG τηλεόρασης: Αναπαραγωγή, Παύση, Σάρωση, Παράκαμψη, Διακοπή, Σβήσιμο, κ.λπ.

Ανατρέξτε στις οδηγίες λειτουργίας της τηλεόρασης για περισσότερες πληροφορίες σχετικά με τη λειτουργία SIMPLINK.

Μια LG τηλεόραση με τη λειτουργία SIMPLINK φέρει το λογότυπο που βλέπετε πιο πάνω.

, Σημείωση

Ανάλογα με τον τύπο του δίσκου ή την κατάσταση αναπαραγωγής, ορισμένες λειτουργίες SIMPLINK μπορεί να διαφέρουν από το αναμενόμενο, ή μπορεί να μην λειτουργούν.

## **Λειτουργία Καναλιού Επιστροφής Ήχου ARC (Audio Return Channel)**

Η λειτουργία ARC επιτρέπει σε μία τηλεόραση που επιδέχεται HDMI να στέλνει ροή ήχου στο HDMI OUT του αναπαραγωγέα.

Για να χρησιμοποιήσετε αυτή τη λειτουργία:

- Η τηλεόρασή σας πρέπει να υποστηρίζει τις λειτουργίες HDMI-CEC και ARC, και τα HDMI-CEC και ARC πρέπει να είναι ρυθισμένα στο On.
- Η ρύθμιση μέθοδος HDMI-CEC ARC και μπορεί να διαφέρουν ανάλογα με την TV. Για λεπτομέρειες περί της λειτουργίας ARC, ανατρέξτε στο εγχειρίδιο της τηλεόρασής σας.
- Πρέπει να χρησιμοποιήσετε καλώδιο HDMI (Καλώδιο Τύπου A, High speed HDMI™ με Ethernet).
- Πρέπει να συνδεθείτε με το HDMI IN που υποστηρίζει την λειτουργία ARC με την χρήση του HDMI OUT στον αναπαραγωγέα.
- Μπορείτε να συνδέσετε μόνο ένα Οικιακό Κινηματογράφο σε τηλεόραση συμβατή με ARC.

## <span id="page-21-0"></span>**Σύνδεση συσκευής βίντεο**

Συνδέστε τις υποδοχές εξόδου COMPONENT VIDEO OUT της συσκευής στις αντίστοιχες υποδοχές εισόδου της τηλεόρασης χρησιμοποιώντας καλώδιο component video. Μπορείτε να ακούτε τον ήχο από το σύστημα ηχείων.

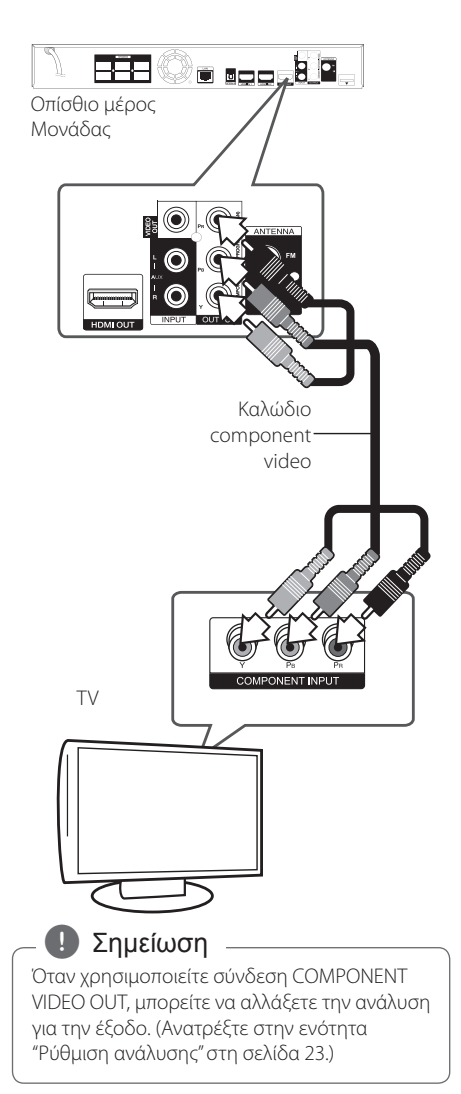

## **Σύνδεση εικόνας**

Συνδέστε την υποδοχή εξόδου εικόνας VIDEO OUT της συσκευής με την αντίστοιχη υποδοχή εισόδου εικόνας της τηλεόρασης χρησιμοποιώντας καλώδιο βίντεο. Μπορείτε να ακούτε τον ήχο από το σύστημα ηχείων.

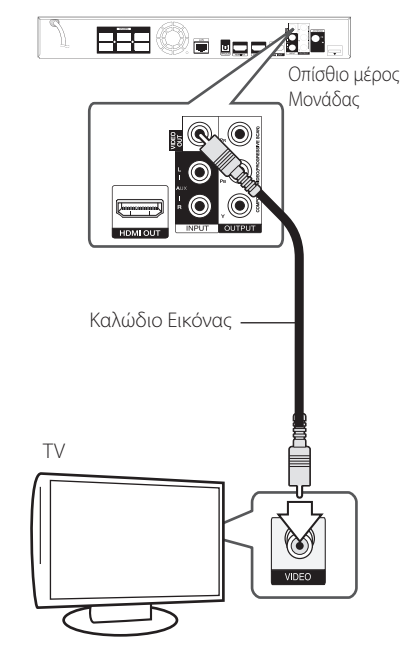

## <span id="page-22-0"></span>**Ρύθμιση ανάλυσης**

Η συσκευή παρέχει αρκετές αναλύσεις εξόδου για υποδοχές HDMI OUT και COMPONENT VIDEO OUT. Μπορείτε να αλλάξετε την ανάλυση χρησιμοποιώντας το μενού εγκατάστασης [Ρύθμιση].

- 1. Πατήστε το πλήκτρο HOME ( $\bigtriangleup$ ).
- 2. Χρησιμοποιήστε τα πλήκτρα  $\lt/$  για να επιλέξετε [Ρύθμιση] και κατόπιν πατήστε ENTER (b). Θα εμφανιστεί το μενού [Ρύθμιση].
- 3. Χρησιμοποιήστε τα πλήκτρα  $\Lambda/V$  για να επιλέξετε το στοιχείο [ΕΜΦΑΝΙΣΗ] και κατόπιν πατήστε το i για να μεταβείτε στο δεύτερο επίπεδο.
- 4. Χρησιμοποιήστε τα πλήκτρα  $\Lambda/V$  για να επιλέξετε το στοιχείο [Ανάλυση] και κατόπιν  $\pi$ ατήστε ENTER ( $\odot$ ) για να μεταβείτε στο τρίτο επίπεδο.

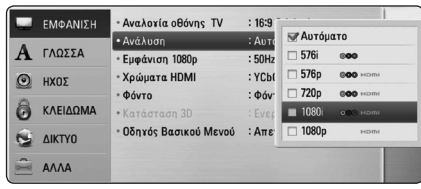

5. Πατήστε Λ/V για να επιλέξετε την ανάλυση που προτιμάτε και κατόπιν πατήστε ENTER ( $\odot$ ) για να επιβεβαιώσετε την επιλογή σας.

#### , Σημείωση

- Εάν η τηλεόρασή σας δεν αποδέχεται την ανάλυση που έχετε ρυθμίσει στη συσκευή, μπορείτε να επιλέξετε την ανάλυση 576p ως εξής:
	- 1. Πατήστε το κουμπί  $\triangle$  για να ανοίξει το συρτάρι του δίσκου.
	- 2 Πατήστε το κουμπί (STOP) για τουλάχιστον 5 δευτερόλεπτα.
- Επειδή αρκετοί παράγοντες επηρεάζουν την ανάλυση της εξόδου βίντεο, ανατρέξτε στην ενότητα "Ανάλυση εξόδου βίντεο" στη σελίδα 73.

## **Σύνδεση κεραίας**

Συνδέστε την κεραία που παρέχεται για να ακούσετε ραδιόφωνο.

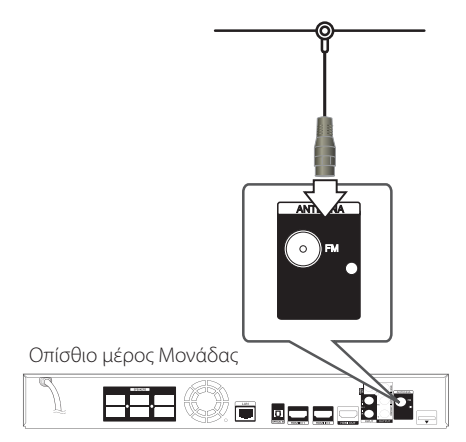

## , Σημείωση

Αφού συνδέσετε την συρμάτινη κεραία για FM, κρατήστε τη όσο το δυνατό πιο οριζόντια. Βεβαιωθείτε ότι έχετε τραβήξει όλη την κεραία FM προς τα έξω.

## <span id="page-23-0"></span>**Συνδέσεις με εξωτερική συσκευή**

## **Βοηθητική σύνδεση AUX**

Μπορείτε να απολαύσετε τον ήχο από εξωτερική πηγή μέσα από τα ηχεία αυτού του συστήματος.

Συνδέστε τους ακροδέκτες εξόδου αναλογικού ήχου της συσκευής σας με τις εισόδους AUX L/R (INPUT) αυτής της μονάδας. Και μετά επιλέξτε [AUX] πατώντας το RADIO&INPUT και ENTER (<sup>o</sup>).

Μπορείτε επίσης να χρησιμοποιήσετε το πλήκτρο FUNC. (Function) στην πρόσοψη για να επιλέξετε την μέθοδο εισόδου.

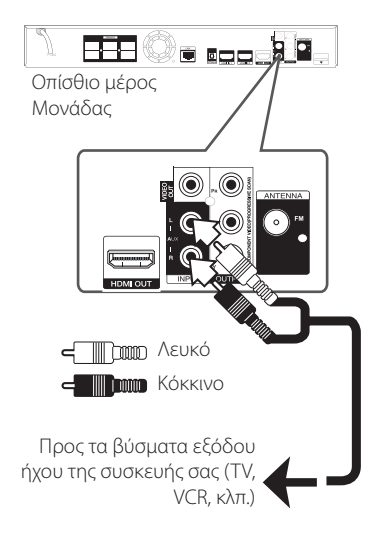

## **Σύνδεση ΘΥΡΑΣ ΙΝ**

Μπορείτε να απολαύσετε ήχο από τον φορητό σας αναπαραγωγέα ήχου μέσα από τα ηχεία του συστήματος.

Συνδέστε το βύσμα των ακουστικών (ή της εξόδου) του φορητού αναπαραγωγέα ήχου με την υποδοχή PORT.IN της μονάδας. Και μετά επιλέξτε [PORTABLE] πατώντας το RADIO&INPUT και ENTER (b).

Μπορείτε επίσης να χρησιμοποιήσετε το πλήκτρο FUNC. (Function) στην πρόσοψη για να επιλέξετε την μέθοδο εισόδου.

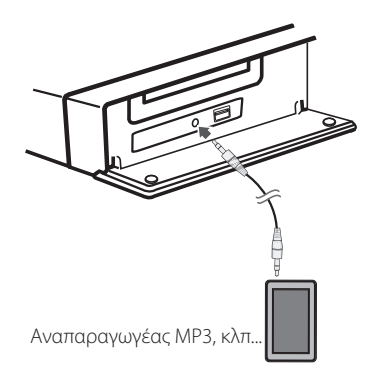

## <span id="page-24-0"></span>**Σύνδεση OPTICAL IN**

Μπορείτε να απολαύσετε ήχο από την συσκευή σας με ψηφιακή οπτική συύνδεση μέσα από τα ηχεία του συστήματος.

Συνδέστε την οπτική υποδοχή εξόδου της συσκευής σας με την υποδοχή OPTICAL IN στην μονάδα. Και μετά επιλέξτε [OPTICAL] πατώντας το RADIO&INPUT και ENTER (<sup>6</sup>). Μπορείτε επίσης να επιλέξετε OPTICAL για απευθείας επιλογή.

Μπορείτε επίσης να χρησιμοποιήσετε το πλήκτρο FUNC. (Function) στην πρόσοψη για να επιλέξετε την μέθοδο εισόδου.

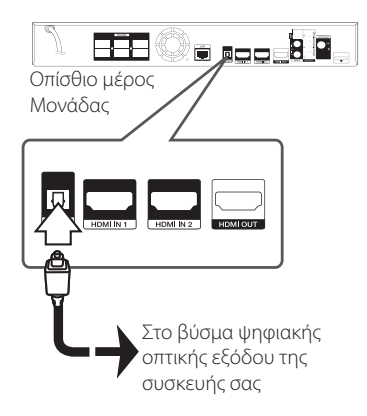

## **Σύνδεση HDMI IN 1/2**

Μπορείτε να απολαύσετε εικόνες και ήχο από την συσκευή σας μέσω αυτής της σύνδεσης.

Συνδέστε τον ακροδέκτη HDMI OUT της συσκευής σας με τις υποδοχές HDMI IN 1 ή 2 αυτής της μονάδας. Και μετά επιλέξτε [HDMI IN 1/2] πατώντας το RADIO&INPUT και ENTER (<sup>6</sup>).

Μπορείτε επίσης να χρησιμοποιήσετε το πλήκτρο FUNC. (Function) στην πρόσοψη για να επιλέξετε την μέθοδο εισόδου.

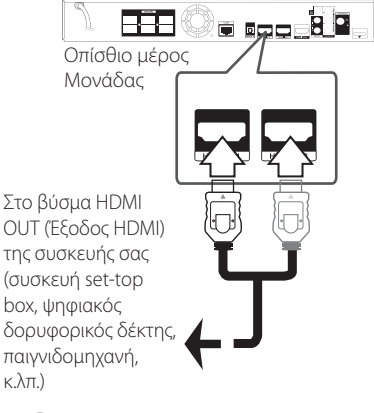

OUT (Έξοδος HDMI) της συσκευής σας (συσκευή set-top box, ψηφιακός δορυφορικός δέκτης, παιγνιδομηχανή, κ.λπ.)

#### , Σημείωση

- Δεν μπορείτε να αλλάξετε την ανάλυση βίντεο στην λειτουργία HDMI IN 1/2. Αλλάξτε την ανάλυση βίντεο της συσκευής που έχετε συνδέσει.
- Εάν το σήμα εξόδου βίντεο δεν είναι φυσικό όταν έχετε συνδέσει τον προσωπικό υπολογιστή σας στον ακροδέκτη HDMI IN 1/2, αλλάξτε την ανάλυση του υπολογιστή σε 576p, 720p, 1080i ή 1080p.
- Το σήμα βίντεο από την είσοδο HDMI δεν μπορεί να εξαχθεί από τη συσκευή ή από εξόδους συνιστωσών βίντεο.
- Η μονάδα στέλνει ήχο μέσα από τις εισόδους HDMI στην έξοδο HDMI και στα ηχεία της.

## <span id="page-25-0"></span>**Σύνδεση με το οικιακό δίκτυο**

Αυτή η συσκευή μπορεί να συνδεθεί σε ένα τοπικό δίκτυο LAN μέσω της θύρας LAN στο πίσω πάνελ ή μέσω της εσωτερικής ασύρματης μονάδας. Συνδέοντας τη μονάδα σε ένα ευρυζωνικό οικιακό δίκτυο, έχετε πρόσβαση σε υπηρεσίες όπως ενημερώσεις λογισμικού, διαδραστικές λειτουργίες BD-LIVE και υπηρεσίες αναπαραγωγής συνεχούς ροής (streaming).

## **Ενσύρματη σύνδεση δικτύου**

Η χρήση ενός ενσύρματου δικτύου παρέχει την καλύτερη απόδοση, επειδή οι συνδεδεμένες συσκευές συνδέονται απευθείας στο δίκτυο και δεν εξαρτώνται από παρεμβολές ραδιοφωνικών συχνοτήτων.

Ανατρέξτε στην τεκμηρίωση της συσκευής που χρησιμοποιείτε για το δίκτυό σας για περισσότερες οδηγίες.

Συνδέστε τη θύρα LAN αυτής της συσκευής με την αντίστοιχη θύρα του modem ή του δρομολογητή σας χρησιμοποιώντας ένα καλώδιο LAN ή Ethernet που θα βρείτε στην αγορά.

#### , Σημείωση

- y Όταν συνδέετε ή αποσυνδέετε το καλώδιο LAN, πιέστε την προεξοχή του βύσματος. Όταν αποσυνδέετε, μην τραβάτε το καλώδιο LAN, αλλά αφαιρέστε το ενώ πιέζετε την προεξοχή του βύσματος.
- Μην συνδέετε καλώδιο τηλεφώνου στη θύρα LAN.
- Επειδή υπάρχουν διάφορες διαμορφώσεις συνδέσεων, θα πρέπει να ακολουθήσετε τις προδιαγραφές του τηλεπικοινωνιακού φορέα σας ή του παρόχου υπηρεσιών Internet.
- y Εάν θέλετε να προσπελάσετε περιεχόμενο από PC ή διακομιστές DLNA, αυτή η συσκευή πρέπει να συνδεθεί στο ίδιο τοπικό δίκτυο με αυτά μέσω δρομολογητή.

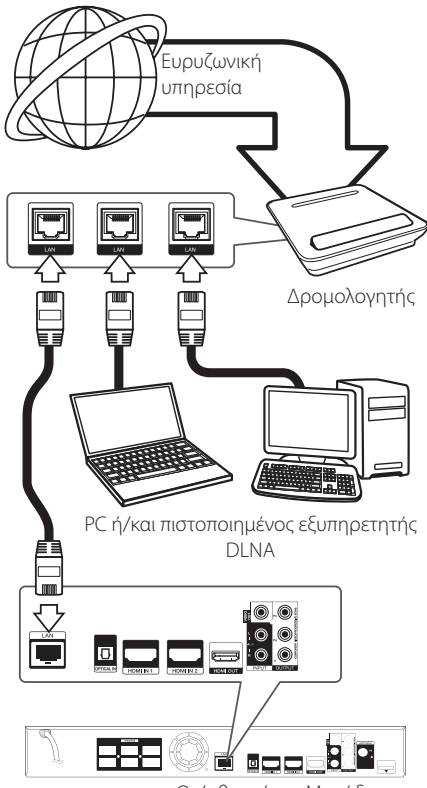

Οπίσθιο μέρος Μονάδας

## <span id="page-26-0"></span>**Εγκατάσταση ενσύρματου δικτύου**

Εάν υπάρχει διακομιστής DHCP στο τοπικό δίκτυο LAN μέσω ενσύρματης σύνδεσης, αυτή η συσκευή θα λάβει αυτόματα μια διεύθυνση IP. Αφού κάνετε τη φυσική σύνδεση, ορισμένα οικιακά δίκτυα ενδέχεται να ζητήσουν την προσαρμογή της ρύθμισης δικτύου αυτής της συσκευής. Προσαρμόστε τη ρύθμιση [ΔΙΚΤΥΟ] ως εξής.

### **Προετοιμασία**

Πριν ρυθμίσετε το ενσύρματο δίκτυο, πρέπει να συνδέσετε τη γραμμή παροχής ευρυζωνικού Internet στο οικιακό δίκτυό σας.

1. Επιλέξτε [Ρυθμίσεις Σύνδεσης] στο μενού  $[P$ ύθμιση] και κατόπιν πατήστε ENTER ( $\bigcirc$ ).

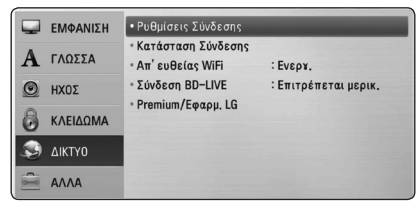

2. Το μενού [Ρυθμίσεις Σύνδεσης] εμφανίζεται στην οθόνη. Χρησιμοποιήστε τα πλήκτρα W/S για να επιλέξετε [Ενσύρματο] και κατόπιν πατήστε ENTER  $(⑤)$ .

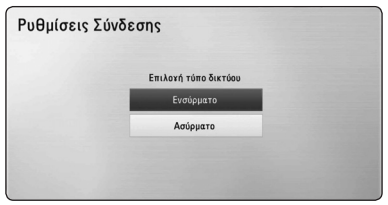

3. Χρησιμοποιήστε τα πλήκτρα Λ / V / < /> να επιλέξετε τον τρόπο λειτουργίας IP μεταξύ [Δυναμικό] και [Στατικό].

Φυσιολογικά θα πρέπει να επιλέξετε [Δυναμικό], ώστε η κατανομή της διεύθυνσης IP να γίνεται αυτόματα.

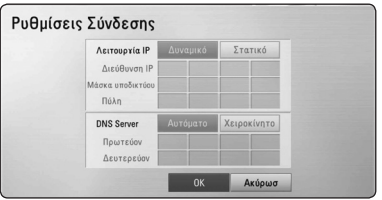

## , Σημείωση

Εάν δεν υπάρχει διακομιστής DHCP στο δίκτυο και θέλετε να καθορίσετε τη διεύθυνση IP χειροκίνητα, επιλέξτε [Στατικό] και κατόπιν καθορίστε τις ρυθμίσεις [Διεύθυνση ΙΡ], [Μάσκα υποδικτύου], [Πύλη] και [DNS Server] χρησιμοποιώντας τα πλήκτρα Λ/V/K/> και τα αριθμητικά πλήκτρα. Εάν κάνετε κάποιο λάθος στην εισαγωγή ενός αριθμού, πατήστε το CLEAR για να διαγράψετε το τονισμένο τμήμα.

- 4. Επιλέξτε [OK] και πατήστε ENTER (<sup>O</sup>) για να εφαρμόσετε τις ρυθμίσεις δικτύου.
- 5. Η συσκευή θα σας ζητήσει να δοκιμάσετε τη σύνδεση δικτύου. Επιλέξτε [OK] και πατήστε ENTER (b) για να ολοκληρώσετε τη σύνδεση δικτύου.
- 6. Εάν επιλέξετε [Δοκιμή] και πατήσετε ENTER (<sup>o</sup>) στο βήμα 5 πιο πάνω, η κατάσταση σύνδεσης δικτύου θα εμφανιστεί στην οθόνη. Μπορείτε επίσης να τη δοκιμάσετε επιλέγοντας το στοιχείο [Κατάσταση Σύνδεσης] στο μενού [Ρύθμιση].

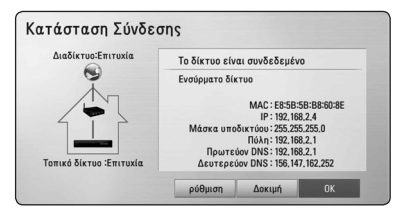

## <span id="page-27-0"></span>**Ασύρματη σύνδεση δικτύου**

Ένας άλλος τρόπος σύνδεσης είναι η χρήση ενός σημείου πρόσβασης ή ενός ασύρματου δρομολογητή. Η μέθοδος διάταξης δικτύου και σύνδεσης ενδέχεται να ποικίλλει αναλόγως με τον εξοπλισμό που χρησιμοποιείται και με το περιβάλλον του δικτύου.

Αυτός ο αναπαραγωγέας είναι εξοπλισμένος με ασύρματη συσκευή IEEE 802,11n (Dual-band, 5 GHz και 2,4 GHz), η οποία επίσης υποστηρίζει τα πρότυπα 802,11a/b/g. Για τις καλύτερες ασύρματες επιδόσεις, συνιστούμε την χρήση πιστοποιημένου δικτύου IEEE 802,11n (σημείο πρόσβασης ή ασύρματο δρομολογητή).

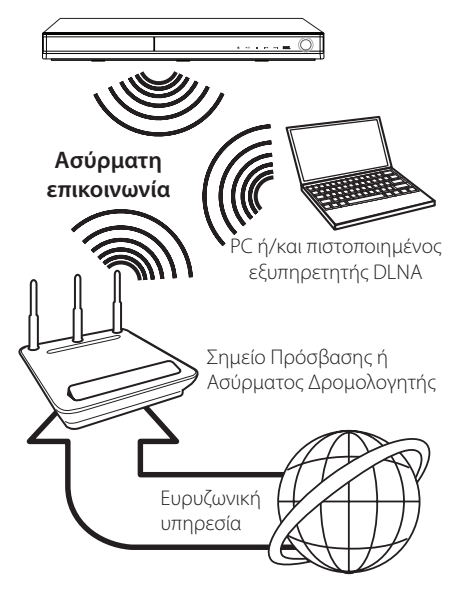

Ανατρέξτε στις οδηγίες ρύθμισης που σας παρέχονται με το σημείο πρόσβασής σας ή τον ασύρματο δρομολογητή για τα λεπτομερή στάδια σύνδεσης και τις ρυθμίσεις δικτύου.

Για καλύτερη απόδοση, η καλύτερη επιλογή είναι πάντα μια απευθείας ενσύρματη σύνδεση από αυτήν τη συσκευή στο δρομολογητή ή στο μόντεμ του οικιακού δικτύου σας.

Εάν επιλέξετε να χρησιμοποιήσετε την ασύρματη λύση, πρέπει να λάβετε υπόψη σας ότι η απόδοση επηρεάζεται μερικές φορές από άλλες ηλεκτρονικές συσκευές που υπάρχουν στο σπίτι σας.

## , Σημείωση

Τα διαθέσιμα εύρη συχνοτήτων και τα κανάλια για την μπάντα των 5 GHz καταγράφονται παρακάτω. Μπορεί να υπάρχουν, όμως, διαφορές και περιορισμοί ανάλογα με την χώρα. Δοκιμάστε να ρυθμίσετε το σημείο πρόσβασής σας με άλλο κανάλι εάν έχετε δυσκολίες στην σύνδεση ασύρματου δικτύου.

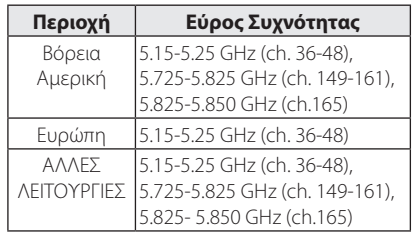

## **Εγκατάσταση ασύρματου δικτύου**

Για τη σύνδεση ασύρματου δικτύου, η συσκευή πρέπει να διαμορφωθεί κατάλληλα για επικοινωνία δικτύου. Αυτή η διαμόρφωση μπορεί να γίνει από το μενού [Ρύθμιση]. Προσαρμόστε τη ρύθμιση [ΔΙΚΤΥΟ] ως εξής. Θα πρέπει να ρυθμίσετε τις παραμέτρους του σημείου πρόσβασης ή του ασύρματου δρομολογητή πριν συνδέσετε τη συσκευή με το δίκτυο.

### **Προετοιμασία**

Πριν ρυθμίσετε το ασύρματο δίκτυο, πρέπει να:

- συνδέσετε τη γραμμή του ευρυζωνικού Internet στο ασύρματο οικιακό δίκτυο.
- ρυθμίσετε το σημείο πρόσβασης ή τον ασύρματο δρομολογητή.
- σημειώσετε το SSID και τον κωδικό ασφαλείας του δικτύου.
- 1. Επιλέξτε [Ρυθμίσεις Σύνδεσης] στο μενού  $[P$ ύθμιση] και κατόπιν πατήστε ENTER ( $\odot$ ).

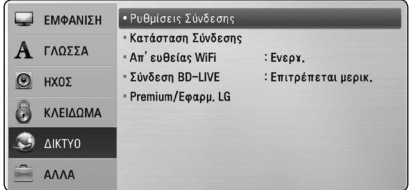

- 2. Το μενού [Ρυθμίσεις Σύνδεσης] εμφανίζεται στην οθόνη. Χρησιμοποιήστε τα πλήκτρα W/S για να επιλέξετε [Ασύρματο] και κατόπιν πατήστε ENTER  $(⑤)$ .
- 3. Επιλέξτε [Nαι] και πατήστε ENTER (<sup>6</sup>) για να συνεχίσετε. Οι νέες ρυθμίσεις σύνδεσης καταργούν τις τρέχουσες ρυθμίσεις δικτύου.
- 4. Η συσκευή ελέγχει όλα τα διαθέσιμα σημεία πρόσβασης ή ασύρματους δρομολογητές εντός εμβέλειας και τα προβάλλει σε μια λίστα. Χρησιμοποιήστε τα πλήκτρα Λ/V για να επιλέξετε ένα σημείο πρόσβασης ή έναν ασύρματο δρομολογητή από τη λίστα και κατόπιν πατήστε ENTER  $(⑤)$ .

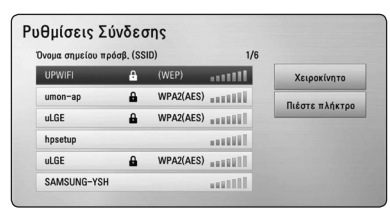

Εάν έχετε ορίσει πρωτόκολλα ασφάλειας για το σημείο πρόσβασης ή τον ασύρματο δρομολογητή, βεβαιωθείτε ότι το κλειδί WEP ή WPA που έχει εισαχθεί στη συσκευή είναι ακριβώς ίδιο με τα στοιχεία του δρομολογητή. Θα χρειαστεί να εισάγετε τον κωδικό ασφαλείας.

## , Σημείωση

- Το πρωτόκολλο ασφάλειας WEP έχει γενικά 4 κλειδιά διαθέσιμα για τη ρύθμιση του σημείου πρόσβασης ή του ασύρματου δρομολογητή. Εάν το σημείο πρόσβασης ή ο ασύρματος δρομολογητής σας χρησιμοποιούν πρωτόκολλο ασφάλειας WEP, εισάγετε τον κωδικό ασφάλειας του κλειδιού "No.1" για να συνδεθείτε στο οικιακό δίκτυο.
- Ένα Σημείο πρόσβασης είναι μια συσκευή που σας επιτρέπει να συνδέεστε στο οικιακό δίκτυό σας ασύρματα.
- Εάν το σημείο πρόσβασης ή ο ασύρματος δρομολογητής υποστηρίζει την μέθοδο διαμόρφωσης PIN Code με βάση το WPS(Wi-Fi Protected Setup), πατήστε το κίτρινο (Y) πλήκτρο και σημειώστε τον κωδικό στην οθόνη. Μετά εισάγετε τον αριθμό PIN σε ένα μενού ρυθμίσεων του σημείου πρόσβασης ή του ασύρματου δρομολογητή για να συνδεθείτε. Ανατρέξτε στα έγγραφα της συσκευής δικτύου.

**[Χειροκίνητο] –** Το σημείο πρόσβασής σας μπορεί να μην εκπέμπει το όνομά του (SSID). Ελέγξτε τις ρυθμίσεις του δρομολογητή σας μέσω του υπολογιστή σας και επιλέξτε ο δρομολογητής να εκπέμπει το SSID, ή εισάγετε χειροκίνητα το όνομα του σημείου πρόσβασης (SSID) στη ρύθμιση [Χειροκίνητο ].

**[Πιέστε πλήκτρο] –** Εάν το σημείο πρόσβασης ή ο ασύρματος δρομολογητής σας υποστηρίζουν τη μέθοδο Διαμόρφωση με πάτημα πλήκτρου, επιλέξτε την και πατήστε το Πλήκτρο πίεσης στο σημείο πρόσβασης ή στον ασύρματο δρομολογητή σας εντός 120 χτύπων. Δεν χρειάζεται να γνωρίζετε το όνομα του σημείου πρόσβασης (SSID) και τον κωδικό ασφαλείας του σημείου πρόσβασης ή του ασύρματου δρομολογητή σας.

5. Χρησιμοποιήστε τα πλήκτρα  $\Lambda$  / V /  $\lt$  /  $\gt$  για να επιλέξετε τον τρόπο λειτουργίας IP μεταξύ [Δυναμικό] και [Στατικό]. Φυσιολογικά θα πρέπει να επιλέξετε [Δυναμικό], ώστε η κατανομή της διεύθυνσης IP να γίνεται αυτόματα.

#### , Σημείωση

Εάν δεν υπάρχει διακομιστής DHCP στο δίκτυο και θέλετε να καθορίσετε τη διεύθυνση IP χειροκίνητα, επιλέξτε [Στατικό] και κατόπιν καθορίστε τις ρυθμίσεις [Διεύθυνση ΙΡ], [Μάσκα υποδικτύου], [Πύλη] και [DNS Server] χρησιμοποιώντας τα πλήκτρα Λ/V/</> και τα αριθμητικά πλήκτρα. Εάν κάνετε κάποιο λάθος στην εισαγωγή ενός αριθμού, πατήστε το CLEAR για να διαγράψετε το τονισμένο τμήμα.

- 6. Επιλέξτε [OK] και πατήστε ENTER (<sup>O</sup>) για να εφαρμόσετε τις ρυθμίσεις δικτύου.
- 7. Η συσκευή θα σας ζητήσει να δοκιμάσετε τη σύνδεση δικτύου. Επιλέξτε [OK] και πατήστε ENTER (b) για να ολοκληρώσετε τη σύνδεση δικτύου.
- 8. Εάν επιλέξετε [Δοκιμή] και πατήσετε ENTER ( $\odot$ ) στο βήμα 7 πιο πάνω, η κατάσταση σύνδεσης δικτύου θα εμφανιστεί στην οθόνη. Μπορείτε επίσης να τη δοκιμάσετε επιλέγοντας το στοιχείο [Κατάσταση Σύνδεσης] στο μενού [Ρύθμιση].

#### **Σημειώσεις για τη σύνδεση δικτύου:**

- Πολλά προβλήματα σύνδεσης δικτύων κατά την εγκατάσταση μπορούν συχνά να διορθωθούν με επαναφορά των αρχικών ρυθμίσεων (reset) του modem ή του δρομολογητή. Μετά τη σύνδεση της συσκευής στο οικιακό δίκτυο, σβήστε και/ ή αποσυνδέστε γρήγορα το καλώδιο ρεύματος του δρομολογητή ή του καλωδιακού modem του οικιακού δικτύου. Στη συνέχεια ανάψτε και/ή συνδέστε το καλώδιο ρεύματος ξανά.
- y Ανάλογα με τον πάροχο υπηρεσιών Internet (ISP) που χρησιμοποιείτε, ο αριθμός των συσκευών που μπορούν να λάβουν υπηρεσίες Internet μπορεί να περιορίζεται από τους όρους που εφαρμόζονται στη σύμβαση. Για λεπτομέρειες, απευθυνθείτε στον ISP σας.
- Η εταιρεία μας δεν φέρει καμία ευθύνη για οποιαδήποτε δυσλειτουργία της συσκευής και/ή της δυνατότητας σύνδεσης στο Internet που οφείλεται σε σφάλματα επικοινωνίας/δυσλειτουργίες που σχετίζονται με τη δική σας ευρυζωνική σύνδεση ή με άλλο συνδεδεμένο εξοπλισμό.
- Τα χαρακτηριστικά των δίσκων BD-ROM που διατίθενται μέσω της δυνατότητας σύνδεσης στο Internet δεν δημιουργούνται ή παρέχονται από την εταιρεία μας και η εταιρεία μας δεν φέρει καμία ευθύνη για τη λειτουργία ή τη διαθεσιμότητά τους. Κάποιο υλικό που σχετίζεται με δίσκους και διατίθεται από τη σύνδεση στο Internet μπορεί να μην είναι συμβατό με αυτήν τη συσκευή. Εάν έχετε απορίες σχετικά με αυτό το υλικό, απευθυνθείτε στον παραγωγό του δίσκου.
- Ορισμένα περιεχόμενα από το Internet ίσως απαιτούν ταχύτερη σύνδεση.
- Ακόμα κι αν η συσκευή συνδεθεί και ρυθμιστεί σωστά, ορισμένο περιεχόμενο από το Internet μπορεί να μη λειτουργεί σωστά, εξαιτίας συμφόρησης στο Internet, της ποιότητας ή του εύρους ζώνης του παρόχου υπηρεσιών Internet, ή προβλημάτων στον πάροχο του περιεχομένου.
- Ορισμένες λειτουργίες της σύνδεσης στο Internet μπορεί να μην είναι δυνατές, εξαιτίας συγκεκριμένων περιορισμών που τίθενται από τον πάροχο υπηρεσιών Internet (ISP) που παρέχει τη δική σας ευρυζωνική σύνδεση.
- Οποιαδήποτε ποσά χρεώνονται από τον ISP, συμπεριλαμβανομένων των χρεώσεων σύνδεσης, χωρίς περιορισμό σε αυτές, είναι αποκλειστικά δική σας ευθύνη.
- Για την ενσύρματη σύνδεση με αυτήν τη συσκευή απαιτείται μια θύρα LAN 10 Base-T ή 100 Base-TX. Εάν ο πάροχος υπηρεσιών Internet που χρησιμοποιείτε δεν επιτρέπει μια τέτοια σύνδεση, δεν θα μπορείτε να συνδέσετε τη συσκευή.
- Πρέπει να χρησιμοποιήσετε ένα δρομολογητή που χρησιμοποιεί την υπηρεσία xDSL.
- y Ένα DSL modem είναι απαραίτητο για να μπορέσετε να χρησιμοποιήσετε υπηρεσίες DSL και ένα καλωδιακό modem είναι απαραίτητο για να χρησιμοποιήσετε καλωδιακές υπηρεσίες. Ανάλογα με τη μέθοδο πρόσβασης και τη συμφωνία συνδρομητή που έχετε συνάψει με τον ISP σας, μπορεί να μην έχετε τη δυνατότητα να χρησιμοποιήσετε τη δυνατότητα σύνδεσης στο Internet που παρέχει αυτή η συσκευή, ή μπορεί να υπάρχει περιορισμός ως προς τον αριθμό συσκευών που μπορείτε να συνδέσετε ταυτόχρονα. (Εάν ο ISP σας περιορίζει τη συνδρομή σας σε μία συσκευή, αυτή η συσκευή μπορεί να μην έχει τη δυνατότητα να συνδεθεί όταν έχετε συνδέσει ήδη έναν υπολογιστή.)
- Η χρήση ενός "δρομολογητή" μπορεί να μην επιτρέπεται ή η χρήση του μπορεί να περιορίζεται, ανάλογα με την πολιτική που ακολουθεί και τους περιορισμούς που θέτει ο ISP σας. Για λεπτομέρειες, απευθυνθείτε στον ISP σας.
- Το ασύρματο δίκτυο λειτουργεί σε ραδιοφωνικές συχνότητες 2.4 GHz που χρησιμοποιούνται επίσης από άλλες οικιακές συσκευές, όπως ένα ασύρματο τηλέφωνο, συσκευές Bluetooth®, φούρνος μικροκυμάτων, και υπάρχει η πιθανότητα να επηρεάζεται από παρεμβολές από αυτές τις συσκευές.
- Απενεργοποιήστε όλες τις συσκευές δικτύου που δεν χρησιμοποιούνται στο τοπικό δίκτυό σας. Ορισμένες συσκευές μπορεί να παράγουν αυξημένη κυκλοφορία στο δίκτυο.
- Για να πετύχετε καλύτερη μετάδοση, τοποθετήστε τη συσκευή όσο το δυνατόν εγγύτερα στο σημείο πρόσβασης.
- Σε ορισμένες περιπτώσεις, η τοποθέτηση του σημείου πρόσβασης ή του ασύρματου δρομολογητή σε απόσταση τουλάχιστον 0,45 μέτρα πάνω από το πάτωμα μπορεί να βελτιώσει τη λήψη.
- Μετακινήστε τη συσκευή πιο κοντά στο σημείο πρόσβασης αν είναι δυνατόν, ή αλλάξτε τη θέση της έτσι, ώστε να μην υπάρχει τίποτα ανάμεσα στη συσκευή και στο σημείο πρόσβασης.
- Η ποιότητα λήψης μέσω ασύρματης σύνδεσης εξαρτάται από πολλούς παράγοντες, όπως είναι ο τύπος του σημείου πρόσβασης, η απόσταση μεταξύ της συσκευής και του σημείου πρόσβασης και η θέση της συσκευής.
- Καθορίστε τη λειτουργία του σημείου πρόσβασης ή του ασύρματου δρομολογητή σε Infrastructure (υποδομή). Δεν υποστηρίζεται ειδική λειτουργία.

## <span id="page-30-0"></span>**Σύνδεση συσκευής USB**

Αυτή η συσκευή έχει τη δυνατότητα να αναπαράγει αρχεία ταινιών, μουσικής και φωτογραφιών που περιέχονται στη συσκευή USB.

## **Αναπαραγωγή περιεχομένου της συσκευής USB**

1. Εισάγετε μια συσκευή USB στην υποδοχή USB μέχρι να τοποθετηθεί σωστά στη θέση της.

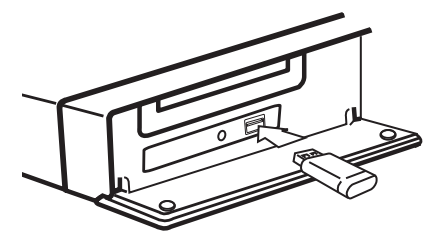

Όταν συνδέετε τη συσκευή USB στο μενού HOME (Αρχική), το πρόγραμμα αναπαραγωγής αναπαράγει αυτόματα ένα αρχείο μουσικής που εμπεριέχεται στη συσκευή αποθήκευσης USB. Εάν η συσκευή αποθήκευσης USB περιέχει διάφορους τύπους αρχείων, θα εμφανιστεί ένα μενού για την επιλογή του τύπου αρχείων.

Η φόρτωση των αρχείων μπορεί να διαρκέσει μερικά λεπτά, ανάλογα με τον αριθμό των αποθηκευμένων στοιχείων στη συσκευή αποθήκευσης USB. Πατήστε ENTER (b) ενώ είναι επιλεγμένο το [Ακύρωσ] για να σταματήσετε τη φόρτωση.

- 2. Πατήστε το πλήκτρο HOME ( $\triangle$ ).
- 3. Επιλέξτε [Ταινία], [Φωτογραφ] ή [Μουσική] χρησιμοποιώντας τα πλήκτρα </> πατήστε ENTER  $(⑤)$ .
- 4. Επιλέξτε το στοιχείο [USB] χρησιμοποιώντας τα πλήκτρα  $\Lambda$  / V και κατόπιν πατήστε ENTER ( $\odot$ ).

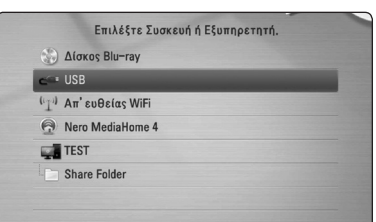

- 5. Επιλέξτε ένα αρχείο χρησιμοποιώντας τα πλήκτρα Λ/V/</> και κατόπιν πατήστε PLAY ή ENTER (<sup>o</sup>) για να ξεκινήσει η αναπαραγωγή του αρχείου.
- 6. Αφαιρέστε προσεκτικά τη συσκευή USB.

#### , Σημείωση

- Αυτή η συσκευή υποστηρίζει μνήμη flash USB/εξωτερικό σκληρό δίσκο που διαμορφώνονται σε συστήματα FAT16, FAT32 και NTFS, όταν προσπελαύνει αρχεία (μουσική, φωτογραφίες, ταινίες). Ωστόσο, για εγγραφή BD-Live και CD ήχου, υποστηρίζονται μόνο οι μορφές FAT16 και FAT32. Χρησιμοποιήστε μια μονάδα μνήμης USB flash ή έναν σκληρό δίσκο που έχουν διαμορφωθεί σε FAT16 ή FAT32 όταν χρησιμοποιείτε εγγραφή BD-Live και CD ήχου.
- Η συσκευή USB μπορεί να χρησιμοποιηθεί ως τοπικός χώρος αποθήκευσης για να απολαμβάνετε δίσκους BD-Live με Internet.
- y Αυτή η μονάδα μπορεί να υποστηρίξει έως 8 διαμερίσματα της συσκευής USB.
- Μην αφαιρείτε τη συσκευή USB όταν βρίσκεται σε λειτουργία (αναπαραγωγή, κ.λπ.).
- Μια συσκευή USB που απαιτεί την εγκατάσταση πρόσθετου προγράμματος όταν, τη συνδέετε σε υπολογιστή δεν υποστηρίζεται.
- Συσκευή USB: Συσκευή USB που υποστηρίζει τα πρότυπα USB1.1 και USB2.0.
- Μπορούν να αναπαραχθούν αρχεία ταινιών, μουσικής και φωτογραφιών. Για λεπτομέρειες σχετικά με τις λειτουργίες σε κάθε αρχείο, ανατρέξτε στις σχετικές σελίδες.
- Συνίσταται η τακτική δημιουργία αντιγράφων ασφαλείας, προκειμένου να αποφεύγονται οι απώλειες δεδομένων.
- Εάν έχετε ένα καλώδιο επέκτασης USB, USB HUB ή USB Multi-reader, η συσκευή επέκτασης USB ενδέχεται να μην αναγνωρίζεται.
- Ορισμένες συσκευές USB μπορεί να μην λειτουργούν με αυτήν τη μονάδα.
- Δεν υποστηρίζονται ψηφιακές φωτογραφικές μηχανές και κινητά τηλέφωνα.
- Η θύρα USB της μονάδας δεν μπορεί να συνδεθεί σε Η/Υ. Η μονάδα δεν μπορεί να χρησιμοποιηθεί ως αποθηκευτική συσκευή.

# <span id="page-31-0"></span>**Ρυθμίσεις**

## **Προσαρμογή των ρυθμίσεων εγκατάστασης**

Μπορείτε να αλλάξετε τις ρυθμίσεις της συσκευής στο μενού [Ρύθμιση].

1. Πατήστε το πλήκτρο HOME ( $\bigoplus$ ).

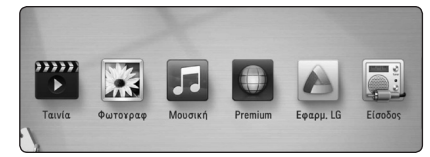

2. Χρησιμοποιήστε τα πλήκτρα  $\lt/$  για να επιλέξετε [Ρύθμιση] και κατόπιν πατήστε ENTER (b). Θα εμφανιστεί το μενού [Ρύθμιση].

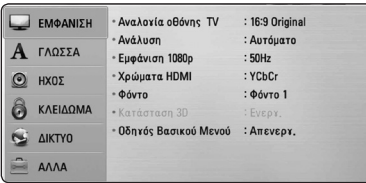

3. Χρησιμοποιήστε τα πλήκτρα  $\Lambda$ /V για να επιλέξετε το πρώτο στοιχείο ρύθμισης και κατόπιν πατήστε > για να μεταβείτε στο δεύτερο επίπεδο.

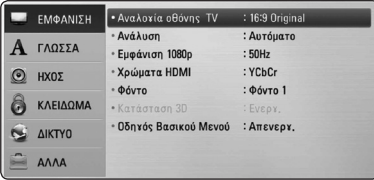

4. Χρησιμοποιήστε τα πλήκτρα  $\Lambda/V$  για να επιλέξετε ένα δεύτερο στοιχείο ρύθμισης και κατόπιν πατήστε ENTER (<sup>o</sup>) για να μεταβείτε στο τρίτο επίπεδο.

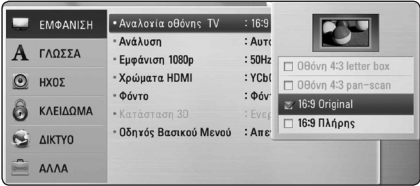

5. Χρησιμοποιήστε τα πλήκτρα  $\Lambda/V$  για να επιλέξετε την επιθυμητή ρύθμιση και πατήστε το κουμπί ENTER (<sup>o</sup>) για να επικυρώσετε την επιλογή σας.

## **Μενού [ΕΜΦΑΝΙΣΗ]**

### **Αναλογία οθόνης TV**

Επιλέξτε την αναλογία πλευρών τηλεόρασης ανάλογα με τον τύπο της δικής σας τηλεόρασης.

#### **[Οθόνη 4:3 letter box]**

Κάντε αυτή την επιλογή όταν έχετε συνδεθεί με μια τηλεόραση με κανονική οθόνη 4:3. Προβάλλει μαύρες γραμμές πάνω και κάτω από την εικόνα (σινεμασκόπ).

#### **[Οθόνη 4:3 pan-scan]**

Κάντε αυτή την επιλογή όταν έχετε συνδεθεί με μια τηλεόραση με κανονική οθόνη 4:3. Προβάλλει τις εικόνες κομμένες, ώστε να χωρέσουν στην οθόνη της τηλεόρασης. Γίνεται περικοπή και στις δύο πλευρές της εικόνας.

#### **[16:9 Original]**

Κάντε αυτή την επιλογή όταν έχετε συνδεθεί με μια τηλεόραση ευρείας οθόνης 16:9. Η εικόνα 4:3 προβάλλεται με την γνωστή αναλογία πλευρών 4:3, με μαύρες γραμμές αριστερά και δεξιά.

#### **[16:9 Πλήρης]**

Κάντε αυτή την επιλογή όταν έχετε συνδεθεί με μια τηλεόραση ευρείας οθόνης 16:9. Η εικόνα 4:3 ρυθμίζεται οριζοντίως (με γραμμική αναλογία), ώστε να καλύψει όλη την οθόνη.

#### , Σημείωση

Δεν μπορείτε να επιλέξετε [Οθόνη 4:3 letter box] και [Οθόνη 4:3 pan-scan] όταν η ανάλυση καθορίζεται σε τιμή υψηλότερη από 720p.

### **Ανάλυση**

Καθορίζει την ανάλυση εξόδου του σήματος βίντεο Component και HDMI. Ανατρέξτε στις σελίδες 23 και 73 για λεπτομέρειες σχετικά με τη ρύθμιση ανάλυσης.

#### **[Αυτόματο]**

Εάν η υποδοχή εξόδου HDMI OUT συνδέεται σε τηλεοράσεις που παρέχουν πληροφορίες στην οθόνη (EDID), επιλέγει αυτόματα την ανάλυση που ταιριάζει καλύτερα στη συνδεδεμένη τηλεόραση.

#### **[1080p]**

Εξάγει 1080 γραμμές προοδευτικής εικόνας.

#### **[1080i]**

Εξάγει 1080 γραμμές πεπλεγμένης εικόνας.

#### **[720p]**

Εξάγει 720 γραμμές προοδευτικής εικόνας.

#### **[576p]**

Εξάγει 576 γραμμές προοδευτικής εικόνας.

#### **[576i]**

Εξάγει 576 γραμμές πεπλεγμένης εικόνας.

### **Εμφάνιση 1080p**

When the resolution is set to 1080p, select [24 Hz] for smooth presentation of film material (1080p/24 Hz) with a HDMI-equipped display compatible with 1080p/24 Hz input.

### , Σημείωση

- y Όταν επιλέγετε το στοιχείο [24 Hz], υπάρχει η πιθανότητα να παρατηρήσετε κάποιες διαταραχές στην εικόνα, όταν γίνεται αλλαγή μεταξύ υλικού βίντεο και ταινίας. Σε αυτήν την περίπτωση, επιλέξτε [50 Hz].
- Ακόμα κι όταν το στοιχείο [Εμφάνιση 1080p] ρυθμίζεται σε [24Hz], εάν η τηλεόρασή σας δεν είναι συμβατή με το πρότυπο 1080/24p, η πραγματική συχνότητα καρέ της εξόδου βίντεο θα είναι 50 Hz, ώστε να ταυτίζεται με τη μορφή της πηγής βίντεο.

### **Χρώματα HDMI**

Επιλέξτε τον τύπο εξόδου από την υποδοχή HDMI OUT. Για αυτήν τη ρύθμιση, θα πρέπει να ανατρέξετε στα εγχειρίδια της συσκευής προβολής.

#### **[YCbCr]**

Επιλέξτε το όταν κάνετε σύνδεση με μια συσκευή προβολής με HDMI.

#### **[RGB]**

Επιλέξτε το όταν κάνετε σύνδεση με μια συσκευή προβολής με DVI.

#### **Φόντο**

Αλλάζει το φόντο της αρχικής οθόνης.

#### **Κατάσταση 3D**

Επιλέξτε το είδος εφαρμογής εξόδου για την αναπαραγωγή δίσκου Blu-ray 3D.

#### **[Απενεργ.]**

Η αναπαραγωγή δίσκου Blu-ray 3D θα παράγει εφαρμογή 2Διαστάσεων όπως μία φυσιολογική αναπαραγωγή δίσκου BD-ROM.

#### **[Ενεργ.]**

Η αναπαραγωγή Blu-ray 3D θα παράγει εφαρμογή 3Διαστάσεων.

### **Οδηγός Βασικού Μενού**

Αυτή η λειτουργία σας επιτρέπει να προβάλλετε ή να διαγράφετε τον οδηγό στο Βασικό Μενού. Ορίστε αυτή την επιλογή στο [Ενεργ.] για την προβολή του οδηγού.

## <span id="page-33-0"></span>**Μενού [ΓΛΩΣΣΑ]**

#### **Μενού Οθόνης**

Επιλέξτε μια γλώσσα για το μενού ρυθμίσεων [Ρύθμιση] και τις ενδείξεις της οθόνης.

#### **Μενού Δίσκου/Ήχος Δίσκου/ Υπότιτλος Δίσκου**

Επιλέξτε τη γλώσσα που επιθυμείτε για τα κομμάτια ήχου (δίσκος ήχου), τους υπότιτλους και το μενού δίσκου.

#### **[Αρχικό]**

Αναφέρεται στην αρχική γλώσσα στην οποία είναι γραμμένος ο δίσκος.

#### **[Άλλα]**

Πατήστε ENTER (<sup>o</sup>) για να επιλέξετε άλλη γλώσσα. Χρησιμοποιήστε τα αριθμητικά πλήκτρα και κατόπιν πατήστε ENTER ( $\odot$ ) για να εισάγετε τον αντίστοιχο 4-ψήφιο αριθμό σύμφωνα με τη λίστα κωδικών γλωσσών στη σελίδα 70.

#### **[Απενεργ.] (μόνο υπότιτλοι δίσκου)**

Απενεργοποίηση των υπότιτλων.

#### , Σημείωση

Ανάλογα με το δίσκο, υπάρχει η πιθανότητα η ρύθμιση γλώσσας να μην λειτουργεί.

## **Μενού [ΗΧΟΣ]**

#### **Ρύθμιση Ήχου**

Για να αποκτήσετε τον καλύτερο δυνατό ήχο, χρησιμοποιήστε την οθόνη εγκατάστασης ηχείων, ώστε να καθορίσετε τον ήχο των ηχείων που έχετε συνδέσει και την απόστασή τους από τη θέση ακρόασης. Χρησιμοποιήστε αυτή τη δοκιμασία ελέγχου για να προσαρμόσετε την ένταση ήχου των ηχείων στο ίδιο επίπεδο.

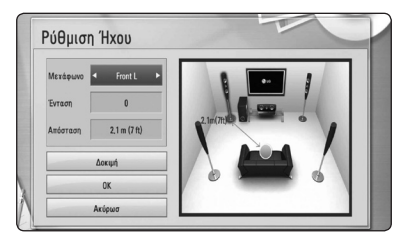

#### **[Μεγάφωνο]**

Επιλέξτε ένα ηχείο που θέλετε να ρυθμίσετε.

#### **[Ένταση]**

Ρυθμίστε το επίπεδο εξόδου κάθε ηχείου.

#### **[Απόσταση]**

Ρυθμίστε την απόσταση μεταξύ κάθε ηχείου και της θέσης ακρόασης.

#### **[Τέστ/ διακοπή τεστ τόνου]**

Από τα ηχεία θα ηχήσει ένα ήχος δοκιμής.

#### **[OK]**

Επιβεβαιώνει τις ρυθμίσεις.

#### **[Ακύρωσ]**

Ακυρώνει τη ρύθμιση.

### <span id="page-34-0"></span>**HD AV Sync**

Μερικές φορές η Ψηφιακή τηλεόραση σημειώνει καθυστέρηση στο συγχρονισμό της εικόνας και του ήχου. Αν συμβαίνει αυτό, μπορείτε να ορίσετε μια καθυστέρηση στον ήχο ώστε να «περιμένει» την εικόνα: αυτό καλείται HD AV Sync (Συγχρονισμός εικόνας-ήχου υψηλής πιστότητας). Χρησιμοποιήστε τα  $\wedge$  V να σκρολάρετε πάνω και κάτω μέσα από τους χρόνους καθυστέρησης, οι οποίοι μπορούν να οριστούν μεταξύ 0 και 300 ms.

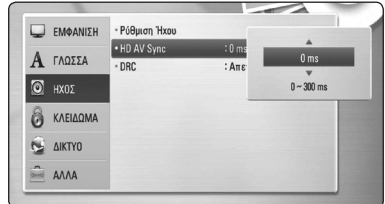

## **DRC (Έλεγχος δυναμικού εύρους)**

Αυτή η λειτουργία σας επιτρέπει να ακούσετε μία ταινία σε χαμηλότερη ένταση χωρίς να χάνετε την καθαρότητα του ήχου.

#### **[Απενεργ.]**

Απενεργοποιεί αυτή την λειτουργία.

#### **[Ενεργ.]**

Συμπτύσσει το δυναμικό φάσμα εξόδου ήχου του Dolby Digital, Dolby Digital Plus ή του Dolby TrueHD.

#### **[Αυτόματο]**

Το δυναμικό φάσμα εξόδου ήχου του Dolby TrueHD προσδιορίζεται μόνο του. Και το δυναμικό φάσμα του Dolby Digital και του Dolby Digital Plus λειτουργούν όπως η εφαρμογή ενεργοποίησης [Ενεργ.].

### , Σημείωση

Μπορείτε να αλλάξετε τη ρύθμιση DRC μόνο όταν δεν έχει εισαχθεί δίσκος ή όταν στη μονάδα δεν εκτελείται καμία λειτουργία.

## **Μενού [ΚΛΕΙΔΩΜΑ]**

Οι ρυθμίσεις [ΚΛΕΙΔΩΜΑ] επηρεάζουν μόνο την αναπαραγωγή BD-ROM και DVD.

Για να αποκτήσετε πρόσβαση στα χαρακτηριστικά των ρυθμίσεων [ΚΛΕΙΔΩΜΑ], πρέπει να εισάγετε τον τετραψήφιο κωδικό ασφαλείας που δημιουργήσατε. Αν δεν έχετε εισάγει ακόμα κάποιον κωδικό ασφαλείας θα σας ζητηθεί να το κάνετε. Εισάγετε έναν 4-ψήφιο κωδικό πρόσβασης δύο φορές και κατόπιν πατήστε ENTER (<sup>o</sup>) για να δημιουργήσετε νέο κωδικό πρόσβασης.

## **Κωδ. Πρόσβ.**

Μπορείτε να δημιουργήσετε ή να αλλάξετε τον κωδικό πρόσβασης.

#### **[Κανένα]**

Εισάγετε έναν 4-ψήφιο κωδικό πρόσβασης δύο φορές και κατόπιν πατήστε ENTER (<sup>o</sup>) για να δημιουργήσετε νέο κωδικό πρόσβασης.

#### **[Αλλαγή]**

Εισάγετε τον ισχύοντα κωδικό πρόσβασης και πατήστε ENTER ( $\odot$ ). Εισάγετε έναν 4-ψήφιο κωδικό πρόσβασης δύο φορές και κατόπιν πατήστε ENTER (<sup>o</sup>) για να δημιουργήσετε νέο κωδικό πρόσβασης.

#### **Εάν ξεχάσατε τον κωδικό πρόσβασής σας**

Εάν ξεχάσατε τον κωδικό πρόσβασής σας, μπορείτε να τον διαγράψετε ακολουθώντας τα παρακάτω βήματα:

- 1. Αφαιρέστε οποιονδήποτε δίσκο υπάρχει μέσα στη συσκευή.
- 2. Επιλέξτε [Κωδ. Πρόσβ.] στο μενού ρυθμίσεων [Ρύθμιση].
- 3. Χρησιμοποιήστε τα αριθμητικά πλήκτρα για να εισάγετε τον αριθμό "210499". Ο κωδικός πρόσβασης διαγράφεται.

#### , Σημείωση

Εάν κάνετε κάποιο σφάλμα πριν πατήσετε ENTER (<sup>o</sup>), μπορείτε να πατήσετε CLEAR. Κατόπιν, εισάγετε το σωστό κωδικό πρόσβασης.

#### <span id="page-35-0"></span>**Στοιχεία DVD**

Εμποδίζει την αναπαραγωγή διαβαθμισμένων DVD ανάλογα με το περιεχόμενό τους. (Δεν φέρουν διαβάθμιση όλοι οι δίσκοι.)

#### **[Στοιχεία 1-8]**

Η βαθμολογία ένα (1) έχει τους περισσότερους περιορισμούς και η βαθμολογία οκτώ (8) τους λιγότερους.

#### **[Ξεκλείδωμα]**

Αν επιλέξετε το [Ξεκλείδωμα], η προστασία ανηλίκων δεν είναι ενεργή και η αναπαραγωγή του δίσκου είναι πλήρης.

#### **Στοιχεία Δίσκος Blu-ray**

Καθορίστε ένα όριο ηλικίας για την αναπαραγωγή BD-ROM. Χρησιμοποιήστε αριθμητικά πλήκτρα για να εισάγετε ένα όριο ηλικίας για προβολή BD-ROM.

#### **[255]**

Επιτρέπει την αναπαραγωγή όλων των δίσκων BD-ROM.

#### **[0-254]**

Απαγορεύει την αναπαραγωγή δίσκων BD-ROM με αντίστοιχους βαθμούς διαβάθμισης.

#### , Σημείωση

- Η αξιολόγηση [Στοιχεία Δίσκος Blu-ray] εφαρμόζεται μόνο για τον δίσκο Blu-Ray που περιέχει Advanced Rating Control.
- Για περιοχές όπου χρησιμοποιούνται τα επίπεδα αξιολόγησης MPAA, ανατρέξτε στον παρακάτω πίνακα ως παράδειγμα.

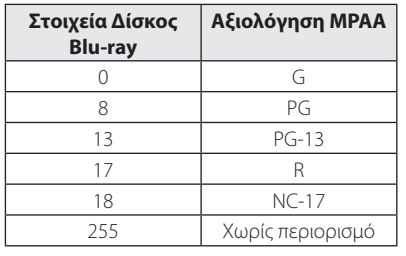

#### **Κωδ.περ.**

Εισαγάγετε τον κωδικό της περιοχής της οποίας τα πρότυπα χρησιμοποιήθηκαν για την αξιολόγηση του δίσκου DVD video, σύμφωνα με τη λίστα της σελίδας 69.

## **Μενού [ΔΙΚΤΥΟ]**

Οι ρυθμίσεις [NETWORK] (Δίκτυο) είναι απαραίτητες προκειμένου να χρησιμοποιήσετε τις υπηρεσίες ενημέρωσης λογισμικού, BD-Live και άλλα ηλεκτρονικά χαρακτηριστικά.

#### **Ρυθμίσεις Σύνδεσης**

Εάν το περιβάλλον του οικιακού δικτύου σας είναι έτοιμο να συνδεθεί στη συσκευή αναπαραγωγής, θα πρέπει να καθοριστούν ρυθμίσεις ενσύρματης ή ασύρματης σύνδεσης δικτύου στη συσκευή για επικοινωνία μέσω δικτύου. (Ανατρέξτε στην ενότητα "Σύνδεση στο οικιακό δίκτυό σας" στις σελίδες 26-30.)

#### **Κατάσταση Σύνδεσης**

Εάν θέλετε να ελέγξετε την κατάσταση δικτύου σε αυτήν τη συσκευή, επιλέξτε τα στοιχεία [Κατάσταση Σύνδεσης] και πατήστε ENTER (<sup>o</sup>) για να ελέγξετε αν υπάρχει σύνδεση με το δίκτυο και με το Internet.

### **Απ' ευθείας WiFi**

Αυτός ο αναπαραγωγέας είναι πιστοποιημένη συσκευή Wi-Fi Direct™. Το Wi-Fi Direct™ είναι τεχνολογία που επιτρέπει σε συσκευές να συνδέονται μεταξύ τους χωρίς την σύνδεση σε Σημείο Πρόσβασης ή σε δρομολογητή. Ορίστε αυτή την επιλογή στο [On] για την ενεργοποίηση της κατάστασης Wi-Fi Direct™. Ανατρέξτε στην σελίδα 43 για την σύνδεση συσκευών.
### **Σύνδεση BD-LIVE**

Μπορείτε να περιορίσετε την πρόσβαση στο Internet όταν χρησιμοποιούνται λειτουργίες BD-Live.

#### **[Επιτρέπεται]**

Η πρόσβαση στο Internet επιτρέπεται για όλα τα περιεχόμενα BD-Live.

#### **[Επιτρέπεται μερικ.]**

Η πρόσβαση στο Internet επιτρέπεται μόνο για περιεχόμενα BD-Live τα οποία συνοδεύονται από πιστοποιητικά ιδιοκτησίας. Η πρόσβαση στο Internet και οι ηλεκτρονικές λειτουργίες AACS απαγορεύονται για όλα τα περιεχόμενα BD-Live που δεν διαθέτουν πιστοποιητικό.

#### **[Απαγορεύεται]**

Η πρόσβαση στο Internet απαγορεύεται για όλα τα περιεχόμενα BD-Live.

### **Premium/Εφαρμ. LG**

#### **[Ρύθμιση χώρας]**

Επιλέξτε την περιοχή σας για την προβολή των κατάλληλων υπηρεσιών και περιεχομένου στην εφαρμογή [Premium] και [Εφαρμ. LG].

#### **[Διαχείριση ID]**

Εμφανίζει το μενού [Διαχείριση ID]. Μπορείτε να διαχειριστείτε τα ID που έχουν συνολικά συνδεθεί σε αυτή τη μονάδα.

#### **[Κωδικός καταχώρησης]**

Προβάλει τον μοναδικό κωδικό αυτού του αναπαραγωγέα για τις υπηρεσίες εφαρμογών [Premium] και [Εφαρμ. LG].

# **Μενού [ΑΛΛΑ]**

### **DivX® VOD**

ΠΛΗΡΟΦΟΡΙΕΣ ΓΙΑ ΤΟ DIVX VIDEO: Το DivX® είναι μια ψηφιακή μορφή βίντεο που δημιούργησε η DivX, Inc. Πρόκειται για μια επίσημα πιστοποιημένη συσκευή DivX που αναπαράγει βίντεο DivX. Επισκεφτείτε το δικτυακό τόπο divx.com για περισσότερες πληροφορίες και για εργαλεία λογισμικού για την μετατροπή των αρχείων σας σε βίντεο DivX.

ΠΕΡΙ ΤΟΥ DIVX VIDEO-ON-DEMAND: Αυτή η πιστοποιημένη DivX Certified ® συσκευή πρέπει να καταχωρηθεί έτσι ώστε να αναπαράγει ταινίες DivX Video-on-Demand του εμπορίου (VOD). Για να προμηθευτείτε τον δικό σας κωδικό ενεργοποίησης, εντοπίστε το τμήμα DivX VOD στο μενού ρυθμίσεων της συσκευής σας. Μεταβείτε στην ιστοσελίδα vod. divx.com για περισσότερες πληροφορίες για το πώς θα ολοκληρώσετε την καταχώρησή σας.

#### **[Δήλωση]**

Προβάλλει τον κωδικό καταχώρησης της συσκευής σας.

#### **[Κατάργηση δήλωσης]**

Απενεργοποιεί τη συσκευή και προβάλλει τον κωδικό απενεργοποίησης.

#### , Σημείωση

Όλα τα video που λήφθηκαν με τον κωδικό εγγραφής αυτού του DivX VOD μπορούν να αναπαραχθούν μόνο σε αυτή τη μονάδα.

### **Γρήγορη Έναρξη**

Η παρούσα μονάδα αναπαραγωγής μπορεί να παραμείνει σε λειτουργία αναμονής με χαμηλή κατανάλωση ενέργειας. Με αυτό τον τρόπο όταν τη βάζετε σε λειτουργία ξεκινάει γρήγορα χωρίς καθυστέρηση. Ορίστε αυτή τη ρύθμιση στη θέση [Ενεργ.] για την ενεργοποίηση της λειτουργίας [Γρήγορη εκκίνηση].

#### , Σημείωση

Εάν η επιλογή της λειτουργίας [Γρήγορη εκκίνηση] έχει οριστεί στη θέση [Ενεργ.] και γίνει επαναφορά του ηλεκτρικού ρεύματος μετά από διακοπή ρεύματος για παράδειγμα, η μονάδα αναπαραγωγής θα ξεκινήσει αυτόματα και θα τεθεί σε κατάσταση αναμονής. Πριν ξεκινήσετε να λειτουργείτε τη μονάδα αναπαραγωγής, περιμένετε λιγάκι μέχρι να τεθεί σε κατάσταση αναμονής.

### **Αυτόματη Απενεργ/ση**

Η προφύλαξη οθόνης εμφανίζεται, αν η συσκευή παραμένει σε κατάσταση διακοπής για περίπου πέντε λεπτά. Εάν ορίσετε αυτή την επιλογή στο [Ενεργ.], η μονάδα απενεργοποιείται αυτόματα 25 λεπτά μετά από την εφαρμογή της προστασίας οθόνης. Θέστε αυτήν την επιλογή σε [Απενεργ.] αν θέλετε η προφύλαξη οθόνης να λειτουργεί μέχρι ο χρήστης να χρησιμοποιήσει ξανά τη συσκευή.

### **Παιχνίδι Δικτύου**

Αυτή η λειτουργία σας επιτρέπει να ελέγχετε την αναπαραγωγή μέσων σε συνεχή ροή από διακομιστή μέσων DLNA με smartphone που διαθέτει πιστοποίηση DLNA. Τα περισσότερα smartphone με πιστοποίηση DLNA διαθέτουν λειτουργία για τον έλεγχο των μέσων αναπαραγωγής του οικιακού δικτύου σας. Ορίστε αυτήν την επιλογή στο [Ενεργ.] για να επιτραπεί ο έλεγχος αυτής της μονάδας από το smartphone σας. Ανατρέξτε στις οδηγίες του smartphone σας με πιστοποίηση DLNA ή στην εφαρμογή για πιο λεπτομερείς πληροφορίες.

#### , Σημείωση

- Αυτή η μονάδα και το smartphone με πιστοποίηση DLNA πρέπει να είναι συνδεδεμένα στο ίδιο δίκτυο.
- Για να χρησιμοποιήσετε την λειτουργία [Παιχνίδι Δικτύου] με την χρήση smartphone με πιστοποίηση DLNA, πιέστε το πλήκτρο HOME (n) για να εμφανιστεί το κεντρικό μενού πριν από την σύνδεση με αυτή την μονάδα.
- Ενώ ελέγχετε την συσκευή με τη λειτουργία [Παιχνίδι Δικτύου], το τηλεχειριστήριο ενδέχεται να μην λειτουργεί.
- Οι διαθέσιμες μορφές αρχείων που περιγράφονται στη σελίδα 10 δεν υποστηρίζονται πάντα στην λειτουργία [Network Play].

### **Αρχικοποίηση**

#### **[Εργ. Ρυθμίσεις]**

Μπορείτε να επαναφέρετε τις αρχικές εργοστασιακές ρυθμίσεις της συσκευής.

#### **[Μνήμη Blu-rayελεύθερη]**

Αρχικοποιεί τα περιεχόμενα BD-Live από την συσκευή αποθήκευσης USB.

#### , Σημείωση

Εάν ρυθμίσετε εκ νέου την αναπαραγωγή στις αρχικές εργοστασιακές ρυθμίσεις χρησιμοποιώντας την επιλογή [Εργ. Ρυθμίσεις], τότε είστε υποχρεωμένοι να ενεργοποιήσετε εκ νέου όλες τις υπηρεσίες δικτύου και τις ρυθμίσεις δικτύου.

### **Λογισμικό**

#### **[Πληροφορίες]**

Προβάλλει την τρέχουσα έκδοση λογισμικού.

#### **[Ενημέρωση]**

Μπορείτε να ενημερώσετε το λογισμικό συνδέοντας τη μονάδα απευθείας με το διακομιστή ενημέρωσης λογισμικού (ανατρέξτε στις σελίδες 65-66).

### **Αποποίηση Ευθυνών**

Πατήστε ENTER (<sup>o</sup>) για να δείτε την Δήλωση Απόσεισης Ευθύνης των Υπηρεσιών Δικτύου.

# **Ηχητικά Εφέ**

Μπορείτε να επιλέξετε μια κατάλληλη κατάσταση λειτουργίας ήχου. Πατήστε SOUND EFFECT επαναλαμβανόμενα έως ότου εμφανιστεί η επιθυμητή λειτουργία στην οθόνη της πρόσοψης ή στην οθόνη της τηλεόρασης. Τα στοιχεία που εμφανίζονται για τον ισοσταθμιστή μπορεί να είναι διαφορετικά ανάλογα με τις πηγές ήχου και τα εφέ.

**[Natural]:** Μπορείτε να απολαύσετε ευχάριστο και φυσικό ήχο.

**[Bypass]:** Το λογισμικό με σήματα ήχου surround πολλαπλών καναλιών αναπαράγεται σύμφωνα με τον τρόπο εγγραφής του.

**[Μπάσα]:** Ενισχύει το εφέ ήχου των μπάσων από τα αριστερά και δεξιά ηχεία και το υπογούφερ.

**[Καθ. φωνή]:** Αυτή η κατάσταση λειτουργίας βελτιώνει την καθαρότητα του ήχου της φωνής βελτιώνοντας την ποιότητα ήχου της φωνής.

**[Εικονικό]:** Μπορείτε να απολαύσετε πιο δυναμικό ήχο με βελτιωμένο κεντρικό κανάλι.

**[Παιχνίδι]:** Μπορείτε να απολαύσετε καλύτερο εικονικό ήχο όταν παίζετε βιντεοπαιχνίδια.

**[Νύχτα]:** Αυτή η ρύθμιση είναι χρήσιμη όταν θέλετε να παρακολουθήσετε ταινίες με χαμηλή ένταση ήχου αργά τη νύχτα.

**[Up Scaler]:** Όταν ακούτε αρχεία MP3 ή άλλα συμπιεσμένα αρχεία μουσικής, μπορείτε να βελτιώσετε τον ήχο. Αυτή η λειτουργία είναι διαθέσιμη μόνο για δικαναλικές πηγές.

**[Ηχηρότητα]:** Βελτιώνει τα μπάσα και τα πρίμα.

**[Χρήστης EQ]:** Μπορείτε να ρυθμίσετε τον ήχο ανεβάζοντας ή κατεβάζοντας τα επίπεδα συγκεκριμένων συχνοτήτων.

### **Ρύθμιση του [Χρήστης EQ]**

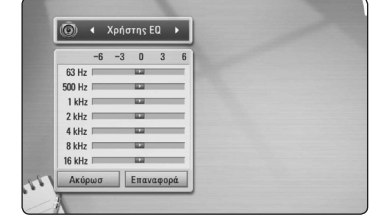

- 1. Χρησιμοποιήστε τα Λ/V για να επιλέξετε την επιθυμητή συχνότητα.
- 2. Χρησιμοποιήστε τα </>> για να επιλέξετε το επιθυμητό επίπεδο.

Επιλέξτε [Ακύρωσ] και μετά πατήστε ENTER (<sup>\*</sup>) για να ακυρώσετε την ρύθμιση.

Επιλέξτε [Επαναφορά] και μετά πατήστε ENTER (<sup>O</sup>) για να επαναφέρετε όλες τις αρχικές ρυθμίσεις.

**[Natural Plus]:** Μπορείτε να απολαύσετε φυσικό εφέ ήχου παρόμοιο με τον ήχο από σύστημα 5.1 καναλιών.

# **Ήχος 3D**

Στον ήχο 3D προσδίδεται ήχος όχι μόνο προς τα εμπρός ή προς τα πίσω, αλλά και προς τα επάνω, δημιουργώντας ένα πιο ευρύ μέρος για να απολαμβάνετε πιο βαθύ και κινηματογραφικό ήχο surround. Πατήστε το 3D SOUND επανειλημμένα έως ότου εμφανιστεί ο επιθυμητός ήχος στην οθόνη ή στην τηλεόραση.

**[3D Ταινία]:** Αυτός ο ήχος δίνει εξαιρετικό ήχο surround, παρέχοντας εμπειρία ανάλογη με τον κινηματογράφο στο σπίτι σας.

**[3D Μουσική]:** Αυτός ο ήχος δίνει εξαιρετικό ήχο surround, παρέχοντας εμπειρία ανάλογη με αίθουσα συναυλιών στο σπίτι σας.

**[3D Απενεργ.]:** Απενεργοποιεί αυτή την λειτουργία.

# **Γενικές λειτουργίες αναπαραγωγής**

# **Χρήση του μενού [HOME]**

Το αρχικό μενού "Home" εμφανίζεται όταν πατήσετε το HOME ( $\bigoplus$ ). Χρησιμοποιήστε τα Λ/V/ $\lt$ / $>$ για να επιλέξετε κατηγορία και πατήστε ENTER ( $\odot$ ).

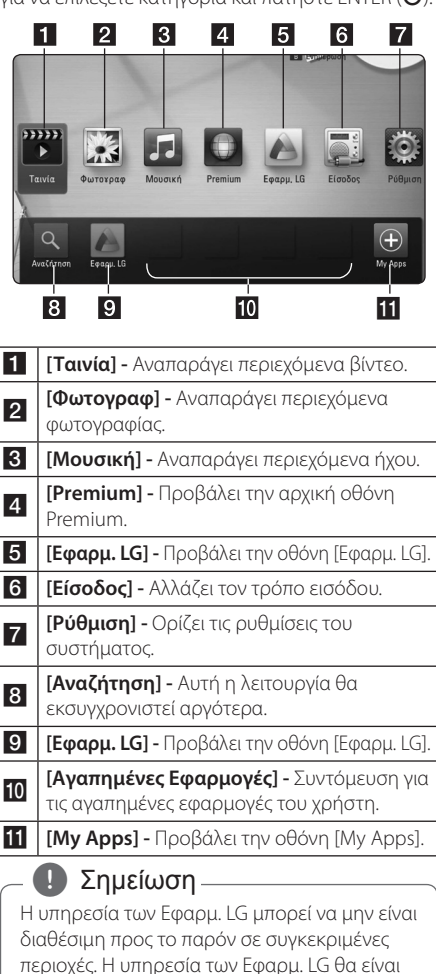

διαθέσιμη για τις συγκεκριμένες περιοχές αργότερα μέσω ενημερώσεων λογισμικού.

### **Αναπαραγωγή δίσκων BD DVD ACD**

- 1. Πατήστε το πλήκτρο  $\triangle$  (OPEN/CLOSE) και τοποθετήστε ένα δίσκο στο συρτάρι του δίσκου.
- 2. Πατήστε το πλήκτρο ▲ (OPEN/CLOSE) για να κλείσετε το συρτάρι του δίσκου. Για τους περισσότερους δίσκους Audio CD, BD-ROM και DVD-ROM, η αναπαραγωγή ξεκινά αυτόματα.
- 3. Πατήστε το πλήκτρο HOME ( $\triangle$ ).
- 4. Επιλέξτε [Ταινία] ή [Μουσική] χρησιμοποιώντας τα πλήκτρα  $\lt/$   $>$  και πατήστε ENTER ( $\odot$ ).
- 5. Επιλέξτε [Δίσκος Blu-ray], [DVD], [VR] ή [Ήχος] με τη χρήση των  $\Lambda$  /  $V$  και πατήστε ENTER ( $\odot$ ).

#### , Σημείωση

- y Οι λειτουργίες αναπαραγωγής που περιγράφονται στο παρόν εγχειρίδιο δεν είναι πάντα διαθέσιμες για όλα τα αρχεία και μέσα. Ορισμένες λειτουργίες μπορεί να μην επιτρέπονται λόγω διαφόρων παραγόντων.
- Ανάλογα με τους τίτλους του BD-ROM, μπορεί να απαιτείται σύνδεση συσκευής USB για τη σωστή αναπαραγωγή.
- Υπάρχει η πιθανότητα να μην αναπαράγονται μη οριστικοποιημένοι δίσκοι μορφής DVD VR σε αυτήν τη συσκευή.
- Ορισμένοι δίσκοι DVD-VR δημιουργούνται με δεδομένα CPRM από το DVD RECORDER. Αυτή η μονάδα δεν υποστηρίζει τέτοιους δίσκους.

## **Αναπαραγωγή αρχείου σε συσκευή δίσκου/USB MOVIE MUSIC PHOTO**

Αυτή η συσκευή αναπαραγωγής μπορεί να αναπαράγει βίντεο, μουσικά αρχεία και φωτογραφίες που περιέχονται στο δίσκο ή σε συσκευή USB.

- 1. Εισάγετε έναν δίσκο δεδομένων στο συρτάρι ή συνδέστε μια συσκευή USB.
- 2. Πατήστε το πλήκτρο HOME ( $\bigoplus$ ).
- 3. Επιλέξτε [Ταινία], [Φωτογραφ] ή [Μουσική] χρησιμοποιώντας τα πλήκτρα  $\lt/$   $>$  και πατήστε ENTER (b).
- 4. Επιλέξτε το στοιχείο [Δεδομένα] ή [USB] χρησιμοποιώντας τα πλήκτρα Λ/V και κατόπιν πατήστε ENTER  $(⑤)$ .
- 5. Επιλέξτε ένα αρχείο χρησιμοποιώντας τα πλήκτρα  $\Lambda$  /  $\sqrt{V}$  /  $\leq$  /  $>$  και κατόπιν πατήστε  $\blacktriangleright$  (PLAY) ή ENTER (●) για να ξεκινήσει η αναπαραγωγή του αρχείου.

# **Αναπαραγωγή δίσκου Blu-ray 3D**

### l RD.

Η παρούσα συσκευή αναπαραγωγής μπορεί να αναπαράγει δίσκους Blu-ray 3D οι οποίοι περιλαμβάνουν ξεχωριστές απόψεις για τον αριστερό και τον δεξιό οφθαλμό.

#### **Προετοιμασία**

Για να αναπαράγετε τίτλο Blu-ray 3D σε στερεοσκοπική εφαρμογή 3Διαστάσεων, οφείλετε να:

- Ελέγξατε εάν η τηλεόρασή σας διαθέτει προβολή 3διαστάσεων και αν έχει εισόδους HDMI.
- Φορέστε γυαλιά 3διαστάσεων για να απολαύσετε την εμπειρία της προβολής 3διαστάσεων εάν είναι απαραίτητο.
- Ελέγξτε εάν ο τίτλος BD-ROM είναι ένας δίσκος Blu-ray 3D ή όχι.
- y Συνδέστε ένα καλώδιο HDMI (Καλώδιο Τύπου A, High speed HDMI™ με Ethernet) μεταξύ της εξόδου HDMI του αναπαραγωγέα και της εισόδου HDMI της τηλεόρασης.
- 1. Πιέστε HOME (<sup>1</sup>), και ρυθμίστε την επιλογή [Κατάσταση 3 Διαστάσεων [3D]] στο μενού [Ρύθμιση] στην [Ενεργ.] (σελίδα 33).
- 2. Πιέστε ▲ (OPEN/CLOSE), και τοποθετήστε ένα δίσκο στην υποδοχή δίσκου.
- 3. Πιέστε ▲ (OPEN/CLOSE) για να κλείσετε την υποδοχή δίσκου.

Η αναπαραγωγή αρχίζει αυτομάτως.

4. Αναφερθείτε στο εγχειρίδιο ιδιοκτήτη της τηλεόρασης 3Διαστάσεων σας για περισσότερες οδηγίες.

Ενδέχεται να χρειαστεί να ρυθμίσετε τις ρυθμίσεις προβολής και να εστιάσετε στις ρυθμίσεις της τηλεόρασής σας για να βελτιώσετε τα εφέ 3Διαστάσεων.

- >Προσοχή
- y Η θέαση περιεχομένου 3Διαστάσεων για μεγάλο χρονικό διάστημα ενδέχεται να προκαλέσει ζάλη και κόπωση.
- Η παρακολούθηση μία ταινίας σε εφαρμογή 3Διαστάσεων δεν συνιστάται σε ασθενείς, παιδιά, και εγκύους.
- Εάν αισθανθείτε κεφαλαλγία, κόπωση ή ζαλάδα ενώ παρακολουθείτε τα περιεχόμενα σε 3διαστάσεις, σας συνιστούμε εντόνως να τερματίσετε την αναπαραγωγή και να ξεκουραστείτε έως ότου να αισθανθείτε φυσιολογικά.

### **Απόλαυση BD-Live™ BD**

Ένα BD-ROM που υποστηρίζει BD-Live (BD-ROM έκδοση 2 Προφίλ 2) που έχει λειτουργία επέκτασης δικτύου σας επιτρέπει να απολαύσετε περισσότερες λειτουργίες όπως την λήψη trailer νέων ταινιών, συνδέοντας αυτή την μονάδα στο internet.

- 1. Ελέγξτε τη σύνδεση και τις ρυθμίσεις δικτύου (σελίδες 26-30).
- 2. Εισάγετε μια συσκευή αποθήκευσης USB στη θύρα USB του μπροστινού πάνελ.

Η συσκευή αποθήκευσης USB είναι απαραίτητη για τη λήψη επιπλέον υλικού.

3. Πατήστε το πλήκτρο HOME (<sup>1</sup>) και ρυθμίστε την επιλογή [Σύνδεση BD-LIVE] στο μενού ρυθμίσεων [Ρύθμιση] (σελίδα 37).

Ανάλογα με το δίσκο, η λειτουργία BD-Live ενδεχομένως να μην λειτουργεί, αν η επιλογή [Σύνδεση BD-LIVE] έχει καθοριστεί ως [Επιτρέπεται μερικ.].

4. Εισάγετε ένα δίσκο BD-ROM με δυνατότητες BD-Live.

Οι λειτουργίες διαφέρουν ανάλογα με το δίσκο. Ανατρέξτε στις οδηγίες που παρέχονται με το δίσκο.

>Προσοχή

Μην αφαιρέσετε τη συσκευή USB κατά τη λήψη υλικού ή όταν ένας δίσκος Blu-ray εξακολουθεί να βρίσκεται στο συρτάρι δίσκων. Αυτή η ενέργεια θα μπορούσε να καταστρέψει τη συνδεδεμένη συσκευή USB και οι λειτουργίες BD-Live μπορεί να μην λειτουργούν σωστά με αυτήν τη συσκευή USB. Εάν η συνδεδεμένη συσκευή USB έχει καταστραφεί από μια τέτοια ενέργεια, μπορείτε να διαμορφώσετε (format) τη συνδεδεμένη συσκευή USB μέσω του PC και να τη χρησιμοποιήσετε ξανά με τη μονάδα.

- Ορισμένα περιεχόμενα BD-Live ενδέχεται να έχουν περιορισμένη πρόσβαση σε ορισμένες περιοχές, λόγω σχετικών αποφάσεων των προμηθευτών του περιεχομένου.
- Ίσως χρειαστούν λίγα λεπτά για να φορτώσετε και να ξεκινήσετε να απολαμβάνετε περιεχόμενα BD-Live.

## **Αναπαραγωγή ενός αρχείου σε εξυπηρετητή δικτύου MOVIE MUSIC PHOTO**

Αυτός ο αναπαραγωγέας μπορεί να αναπαράξει αρχεία ταινιών, μουσικής και φωτογραφιών που βρίσκονται σε κάποιον PC ή σε εξυπηρετητή DLNA μέσω του οικιακού σας δικτύου.

- 1. Ελέγξτε τη σύνδεση και τις ρυθμίσεις δικτύου (σελίδες 26-30).
- 2. Πατήστε το πλήκτρο HOME ( $\bigoplus$ ).
- 3. Επιλέξτε [Ταινία], [Φωτογραφ] ή [Μουσική] χρησιμοποιώντας τα πλήκτρα  $<$  /  $>$  και πατήστε ENTER  $(⑤)$ .
- 4. Με την χρήση των Λ/V, επιλέξτε εξυπηρετητή μέσων DLNA ή κάποιον κοινό φάκελο στον  $\Lambda$ / V στον κατάλογο και πατήστε ENTER ( $\odot$ ).

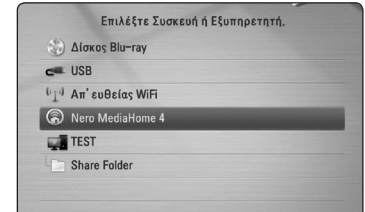

Εάν θέλετε να ελέγξετε ξανά τον διαθέσιμο διακομιστή μέσων, πατήστε το πράσινο κουμπί.

5. Επιλέξτε ένα αρχείο με την χρήση των  $\Lambda$  /  $V$  /  $\leq$  /  $\geq$ , και πατήστε ENTER ( $\odot$ ) για να αναπαράξετε το αρχείο.

#### , Σημείωση

- Οι απαιτήσεις αρχείων περιγράφονται στη σελίδα 10.
- Η μικρονραφία των αρχείων μη αναπαραγόμενων αρχείων μπορεί να προβάλλεται στο μενού, αλλά αυτά τα αρχεία δεν μπορούν να αναπαραχθούν σε αυτή τη συσκευή.
- Το όνομα αρχείου υπότιτλων και το όνομα αρχείου ταινίας πρέπει να είναι ίδια και να βρίσκονται στον ίδιο φάκελο.
- Η αναπαραγωγή και η ποιότητα της λειτουργίας μπορεί να επηρεάζονται από την κατάσταση του οικιακού σας δικτύου.
- Υπάρχει η πιθανότητα να αντιμετωπίσετε προβλήματα σύνδεσης, ανάλογα με το περιβάλλον του PC.

### **Εισαγωγή ID χρήστη δικτύου και κωδικού πρόσβασης**

Ανάλογα με το περιβάλλον του PC, ίσως χρειαστεί να εισάγετε ID χρήστη δικτύου και κωδικό πρόσβασης για να προσπελάσετε ένα κοινόχρηστο φάκελο.

- 1. Το μενού πληκτρολογίου εμφανίζεται αυτομάτως εάν απαιτηθούν η Ταυτότητα του χρήστη δικτύου και ο κωδικός πρόσβασης.
- 2. Χρησιμοποιήστε τα πλήκτρα Λ/V/</> για να επιλέξετε ένα χαρακτήρα και κατόπιν πατήστε ENTER ( $\odot$ ) στο εικονικό πληκτρολόγιο για να επιβεβαιώσετε την επιλογή σας.

Για να εισάγετε γράμμα με τόνο, πατήστε INFO/DISPLAY (m) για να προβληθεί ο εκτεταμένος κατάλογος χαρακτήρων.

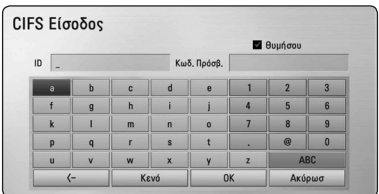

**[Καθαρ] –** Διαγράφει όλους τους χαρακτήρες που έχουν εισαχθεί.

**[Κενό] –** Εισάγει ένα κενό στη θέση του δρομέα.

**[<–] –** Διαγράφει τον χαρακτήρα που προηγείται της θέσης του δρομέα.

**[ABC / abc / #+-=&] –** Αλλάζει τις ρυθμίσεις του μενού πληκτρολογίου σε κεφαλαία γράμματα, πεζά γράμματα ή σύμβολα.

3. Όταν ολοκληρώσετε την εισαγωγή του ID χρήστη δικτύου και του κωδικού πρόσβασης, επιλέξτε [OK] χρησιμοποιώντας τα πλήκτρα  $\Lambda$  /  $V$  /  $\le$  /  $>$  και πατήστε το ENTER ( $\odot$ ) για να προσπελάσετε το φάκελο.

Το ID χρήστη δικτύου και ο κωδικός πρόσβασης θα απομνημονευτούν μετά την προσπέλαση του φακέλου, για τη δική σας ευκολία. Εάν δεν θέλετε να γίνεται απομνημόνευση του ID και του κωδικού πρόσβασης, πατήστε το κόκκινο πλήκτρο για να ακυρώσετε την επιλογή του πλαισίου ελέγχου [θυμήσου] πριν προσπελάσετε το φάκελο.

# **Σύνδεση Wi-Fi Direct™**

### **Σύνδεση σε πιστοποιημένη συσκευή Wi-Fi Direct™ MOVIE MUSIC PHOTO**

Η παρούσα μονάδα αναπαραγωγής μπορεί να αναπαράγει ταινίες, μουσική και φωτογραφικά αρχεία σε πιστοποιημένη συσκευή Wi-Fi Direct™. Η τεχνολογία Wi-Fi Direct™ δίνει τη δυνατότητα στη μονάδα αναπαραγωγής να συνδεθεί απευθείας σε πιστοποιημένη συσκευή Wi-Fi Direct™ χωρίς να χρειάζεται να συνδεθεί σε δικτυακή συσκευή όπωςσε ένα σημείο πρόσβασης για παράδειγμα.

- 1. Ορίστε την επιλογή [Απ' ευθείας WiFi] στο μενού [Ρύθμιση] στην θέση [Ενεργ.] (σελίδα 36).
- 2. Πατήστε HOME  $($ <sup>1</sup>.
- 3. Επιλέξτε [Ταινία], [Φωτογραφ] ή [Μουσική] με τη χρήση των  $\lt/$  >, και πατήστε ENTER ( $\odot$ ).
- 4. Επιλέξτε [Απ' ευθείας WiFi] χρησιμοποιώντας τα  $Λ/V$ , και πατήστε ENTER ( $\odot$ ).

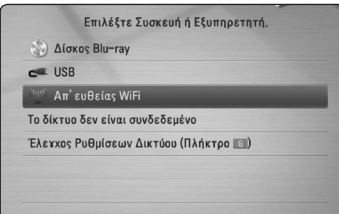

5. Επιλέξτε συσκευή Wi-Fi Direct™ από τη λίστα χρησιμοποιώντας τα Λ/V, και πατήστε ENTER  $\mathcal{O}(n)$ .

Θα εκτελεστεί αυτόματα η σύνδεση Wi-Fi Direct™.

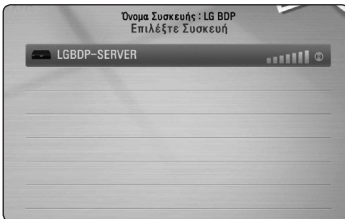

Εάν η συσκευή Wi-Fi Direct™ υποστηρίζει τη μέθοδο διαμόρφωσης κωδικού PIN σύμφωνα με τη WPS(προστατευμένη διαμόρφωση Wi-Fi), επιλέξτε μία συσκευή από τη λίστα και πατήστε το κίτρινο πλήκτρο (Y). Σημειώστε τον αριθμό PIN στην οθόνη. Στη συνέχεια, εισάγετε τον αριθμό PIN στο μενού των ρυθμίσεων της

συσκευής για να συνδεθείτε.

Εάν θέλετε να γίνει ξανά σάρωση των διαθέσιμων συσκευών Wi-Fi Direct™, πατήστε το πράσινο πλήκτρο (G).

6. Επιλέξτε κοινόχρηστο διακομιστή από τη συνδεδεμένη συσκευή Wi-Fi Direct™ χρησιμοποιώντας τα Λ/V, και πατήστε ENTER (b) για εξερεύνηση του διακομιστή.

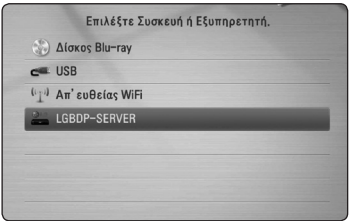

Για να επιλέξτε διακομιστή από τη λίστα της συσκευής, τα αρχεία ή οι φάκελοι πρέπει να είναι κοινόχρηστα από διακομιστή DLNA από τη συνδεδεμένη συσκευή Wi-Fi Direct™.

7. Επιλέξτε ένα αρχείο με την χρήση των  $\Lambda$  / V / < / >, και πατήστε ENTER (<sup>o</sup>) για να αναπαράξετε το αρχείο.

- Για να υπάρχει καλύτερη μετάδοση, τοποθετήστε τον αναπαραγωγέα όσο το δυνατόν πιο κοντά στον πιστοποιημένο εξυπηρετητή Wi-Fi Direct™.
- Η παρούσα μονάδα μπορεί να είναι συνδεδεμένη με 1 μόνο συσκευή κάθε φορά. Η δυνατότητα πολλαπλών συνδέσεων δεν είναι διαθέσιμη.
- Εάν προσπαθήσετε να συνδεθείτε σε ασύρματο δίκτυο όταν η συσκευή συνδέεται με τη λειτουργία Wi-Fi Direct™, η σύνδεση Wi-Fi Direct™ θα διακοπεί.
- Εάν η παρούσα μονάδα αναπαραγωγής και μία Wi-Fi Direct™ είναι συνδεδεμένα σε διαφορετικό τοπικό δίκτυο, η σύνδεση Wi-Fi Direct™ μπορεί να μην είναι διαθέσιμη.

### **Σύνδεση σε διαθέσιμες συσκευές Wi-Fi**

## **MOVIE MUSIC PHOTO**

Η παρούσα μονάδα αναπαραγωγής μπορεί να συνδεθεί σε γενική συσκευή Wi-Fi χρησιμοποιώντας τη λειτουργίας Απ' ευθείας Wi-Fi Direct™.

- 1. Ορίστε την επιλογή [Απ' ευθείας WiFi] στο μενού [Ρύθμιση] στην θέση [Ενεργ.] (σελίδα 36).
- 2. Πατήστε HOME  $($ <sup>1</sup>.
- 3. Επιλέξτε [Ταινία], [Φωτογραφ] ή [Μουσική] με τη χρήση των  $\lt/$   $>$ , και πατήστε ENTER ( $\odot$ ).
- 4. Επιλέξτε [Απ' ευθείας WiFi] χρησιμοποιώντας τα  $Λ/V$ , και πατήστε ENTER ( $\odot$ ).

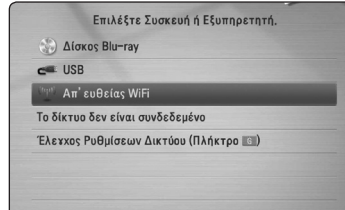

5. Πατήστε το κόκκινο πλήκτρο (R) στη μονάδα αναπαραγωγής για προβολή των στοιχείων [SSID], [Επιλογές Ασφάλειας] και [Κωδικοποίηση].

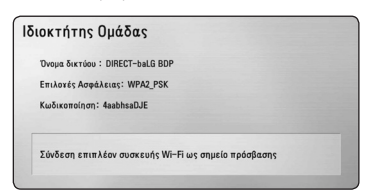

- 6. Στη συσκευή Wi-Fi, δημιουργήστε σύνδεση με τη μονάδα αναπαραγωγής, χρησιμοποιώντας τα στοιχεία [Όνομα δικτύου (SSID)], [Επιλογές Ασφάλειας] και [Κωδικοποίηση] με τα 5 βήματα που περιγράφονται παραπάνω.
- 7. Πατήστε το πλήκτρο BACK (δ) δύο φορές για προβολή της λίστας της συσκευής.

8. Επιλέξτε κοινόχρηστο διακομιστή από τη συνδεδεμένη συσκευή Wi-Fi χρησιμοποιώντας Λ/V, και πατήστε ENTER (<sup>o</sup>) για εξερεύνηση του διακομιστή.

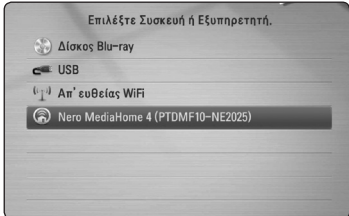

Για να επιλέξετε διακομιστή από τη λίστα της συσκευής, τα αρχεία ή οι φάκελοι πρέπει να είναι κοινόχρηστοι από το διακομιστή DLNA από τη συνδεδεμένη συσκευή.

9. Επιλέξτε ένα αρχείο με την χρήση των Λ/V/</>, και πατήστε ENTER (<sup>o</sup>) για να αναπαράξετε το αρχείο.

## **Βασικές λειτουργίες για το περιεχόμενο εικόνας και ήχου**

#### **Για να σταματήσετε την αναπαραγωγή**

Πατήστε το πλήκτρο **Δ** (STOP) κατά την αναπαραγωγή.

### **Για παύση της αναπαραγωγής**

Πατήστε το πλήκτρο M (PAUSE) κατά την αναπαραγωγή. Πατήστε  $\blacktriangleright$  (PLAY) για να συνεχίσει η αναπαραγωγή.

#### **Για αναπαραγωγή καρέκαρέ(Video)**

Πατήστε το κουμπί II (PAUSE) κατά την αναπαραγωγή ταινίας. Πατήστε M (PAUSE) επανειλημμένα, για αναπαραγωγή καρέ-καρέ.

### **Για γρήγορη κίνηση προς τα εμπρός ή προς τα πίσω**

Πατήστε << ή > για γρήγορη κίνηση προς τα εμπρός ή προς τα πίσω κατά την αναπαραγωγή. Μπορείτε να αλλάξετε την ταχύτητα αναπαραγωγής πατώντας το c ή v επανειλημμένα.

#### **Για μείωση της ταχύτητας αναπαραγωγής**

Ενώ έχει γίνει προσωρινή διακοπή στην αναπαραγωγή, πατήστε το κουμπί  $\blacktriangleright$  επανειλημμένα, για εκτέλεση διάφορων ταχυτήτων αργής κίνησης.

#### **Για μετάβαση στο επόμενο/ προηγούμενο κεφάλαιο/κομμάτι/ αρχείο**

Πατήστε  $\blacktriangleleft$  ή  $\blacktriangleright$  κατά τη διάρκεια της αναπαραγωγής για μετάβαση στο επόμενο κεφάλαιο/κομμάτι/αρχείο ή για επιστροφή στην αρχή του τρέχοντος κεφαλαίου/κομματιού/αρχείου.

Πατήστε το πλήκτρο  $\blacktriangleright$  δύο φορές γρήγορα για να επιστρέψετε στο προηγούμενο κεφάλαιο/ κομμάτι/αρχείο.

Στο μενού λίστας αρχείων του εξυπηρετητή, μπορεί να υπάρχουν πολλοί τύποι περιεχομένων μαζί σε έναν φάκελο. Σε αυτήν την περίπτωση, πατήστε C ή V για να μεταβείτε στο προηγούμενο/ επόμενο περιεχόμενο με τον ίδιο τύπο.

### **Βασικές λειτουργίες για περιεχόμενο φωτογραφιών**

#### **Για αναπαραγωγή παρουσίασης**

Πατήστε ▶ (PLAY) για να ξεκινήσει η παρουσίαση εικόνων.

#### **Για διακοπή παρουσίασης**

Πατήστε (STOP) κατά τη διάρκεια μιας παρουσίασης.

### **Για παύση παρουσίασης**

Πατήστε M (PAUSE) κατά τη διάρκεια μιας παρουσίασης. Πατήστε  $\blacktriangleright$  (PLAY) για να ξεκινήσει ξανά η παρουσίαση.

### **Για μετάβαση στην επόμενη/ προηγούμενη φωτογραφία**

Ενώ παρακολουθείτε μια φωτογραφία σε πλήρη οθόνη, πατήστε < ή > για να μεταβείτε στην προηγούμενη ή στην επόμενη φωτογραφία.

# **Χρήση του μενού του δίσκου BD DVD AVCHD**

### **Προβολή του μενού του δίσκου**

Η οθόνη του μενού μπορεί να προβληθεί όταν εισάγετε ένα δίσκο που περιέχει μενού. Εάν θέλετε να προβληθεί το μενού του δίσκου κατά την αναπαραγωγή, πατήστε DISC MENU.

Χρησιμοποιήστε τα πλήκτρα Λ **/ V / < />** για να πλοηγηθείτε στα στοιχεία του μενού.

### **Προβολή του αναδυόμενου μενού**

Ορισμένοι δίσκοι BD-ROM περιέχουν ένα αναδυόμενο μενού που εμφανίζεται κατά την αναπαραγωγή.

Πατήστε TITLE/POPUP κατά την αναπαραγωγή και χρησιμοποιήστε τα πλήκτρα  $\Lambda$  / V / < / > για να πλοηγηθείτε στα στοιχεία του μενού.

## **Συνέχιση αναπαραγωγής BD** DVD AVCHD MOVIE ACD **MUSIC**

Η μονάδα καταγράφει το σημείο όπου πατήσατε το πλήκτρο ■ (STOP) ανάλονα με το δίσκο. Εάν στην οθόνη εμφανιστεί για λίγο η ένδειξη "II (Resume Stop) (Συνέχεια από το σημείο διακοπής) ", πατήστε το πλήκτρο  $\blacktriangleright$  (PLAY) για να συνεχίσει η αναπαραγωγή (από το σημείο που σταμάτησε). Εάν πατήσετε το ■ (STOP) δύο φορές ή αφαιρέσετε το δίσκο, στην οθόνη θα εμφανιστεί η ένδειξη "Z (Complete Stop) (πλήρης διακοπής).". Η μονάδα θα διαγράψει το σημείο διακοπής.

#### , Σημείωση

- Το σημείο συνέχισης θα διαγραφεί όταν πατήσετε ένα πλήκτρο (για παράδειγμα;  $(1)$  (POWER),  $\triangle$  (OPEN/CLOSE), κ.λπ.).
- Σε δίσκους BD-ROM με BD-J, η ανάκτηση της αναπαραγωγής δεν λειτουργεί.
- Εάν πατήσετε το (STOP) μία φορά κατά τη διάρκεια αναπαραγωγής διαδραστικού τίτλου BD-ROM, η μονάδα θα τεθεί σε κατάσταση Complete Stop (πλήρους διακοπής).

# **Προχωρημένες λειτουργίες αναπαραγωγής**

# **Επανάληψη αναπαραγωγής BD DVD AVCHD ACD MUSIC**

Κατά τη διάρκεια της αναπαραγωγής, πατήστε το πλήκτρο REPEAT (**C)** επανειλημμένα ώστε να επιλέξετε τη λειτουργία επανάληψης που επιθυμείτε.

#### **Δίσκος Blu-Ray / DVD**

j**A-** – Το επιλεγμένο τμήμα θα επαναλαμβάνεται συνεχώς.

j**Κεφάλαιο –** Το τρέχον κεφάλαιο θα αναπαράγεται επανειλημμένα.

j**Τίτλος –** Ο τρέχων τίτλος θα αναπαράγεται επανειλημμένα.

Για να επιστρέψετε στην κανονική αναπαραγωγή, πατήστε REPEAT ( $\bigcap$ ) επανειλημμένα για να επιλέξετε [Απενεργ.].

#### **CD ήχου/Αρχεία μουσικής**

;**Track**– Το τρέχον κομμάτι ή αρχείο θα αναπαράγεται επανειλημμένα.

:**All** – Όλα τα κομμάτια ή αρχεία θα αναπαράγονται επανειλημμένα.

 $\mathbf{R}$  – Τα κομμάτια ή αρχεία θα αναπαράγονται σε τυχαία σειρά.

**IC:**  $\overrightarrow{A}$  All – Όλα τα κομμάτια ή αρχεία θα αναπαράγονται επανειλημμένα σε τυχαία σειρά.

k**A-B** – Το επιλεγμένο τμήμα θα επαναλαμβάνεται συνεχώς. (Μόνο CD ήχου)

Για να επιστρέψετε στην κανονική αναπαραγωγή, πατήστε το κουμπί CLEAR.

- Εάν πατήσετε το πλήκτρο  $\blacktriangleright\blacktriangleright\blacktriangleright\blacktriangleright\blacktriangleright$  μία φορά κατά την αναπαραγωγή σε κατάσταση Repeat Chapter/Track, η επανάληψη ακυρώνεται.
- Αυτή η λειτουργία ενδέχεται να μη λειτουργεί σε ορισμένους δίσκους ή τίτλους.

# **Επανάληψη ενός συγκεκριμένου τμήματος BD DVD AVCHD ACD**

Αυτή η συσκευή έχει τη δυνατότητα να επαναλαμβάνει ένα τμήμα που έχετε επιλέξει.

- 1. Κατά την αναπαραγωγή, πατήστε το πλήκτρο REPEAT (h) για να επιλέξετε [A-] στην αρχή του τμήματος που επιθυμείτε να επαναλάβετε.
- 2. Πατήστε ENTER (<sup>o</sup>) στο τέλος του τμήματος. Το επιλεγμένο τμήμα θα επαναλαμβάνεται συνεχώς.
- 3. Για να επιστρέψετε στην κανονική αναπαραγωγή, πατήστε REPEAT ( $\bigcirc$ ) επανειλημμένα για να επιλέξετε [Απενεργ.].
	- , Σημείωση
	- y Δεν μπορείτε να επιλέξετε ένα τμήμα διάρκειας μικρότερης από 3 δευτερόλεπτα.
	- Αυτή η λειτουργία ενδέχεται να μη λειτουργεί σε ορισμένους δίσκους ή τίτλους.

## **Αναζήτηση Αποθηκευμένου Σημείου**

## **BD DVD AVCHD MOVIE**

Μπορείτε να αρχίσετε την αναπαραγωγή από ένα ως εννέα αποθηκευμένα σημεία.

### **Για να καταχωρήσετε ένα αποθηκευμένο σημείο**

- 1. Κατά την αναπαραγωγή, πατήστε το πλήκτρο MARKER στο σημείο που θέλετε. Το εικονίδιο Marker εμφανίζεται στην οθόνη της τηλεόρασης για λίγο.
- 2. Επαναλάβετε το βήμα 1 για να προσθέσετε έως εννέα σημεία.

#### **Για να επαναφέρετε μια αποθηκευμένη σκηνή**

- 1. Πατήστε το SEARCH και το μενού αναζήτησης θα εμφανιστεί στην οθόνη.
- 2. Πατήστε ένα αριθμητικό πλήκτρο για να επιλέξετε τον αριθμό της αποθηκευμένης σκηνής που θέλετε να δείτε. Η αναπαραγωγή ξεκινά από το αποθηκευμένο σημείο.

#### **Για να διαγράψετε ένα αποθηκευμένο σημείο**

1. Πατήστε το SEARCH και το μενού αναζήτησης θα εμφανιστεί στην οθόνη.

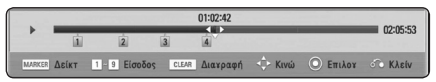

- 2. Πατήστε το  $V$  για να επιλέξετε έναν αριθμό αποθηκευμένου σημείου. Χρησιμοποιήστε τα A/D για να επιλέξετε το αποθηκευμένο σημείο επαναφοράς που θέλετε να διαγράψετε.
- 3. Πατήστε το CLEAR και το συγκεκριμένο σημείο επαναφοράς διαγράφεται από το μενού αναζήτησης.

- Αυτή η λειτουργία μπορεί να μην λειτουργεί ανάλογα με τις δυνατότητες των δίσκων, των τίτλων και του διακομιστή.
- Όλα τα σημεία διανράφονται αν ο τίτλος τεθεί σε κατάσταση πλήρους διακοπής (Z), αν ο τίτλος αλλάξει ή αν αφαιρέσετε το δίσκο.
- Εάν το συνολικό μήκος του τίτλου είναι μικρότερο από 10 δευτερόλεπτα, αυτή η λειτουργία δεν είναι διαθέσιμη.

# **Χρήση του μενού αναζήτησης BD DVD AVCHD MOVIE**

Με το μενού αναζήτησης, μπορείτε να βρείτε εύκολα το σημείο από όπου θέλετε να ξεκινήσει η αναπαραγωγή.

#### **Για να αναζητήσετε ένα αποθηκευμένο σημείο**

1. Κατά την αναπαραγωγή, πατήστε SEARCH για να εμφανιστεί το μενού αναζήτησης.

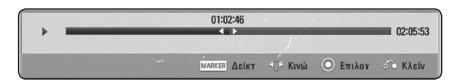

2. Πατήστε Α/D για να μεταφέρετε το σημείο αναπαραγωγής 15 δευτερόλεπτα μπροστά ή πίσω. Μπορείτε να επιλέξετε ένα σημείο που θέλετε να παρακαμφθεί πατώντας και κρατώντας πατημένα τα πλήκτρα  $\lt/$ 

#### **Για να ξεκινήσει η αναπαραγωγή από ένα σημείο αποθήκευσης σκηνής**

- 1. Πατήστε το SEARCH και το μενού αναζήτησης θα εμφανιστεί στην οθόνη.
- 2. Πατήστε το V για να επιλέξετε έναν αριθμό αποθηκευμένου σημείου. Χρησιμοποιήστε τα </a> για να επιλέξετε το αποθηκευμένο σημείο επαναφοράς από όπου θέλετε να ξεκινήσετε την αναπαραγωγή.
- 3. Πατήστε ENTER (<sup>o</sup>) ώστε η αναπαραγωγή να ξεκινήσει από τη σημαδεμένη σκηνή.

#### , Σημείωση

- Αυτή η λειτουργία μπορεί να μην λειτουργεί ανάλογα με τις δυνατότητες των δίσκων, των τίτλων και του διακομιστή.
- Αυτή η λειτουργία μπορεί να μην είναι δυνατή ανάλογα με τον τύπο του αρχείου και την ικανότητα του εξυπηρετητή μέσων.

## **Αλλαγή της προβολής της λίστας περιεχομένων MOVIE MUSIC PHOTO**

Στο μενού [Ταινία], [Μουσική] ή [Φωτογραφ], μπορείτε να αλλάξετε την προβολή της λίστας περιεχομένων.

## **Μέθοδος 1**

Πατήστε επανειλημμένα το κόκκινο πλήκτρο.

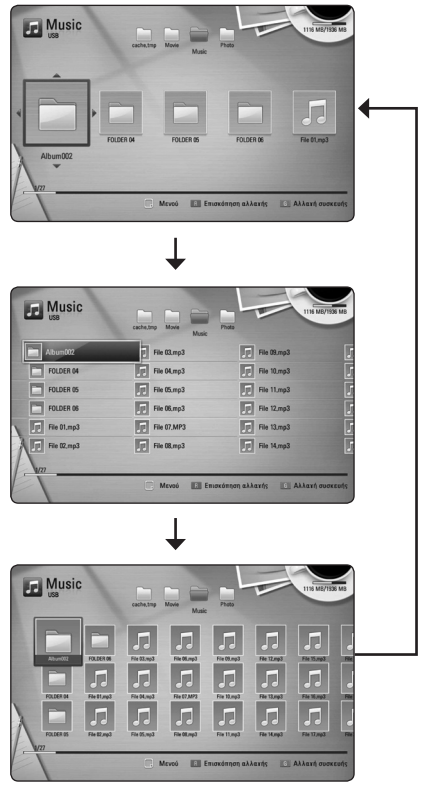

### **Μέθοδος 2**

- 1. Στη λίστα περιεχομένων, πατήστε το πλήκτρο INFO/DISPLAY (m) για να εμφανιστεί το μενού επιλογών.
- 2. Χρησιμοποιήστε τα πλήκτρα Λ/V για επιλέξετε το στοιχείο [Επισκόπηση αλλαγής].
- 3. Πατήστε ENTER (<sup>o</sup>) για να αλλάξετε την προβολή της λίστας περιεχομένων.

### **Προβολή πληροφοριών περιεχομένου** | MOVIE |

Η συσκευή μπορεί να προβάλλει πληροφορίες για το περιεχόμενο.

- 1. Επιλέξτε ένα αρχείο χρησιμοποιώντας τα πλήκτρα **Λ / V / < / >**.
- 2. Πατήστε το κουμπί INFO/DISPLAY (Π) για να εμφανιστεί το μενού επιλογών.
- 3. Επιλέξτε το στοιχείο [Πληροφορίες] χρησιμοποιώντας τα πλήκτρα  $\Lambda/V$  και κατόπιν πατήστε ENTER ( $\odot$ ). Στην οθόνη εμφανίζονται πληροφορίες για το αρχείο.

Κατά την αναπαραγωγή ταινίας, μπορείτε να προβάλλετε τις πληροφορίες του αρχείου πατώντας το κουμπί TITLE/POPUP.

#### , Σημείωση

Οι πληροφορίες που εμφανίζονται στην οθόνη ίσως δεν είναι σωστές σε σχέση με τις πραγματικές πληροφορίες.

### **Επιλογή αρχείου υπότιτλων MOVIE**

Εάν το όνομα του αρχείου υπότιτλων διαφέρει από το όνομα αρχείου ταινίας, πρέπει να επιλέξετε το αρχείο υπότιτλων από το μενού [Ταινία] πριν ξεκινήσει η αναπαραγωγή της ταινίας.

- 1. Χρησιμοποιήστε τα πλήκτρα Λ/V/</> για να επιλέξετε το αρχείο υπότιτλων που θέλετε να αναπαράγετε στο μενού [Ταινία].
- 2. Πατήστε ENTER  $(⑤)$ .

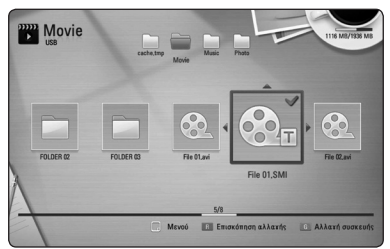

Πατήστε ENTER (<sup>o</sup>) ξανά, ώστε να καταργήσετε την επιλογή του αρχείου υπότιτλων. Το επιλεγμένο αρχείο υπότιτλων θα προβληθεί όταν αναπαράγετε το αρχείο ταινίας.

- , Σημείωση
- Εάν πατήσετε (STOP) κατά την αναπαραγωγή, η επιλογή του υπότιτλου ακυρώνεται.
- y Αυτή η λειτουργία δεν είναι διαθέσιμη για την αναπαραγωγή αρχείου σε εξυπηρετητή μέσω οικιακού δικτύου.

# **Μνήμη τελευταίας σκηνής BD** DVD

Αυτή η μονάδα απομνημονεύει την τελευταία σκηνή από τον τελευταίο δίσκο που αναπαράχθηκε. Η τελευταία σκηνή παραμένει στη μνήμη ακόμα κι αν αφαιρέσετε το δίσκο από τη μονάδα ή σβήσετε τη μονάδα. Εάν φορτώσετε ένα δίσκο που έχει απομνημονεύσει τη σκηνή, η σκηνή ανακαλείται αυτόματα.

### , Σημείωση

- Η λειτουργία Μνήμης τελευταίας σκηνής για ένα δίσκο διαγράφεται όταν αναπαραχθεί ένας άλλος δίσκος.
- Αυτή η λειτουργία ενδέχεται να μην λειτουργεί, ανάλογα με τον δίσκο.
- y Σε δίσκους BD-ROM με BD-J, η μνήμη της τελευταίας σκηνής δεν λειτουργεί.
- Αυτή η συσκευή δεν αποθηκεύει ρυθμίσεις ενός δίσκου αν σβήσετε τη συσκευή πριν ξεκινήσετε την αναπαραγωγή του δίσκου.

### **Εφαρμογή της φωτογραφίας σας στο Φόντο**

Μπορείτε να αποθηκεύσετε την φωτογραφία σας στον φόντο.

- 1. Πατήστε το πλήκτρο HOME ( $\bigoplus$ ).
- 2. Επιλέξτε [Φωτογραφ] χρησιμοποιώντας τα πλήκτρα  $\lt/$  και πατήστε ENTER ( $\odot$ ).
- 3. Ενεργοποιήστε την επιλογή [Δεδομένα] ή [USB] χρησιμοποιώντας τα πλήκτρα Λ/V και κατόπιν πατήστε ENTER  $(①)$ .
- 4. Επιλέξτε αρχείο φωτογραφίας, και πατήστε το INFO/DISPLAY (m) για να προβληθεί το μενού επιλογών.
- 5. Χρησιμοποιήστε τα  $\Lambda$  / V για να επιλέξετε το  $[$ Φόντο] και πατήστε ENTER ( $\odot$ ) για εφαρμογή.

Η φωτογραφία θα οριστεί ως [Φόντο 5] στο μενού [Ρύθμιση].

## **Επιλογές προβολής φωτογραφιών IPHOTO**

Μπορείτε να χρησιμοποιήσετε διάφορες επιλογές όταν μια φωτογραφία προβάλλεται σε πλήρη οθόνη.

- 1. Όταν μια φωτογραφία προβάλλεται σε πλήρη οθόνη, πατήστε το πλήκτρο INFO/DISPLAY (m) για να εμφανιστεί το μενού επιλογών.
- 2. Επιλέξτε ένα στοιχείο χρησιμοποιώντας τα πλήκτρα Λ/V.

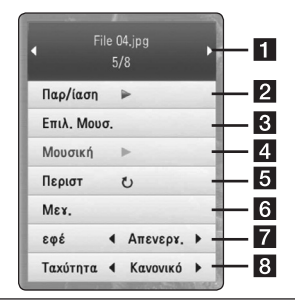

- a **Τρέχουσα φωτογραφία/Συνολικός αριθμός φωτογραφιών –** Χρησιμοποιήστε τα πλήκτρα **</>** για να δείτε την προηγούμενη/επόμενη φωτογραφία.
- **2 Παρ/ίαση –** Πατήστε ENTER (**@**) για να ξεκινήσει ή να διακοπεί προσωρινά η παρουσίαση.
- **ε Επιλ. Μουσ. –** Επιλέξτε τη μουσική φόντου για την παρουσίαση (σελίδες 50).
- **4 Μουσική –** Πατήστε ENTER (<sup>o</sup>) για να ξεκινήσει ή να διακοπεί προσωρινά η μουσική φόντου.
- **5 Περιστ –** Πατήστε ENTER (<sup>o</sup>) για να περιστρέψετε τη φωτογραφία προς τα δεξιά.
- **6 Μεγ.** Πατήστε ENTER (<sup>o</sup>) για να εμφανιστεί το μενού [Μεγ.].
- **7 εφέ –** Χρησιμοποιήστε τα πλήκτρα A/D για να επιλέξετε ένα εφέ μετάβασης από μια φωτογραφία σε άλλη σε μια παρουσίαση.
- **8 Ταχύτητα –** Χρησιμοποιήστε τα πλήκτρα A/D για να καθορίσετε την ταχύτητα μετάβασης από μια φωτογραφία σε άλλη σε μια παρουσίαση.
- 3. Πατήστε BACK(σ<sup>3</sup>) για να βγείτε από το μενού επιλογών.

# **Ακρόαση μουσικής κατά την παρουσίαση**

## **IPHOTO**

Μπορείτε να προβάλλετε αρχεία εικόνων ενώ αναπαράγετε αρχεία μουσικής.

- 1. Όταν μια φωτογραφία προβάλλεται σε πλήρη οθόνη, πατήστε το πλήκτρο INFO/DISPLAY (m) για να εμφανιστεί το μενού επιλογών.
- 2. Χρησιμοποιήστε τα κουμπιά Λ/V για να επιλέξετε [Επιλ. Μουσ.] και κατόπιν πατήστε το κουμπί ENTER (<sup>o</sup>) για να εμφανιστεί το μενού [Επιλ. Μουσ.].
- 3. Χρησιμοποιήστε τα  $\Lambda$  / V για να επιλέξετε μια συσκευή, και πατήστε ENTER  $(⑤)$ .

Οι συσκευές που μπορείτε να επιλέξετε διαφέρουν ανάλογα με τη θέση του αρχείου φωτογραφίας που προβάλλεται σε πλήρη οθόνη.

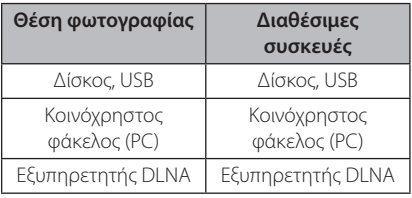

4. Χρησιμοποιήστε τα πλήκτρα Λ/V για να επιλέξετε ένα αρχείο ή φάκελο που επιθυμείτε να αναπαραχθεί.

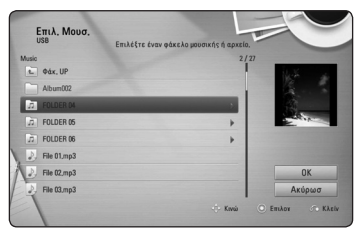

Eπιλέξτε  $\Xi$  και κατόπιν πατήστε το ENTER ( $\odot$ ) για να εμφανιστεί ο πιο πάνω κατάλογος.

#### , Σημείωση

Όταν επιλέγετε αρχείο μουσικής από εξυπηρετητή, η επιλογή φακέλου δεν είναι διαθέσιμη. Διατίθεται μόνο επιλογή αρχείου.

5. Χρησιμοποιήστε το κουμπί  $>$  για να επιλέξετε  $[OK]$  και κατόπιν πατήστε ENTER  $(⑤)$  για να ολοκληρώσετε τη διαδικασία επιλογής μουσικής.

# **Ενδείξεις στην οθόνη**

Μπορείτε να προβάλλετε και να προσαρμόζετε διάφορες πληροφορίες και ρυθμίσεις για το περιεχόμενο.

## **Προβολή πληροφοριών περιεχομένου στην οθόνη BD DVD AVCHD MOVIE**

1. Κατά την αναπαραγωγή, πατήστε το INFO/DISPLAY (m) για να προβληθούν διάφορες πληροφορίες αναπαραγωγής.

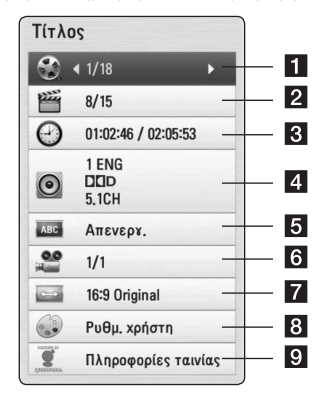

- **Τίτλος –** αριθμός τρέχοντος τίτλου/συνολικός αριθμός τίτλων.
- **2 Κεφάλαιο –** αριθμός τρέχοντος κεφαλαίου/ συνολικός αριθμός κεφαλαίων.
- c **Χρόνος** χρόνος αναπαραγωγής/συνολικός χρόνος αναπαραγωγής
- d **Ήχος** επιλεγμένη γλώσσα ήχου ή κανάλι.
- **5 Υπότιτλοι –** επιλεγμένος υπότιτλος.
- f **Γωνία** επιλεγμένη γωνία/συνολικός αριθμός γωνιών.
- g **Αναλογία οθόνης TV** επιλεγμένη αναλογία πλευρών τηλεόρασης
- **8 Κατάσταση εικόνας –** επιλεγμένη λειτουργία εικόνας
- **9 Πληροφορίες ταινίας Επιλέξτε αυτό** το στοιχείο και πατήστε ENTER (<sup>6</sup>) για να προβληθούν πληροφορίες για την ταινία από το διακομιστή Gracenote Media Database (μόνο για BD-ROM/DVD).
- 2. Επιλέξτε ένα στοιχείο χρησιμοποιώντας τα πλήκτρα Λ/V.
- 3. Χρησιμοποιήστε τα πλήκτρα  $\lt/$   $>$  για προσαρμόσετε την τιμή της επιλεγμένης ρύθμισης.
- 4. Πατήστε BACK (6) για να βγείτε από το μενού επιλογών.
	- , Σημείωση
	- Αν κανένα κουμπί δεν πατηθεί για λίγα δευτερόλεπτα, οι ενδείξεις στην οθόνη εξαφανίζονται.
	- Σε ορισμένους δίσκους δεν επιτρέπεται η επιλογή αριθμού τίτλου.
	- Τα διαθέσιμα στοιχεία μπορεί να διαφέρουν, ανάλογα με το δίσκο ή τους τίτλους.
	- Εάν αναπαράγεται ένας διαδραστικός Δίσκος Blu-ray, προβάλλονται κάποιες πληροφορίες ρυθμίσεων στην οθόνη αλλά δεν μπορείτε να τις αλλάξετε.
	- Για να χρησιμοποιήσετε την επιλογή [Πληροφορίες ταινίας], η συσκευή πρέπει να συνδέεται στο Internet για να είναι δυνατή η προσπέλαση του διακομιστή Gracenote Media Database.
	- Η LG διαθέτει άδεια για την τεχνολογία Gracenote και δεν ευθύνεται, ούτε είναι υπόλογη για τις πληροφορίες της Βάσης Δεδομένων Μέσων της Gracenote.

# **Αναπαραγωγή από επιλεγμένο χρονικό σημείο BD DVD AVCHD MOVIE**

- 1. Πατήστε το πλήκτρο INFO/DISPLAY ( $\Box$ ) κατά την αναπαραγωγή. Το πλαίσιο αναζήτησης χρόνου δείχνει το χρόνο αναπαραγωγής που έχει παρέλθει.
- 2. Επιλέξτε το στοιχείο [Χρόνος] και κατόπιν εισάγετε τη ζητούμενη ώρα έναρξης σε ώρες, λεπτά και δευτερόλεπτα, από αριστερά προς δεξιά.

Για παράδειγμα, για να βρείτε μια σκηνή στο σημείο 2 ωρών, 10 λεπτών και 20 δευτερολέπτων, εισάγετε τον αριθμό "21020".

Πατήστε A/D για να μεταφέρετε το σημείο αναπαραγωγής 60 δευτερόλεπτα μπροστά ή πίσω.

3. Πατήστε ENTER (<sup>o</sup>) ώστε η αναπαραγωγή να ξεκινήσει από το επιλεγμένο χρονικό σημείο.

#### , Σημείωση

- Αυτή η λειτουργία ενδέχεται να μη λειτουργεί σε ορισμένους δίσκους ή τίτλους.
- Αυτή η λειτουργία μπορεί να μην είναι δυνατή ανάλογα με τον τύπο του αρχείου και την ικανότητα του εξυπηρετητή μέσων.

# **Ακρόαση διαφορετικού ήχου BD DVD AVCHD MOVIE**

- 1. Κατά την αναπαραγωγή, πατήστε INFO/DISPLAY (m) για να προβάλλετε την Οθόνη.
- 2. Χρησιμοποιήστε τα πλήκτρα Λ/V για να επιλέξετε το στοιχείο [Ήχος].
- 3. Χρησιμοποιήστε τα πλήκτρα  $\lt/$  για να επιλέξετε τη γλώσσα ήχου, το κομμάτι ήχου ή το κανάλι ήχου που επιθυμείτε.

#### , Σημείωση

- Ορισμένοι δίσκοι σας επιτρέπουν να αλλάζετε τις επιλογές ήχου μόνο μέσω του μενού του δίσκου. Σε αυτήν την περίπτωση, πατήστε το πλήκτρο TITLE/POP-UP ή DISC MENU και επιλέξετε τον κατάλληλο ήχο από τις επιλογές που δίνονται στο μενού του δίσκου.
- Αμέσως μετά την αλλαγή του ήχου, ενδεχομένως να υπάρχει μια προσωρινή αναντιστοιχία μεταξύ της εικόνας που προβάλλεται και του ήχου.
- y Σε δίσκους BD-ROM, η μορφή πολλαπλών καναλιών ήχου (5.1CH ή 7.1CH) προβάλλεται μαζί με την ένδειξη [MultiCH] στην οθόνη.

## **Επιλογή γλώσσας υπότιτλων**

### **BD DVD AVCHD MOVIE**

- 1. Κατά την αναπαραγωγή, πατήστε INFO/DISPLAY (m) για να προβάλλετε την Οθόνη.
- 2. Χρησιμοποιήστε τα πλήκτρα Λ/V για επιλέξετε το στοιχείο [Υπότιτλοι].
- 3. Χρησιμοποιήστε τα πλήκτρα  $\lt/$  για να επιλέξετε τη γλώσσα υπότιτλων που επιθυμείτε.
- 4. Πατήστε ΒΑCK(σ) για να βγείτε από το μενού επιλογών.

#### , Σημείωση

Ορισμένοι δίσκοι σας επιτρέπουν να αλλάζετε τις επιλογές υπότιτλων μόνο μέσω του μενού του δίσκου. Σε αυτήν την περίπτωση, πατήστε το πλήκτρο TITLE/POP-UP ή DISC MENU και επιλέξετε τον κατάλληλο υπότιτλο από τις επιλογές που δίνονται στο μενού του δίσκου.

### **Παρακολούθηση από διαφορετική γωνία**  EBD **E** DVD **E**

Αν ένας δίσκος περιέχει σκηνές τραβηγμένες από διαφορετικές οπτικές γωνίες κάμερας, μπορείτε να αλλάξετε σε κάποια άλλη οπτική γωνία κάμερας κατά τη διάρκεια της αναπαραγωγής.

- 1. Κατά την αναπαραγωγή, πατήστε INFO/DISPLAY (m) για να προβάλλετε την Οθόνη.
- 2. Χρησιμοποιήστε τα πλήκτρα Λ/V για επιλέξετε το στοιχείο [Γωνία].
- 3. Χρησιμοποιήστε τα πλήκτρα  $\lt/$  για να επιλέξετε την οπτική γωνία που επιθυμείτε.
- 4. Πατήστε BACK(σ) για να βγείτε από το μενού επιλογών.

# **Αλλαγή της αναλογίας πλευρών τηλεόρασης BD DVD AVCHD MOVIE**

Μπορείτε να αλλάξετε την αναλογία πλευρών τηλεόρασης κατά την αναπαραγωγή.

- 1. Κατά την αναπαραγωγή, πατήστε INFO/DISPLAY (m) για να προβάλλετε την Οθόνη.
- 2. Χρησιμοποιήστε τα πλήκτρα Λ/V για να επιλέξετε το στοιχείο [Αναλογία οθόνης TV].
- 3. Χρησιμοποιήστε τα πλήκτρα  $\lt/$   $>$  για να επιλέξετε το επιθυμητό στοιχείο.
- 4. Πατήστε BACK(σ<sup>2</sup>) για να βνείτε από το μενού επιλογών.

#### , Σημείωση

Ακόμα κι αν μεταβάλλετε την τιμή της επιλογής [Αναλογία οθόνης TV], η επιλογή [Αναλογία οθόνης TV] στο μενού [Ρύθμιση] δεν μεταβάλλεται.

### **Αλλαγή σελίδας κωδικού υπότιτλων MOVIF**

Εάν οι υπότιτλοι δεν προβάλλονται σωστά, μπορείτε να αλλάξετε τη σελίδα κωδικού υπότιτλων για να δείτε το αρχείο υπότιτλων σωστά.

- 1. Κατά την αναπαραγωγή, πατήστε INFO/DISPLAY (m) για να προβάλλετε την Οθόνη.
- 2. Χρησιμοποιήστε τα πλήκτρα Λ/V για επιλέξετε το στοιχείο [Κωδικοσελίδα].
- 3. Χρησιμοποιήστε τα πλήκτρα  $\lt/$  για να επιλέξετε τον επιθυμητό κωδικό.

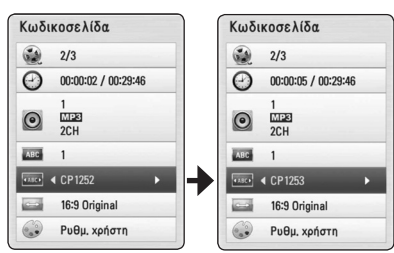

4. Πατήστε BACK(σ<sup>3</sup>) για να βγείτε από το μενού επιλογών.

# **Αλλαγή κατάστασης εικόνας BD DVD AVCHD MOVIE**

Μπορείτε να μεταβάλλετε το στοιχείο [Κατάσταση εικόνας] κατά την αναπαραγωγή.

- 1. Κατά την αναπαραγωγή, πατήστε INFO/DISPLAY (m) για να προβάλλετε την Οθόνη.
- 2. Χρησιμοποιήστε τα πλήκτρα Λ/V για να επιλέξετε το στοιχείο [Κατάσταση εικόνας].
- 3. Χρησιμοποιήστε τα πλήκτρα  $\lt/$  νια να επιλέξετε το επιθυμητό στοιχείο.
- 4. Πατήστε BACK(σ) για να βγείτε από το μενού επιλογών.

### **Ρύθμιση της επιλογής [Ρυθμ. χρήστη]**

- 1. Κατά την αναπαραγωγή, πατήστε INFO/DISPLAY (m) για να προβάλλετε την Οθόνη.
- 2. Χρησιμοποιήστε τα πλήκτρα Λ/V για να επιλέξετε το στοιχείο [Κατάσταση εικόνας].
- 3. Πατήστε  $\lt/$  για να επιλέξετε το στοιχείο  $[Pu$ θμ. χρήστη] και κατόπιν πιέστε ENTER ( $\odot$ ).

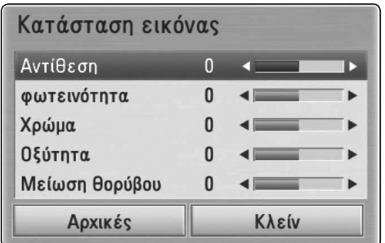

4. Χρησιμοποιήστε τα πλήκτρα Λ/V/</> για να ρυθμίσετε τις τιμές των επιλογών [Κατάσταση εικόνας].

Επιλέξτε το στοιχείο [Αρχικές] και κατόπιν πατήστε ENTER ( $\odot$ ) για να επαναφέρετε όλες τις αρχικές ρυθμίσεις εικόνας.

5. Χρησιμοποιήστε τα πλήκτρα  $\Lambda$  /  $\lor$  /  $\lt$  /  $\gt$ για να επιλέξετε το στοιχείο [Κλείν] και κατόπιν πατήστε ENTER ( $\odot$ ) για να οριστικοποιήσετε τις ρυθμίσεις.

# **Εγγραφή CD ήχου**

Μπορείτε να γράψετε ένα κομμάτι που θέλετε ή όλα τα κομμάτια από ένα CD ήχου σε μια συσκευή αποθήκευσης USB.

- 1. Εισάγετε μια συσκευή αποθήκευσης USB στη θύρα USB του μπροστινού πάνελ.
- 2. Πατήστε το πλήκτρο ▲ (OPEN/CLOSE), και τοποθετήστε ένα CD ήχου στο συρτάρι του δίσκου. Πατήστε το πλήκτρο <a>
(OPEN/CLOSE) για να κλείσετε το συρτάρι του δίσκου. Η αναπαραγωγή ξεκινά αυτόματα.
- 3. Πατήστε το κουμπί INFO/DISPLAY (w) για να εμφανιστεί το μενού επιλογών. Ή

Πατήστε το πλήκτρο <sup>1</sup> REC στο τηλεχειριστήριο. Μπορείτε να εγγράψετε όλα τα είδη μουσικής στο CD ήχου.

- 4. Χρησιμοποιήστε τα  $\Lambda$  / V για να επιλέξετε το  $[Evvo$ αφή CD] και πατήστε ENTER ( $\odot$ ).
- 5. Χρησιμοποιήστε τα Λ/V για να επιλέξετε ένα κομμάτι που επιθυμείτε να αντιγράψετε στο μενού και πατήστε ENTER (b).

Επαναλάβετε αυτό το βήμα για να επιλέξετε όσα κομμάτια θέλετε.

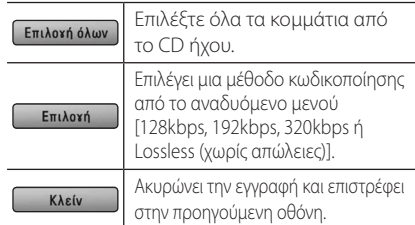

- 6. Χρησιμοποιήστε τα πλήκτρα  $\Lambda$  / V /  $\lt$  /  $>$  για να επιλέξετε [Εκκίνηση] και κατόπιν πατήστε  $ENTER$  ( $\odot$ ).
- 7. Χρησιμοποιήστε τα πλήκτρα Λ / V / < /> να επιλέξετε το φάκελο προορισμού όπου θα γίνει η αντιγραφή.

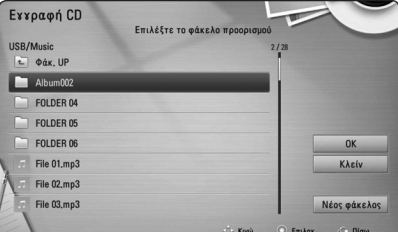

Εάν θέλετε να δημιουργήσετε νέο φάκελο, χρησιμοποιήστε τα πλήκτρα Λ **/ V / < />** /> για να επιλέξετε [Νέος φάκελος] και πατήστε ENTER (<sup>O</sup>).

Εισάγετε όνομα φακέλου χρησιμοποιώντας το εικονικό πληκτρολόγιο και πατήστε ENTER (<sup>6</sup>) όταν έχει επιλεχθεί το [OK].

8. Χρησιμοποιήστε τα κουμπιά Λ/V/</> για να επιλέξετε [OK] και κατόπιν πατήστε το ENTER (<sup> $\odot$ </sup>) για να ξεκινήσει η εγγραφή CD ήχου.

Εάν επιθυμείτε να διακόψετε τη διαδικασία εγγραφής CD ήχου που διενεργείται, πατήστε ENTER (b) όταν έχει επιλεχθεί [Ακύρωσ].

9. Θα εμφανιστεί ένα μήνυμα όταν η εγγραφή CD ήχου oλοκληρωθεί. Πατήστε ENTER (<sup>o</sup>) για να ελέγξετε το αρχείο που δημιουργήθηκε στο φάκελο προορισμού.

#### , Σημείωση

y Ο πίνακας πιο κάτω παρουσιάζει τη μέση διάρκεια εγγραφής για ένα κομμάτι ήχου με 4 λεπτά διάρκεια αναπαραγωγής σε ένα αρχείο μουσικής με 192kbps, ως παράδειγμα.

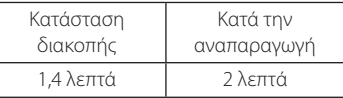

- Οι χρόνοι εγγραφής στον παραπάνω πίνακα είναι κατά προσέγγιση.
- Ο χρόνος εγγραφής για συσκευές αποθήκευσης USB διαφέρει ανάλογα με τις προδιαγραφές της συσκευής αποθήκευσης USB.
- Βεβαιωθείτε ότι υπάρχει ελεύθερος χώρος τουλάχιστον 50MB όταν επιθυμείτε να πραγματοποιήσετε εγγραφή στη συσκευή αποθήκευσης USB.
- Η διάρκεια της μουσικής θα πρέπει να είναι μεγαλύτερη των 20 δευτερολέπτων για να γίνει σωστή εγγραφή.
- Μην σβήσετε αυτή τη συσκευή και μην αφαιρέσετε τη συνδεδεμένη συσκευή αποθήκευσης USB κατά την εγγραφή CD ήχου.

## >**Προσοχή**

Οι λειτουργίες εγγραφής ή αντιγραφής σε αυτόν τον αναπαραγωγέα παρέχονται για την προσωπική σας και μη εμπορική χρήση. Η δημιουργία μη εξουσιοδοτημένων αντιγράφων υλικών με προστασία αντιγραφής, συμπεριλαμβανομένου λογισμικά για υπολογιστές, αρχεία, εκπομπές και εγγραφές ήχου, μπορεί να αποτελεί καταπάτηση των πνευματικών δικαιωμάτων και αποτελούν ποινικό αδίκημα. Η συγκεκριμένη συσκευή δεν πρέπει να χρησιμοποιείται για τέτοιους σκοπούς. Η LG ρητά απαρνείται οποιασδήποτε ευθύνης για την παράνομη διανομή ή χρήση μη εγκεκριμένου περιεχομένου σε εμπορική χρήση.

**Να είστε υπεύθυνοι Σεβαστείτε τα πνευματικά δικαιώματα**

# **Προβολή πληροφοριών από το διακομιστή Gracenote Media Database**

Η συσκευή μπορεί να προσπελάσει το διακομιστή Gracenote Media Database και να φορτώσει πληροφορίες μουσικής, ώστε στοιχεία όπως το όνομα του κομματιού, το όνομα του καλλιτέχνη, το είδος της μουσικής και άλλα να προβάλλονται στη λίστα.

### **CD Ήχου**

Όταν εισάγετε ένα CD ήχου, η συσκευή ξεκινά την αναπαραγωγή αυτόματα και φορτώνει τον τίτλο του κομματιού από το διακομιστή Gracenote Media Database.

Εάν δεν υπάρχουν σχετικές πληροφορίες στη βάση δεδομένων, δεν θα προβάλλονται τίτλοι στην οθόνη.

### **Αρχείο μουσικής**

- 1. Επιλέξτε ένα αρχείο μουσικής ή κομμάτι με την χρήση των Λ/V/</>.
- 2. Πατήστε το πλήκτρο INFO/DISPLAY (www. εμφανιστεί το μενού επιλογών.
- 3. Επιλέξτε [Πληροφορίες] με τη χρήση των  $Λ/V$ , και πατήστε ENTER ( $\odot$ ).

Η συσκευή προσπελαύνει τη βάση δεδομένων του διακομιστή Gracenote Media Database για να λάβει πληροφορίες.

#### **Δίσκος Blu-Ray/DVD/ Αρχεία ταινιών**

Ενώ ακούτε μουσική από την αναπαραγωγή μιας ταινίας, πατήστε το πλήκτρο MUSIC ID για να ξεκινήσετε τη φόρτωση πληροφοριών για το αρχείο μουσικής από τη βάση δεδομένων Gracenote Media Database.

- Η συσκευή πρέπει να συνδέεται στο Internet για να μπορεί να προσπελάσει τη βάση δεδομένων Gracenote Media Database.
- Εάν οι πληροφορίες για ένα αρχείο δεν υπάρχουν στη βάση δεδομένων Gracenote Media Database, ένα σχετικό μήνυμα εμφανίζεται στην οθόνη.
- Ανάλονα με την περίπτωση, θα χρειαστούν μερικά λεπτά για να φορτωθούν πληροφορίες από τη βάση δεδομένων Gracenote Media Database.
- Πληροφορίες ενδέχεται να προβληθούν με διακεκομμένα γράμματα, εάν η γλώσσα την οποίαν επιλέξατε δεν είναι διαθέσιμη στην Βάση Δεδομένων Μέσων Gracenote.
- Η εν λόγω λειτουργία δεν είναι διαθέσιμη για το περιεχόμενο δικτύου NetCast και για το περιεχόμενο διακομιστών DLNA.
- Η LG διαθέτει άδεια για την τεχνολογία Gracenote και δεν ευθύνεται, ούτε είναι υπόλογη για τις πληροφορίες της Βάσης Δεδομένων Μέσων της Gracenote.
- Τα ακουστικά CD που δημιούρνησαν οι χρήστες για δικούς τους σκοπούς δεν υποστηρίζουν αυτό το χαρακτηριστικό επειδή δεν είναι καταχωρημένα στην Βάση Δεδομένων Gracenote Media.

# **Αναπαραγωγή iPod**

Μπορείτε να απολαύσετε ήχο από το iPod σας. Για λεπτομέρειες περί του iPod, ανατρέξτε στο Εγχειρίδιο Χρήστη της συσκευής iPod.

#### **Προετοιμασία**

- Για να δείτε βίντεο και φωτογραφίες από το iPod στην οθόνη της τηλεόρασης.
	- Θα πρέπει να χρησιμοποιήσετε τη σύνδεση βίντεο μέσα από την υποδοχή VIDEO OUT στο πίσω πάνελ της μονάδας. Επιλέξτε την κατάλληλη λειτουργία εισόδου βίντεο στην τηλεόραση.
	- Ανάλογα με το iPod, βεβαιωθείτε ότι επιλέξατε Videos > Video settings, και μετά ορίστε το TV Out στο Ask ή On στο iPod σας. Για λεπτομέρειες σχετικά με ρυθμίσεις βίντεο, ανατρέξτε στις οδηγίες χρήσης του iPod.
- Μπορείτε να δείτε φωτογραφίες μόνο αν η μονάδα έχει τεθεί σε λειτουργία iPod IN, ενώ μπορείτε να δείτε τις φωτογραφίες μόνο σε μορφή παρουσίασης. Μπορείτε να ξεκινήσετε μια παρουσίαση στο iPod σας για να προβάλλετε μια φωτογραφία στην τηλεόραση. Για λεπτομέρειες σχετικά με τις παρουσιάσεις, ανατρέξτε στις οδηγίες χρήσης του iPod.
- Πριν συνδέσετε το iPod, σβήστε αυτή τη μονάδα και μειώστε την ένταση ήχου της μονάδας στο ελάχιστο.
- 1. Συνδέστε την βάση ώστε το σημείο  $\nabla$  να είναι προς τα κάτω.

Βάλτε μέσα το iPod. Στερεώστε το iPod. Εάν ενεργοποιήσετε αυτή τη μονάδα, το iPod σας ενεργοποιείται αυτόματα και η φόρτισή του ξεκινά.

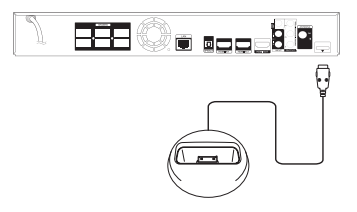

Όταν συνδέσετε το iPod στο μενού HOME, ο αναπαραγωγέας παίζει μουσική αυτόματα. Αλλιώς εμφανίζεται ένα μενού επιλογής τύπου αρχείων.

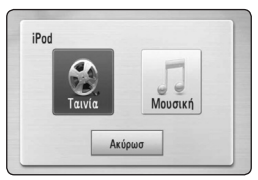

2. Επιλέξτε ένα αρχείο με την χρήση των  $\Lambda$  / V / < / >, και πατήστε ENTER ( $\odot$ ) για να αναπαράξετε το αρχείο.

### **Απολαύστε το iPod στην οθόνη**

- 1. Στερεώστε το iPod.
- 2. Πατήστε HOME ( $\bigoplus$ ).
- 3. Επιλέξτε [Music] ή [Movie] με τη χρήση των  $\lt/$  $\geq$ , και πατήστε ENTER ( $\odot$ ). Εάν συνδέσετε άλλη συσκευή (CD ή USB), επιλέξτε iPod στο μενού.
- 4. Επιλέξτε περιεχόμενο με την χρήση των Λ/V/</>, και πατήστε ENTER (<sup>o</sup>) για αναπαραγωγή.

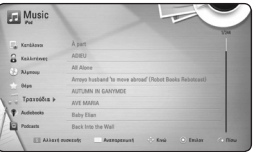

Μπορείτε εύκολα να κάνετε αναζήτηση περιεχομένου με το power scroll στην οθόνη.

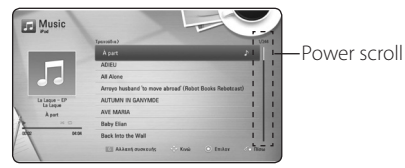

### , Σημείωση

Εάν η επιλεγμένη γλώσσα της προβολής επί της οθόνης του iPod είναι η απλοποιημένη Κινεζική, τότε το power scroll δεν λειτουργεί σωστά.

### **Απολαύστε την λειτουργία iPod IN**

Μπορείτε να λειτουργήσετε το iPod σας χρησιμοποιώντας το παρεχόμενο τηλεχειριστήριο και τα πλήκτρα ελέγχου στο iPod σας.

- 1. Συνδέστε την βάση ώστε το σημείο  $\nabla$  να είναι προς τα κάτω. Βάλτε μέσα το iPod. Στερεώστε το iPod. Εάν ενεργοποιήσετε αυτή τη μονάδα, το iPod σας ενεργοποιείται αυτόματα και η φόρτισή του ξεκινά.
- 2. Πατήστε RADIO&INPUT για να επιλέξετε τη λειτουργία iPod IN.

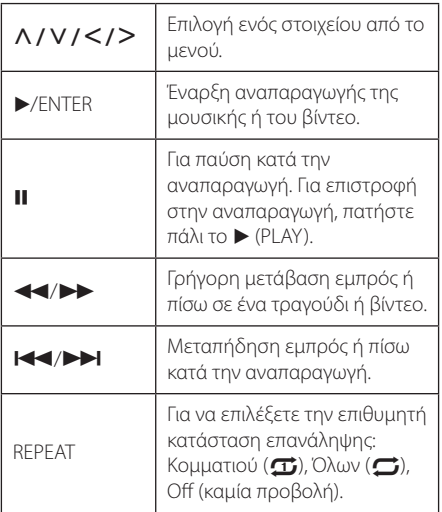

- Το μήνυμα σφάλματος "CHECK IPOD" ή "Connected iPod model is not supported." εμφανίζεται όταν:
	- το iPod σας δεν είναι διαθέσιμο για την συγκεκριμένη λειτουργία.
- Το μήνυμα σφάλματος "CHECK IPOD" ή "Please update iPod's software." εμφανίζεται όταν:
	- το iPod σας διαθέτει παλαιά έκδοση λογισμικού.
	- /Ενημερώστε το λογισμικό iPod με την πιο πρόσφατη έκδοση.
- Εάν αυτή η μονάδα προβάλλει μήνυμα σφάλματος, ακολουθήστε αυτό το μήνυμα. Το μήνυμα σφάλματος "CHECK IPOD" ή "Please check your iPod." εμφανίζεται όταν:
	- η επικοινωνία μεταξύ της μονάδας και του iPod έχει αποτύχει.
	- /Αφαιρέστε και τοποθετήστε ξανά στη βάση της μονάδας το iPod σας.
	- το iPod σας δεν είναι συνδεδεμένο σταθερά.
	- αυτή η μονάδα αναγνωρίζει το iPod σας ως άγνωστη συσκευή.
	- το iPod σας είναι εξαιρετικά χαμηλά σε ισχύ.
	- /Πρέπει να φορτίσετε τη μπαταρία.
	- /Εάν φορτίσετε τη μπαταρία ενώ η στάθμη της είναι εξαιρετικά χαμηλή, η φόρτιση θα διαρκέσει περισσότερο.
- Η συμβατότητα με το iPod σας μπορεί να ποικίλει, ανάλογα με τον τύπο του iPod.
- Τα iPod touch και iPhone διαφέρουν από το iPod ως προς τη λειτουργία τους. Υπάρχει η πιθανότητα να χρειαστείτε πρόσθετο στοιχείο ελέγχου για να τα χρησιμοποιήσετε με αυτήν τη μονάδα. (π.χ., "ολισθήστε για να ξεκλειδώσετε")
- Εάν χρησιμοποιήσετε μια εφαρμογή, πραγματοποιήσετε μια κλήση ή στείλετε και λάβετε μήνυμα SMS κ.λπ. στο iPod touch ή στο iPhone, αποσυνδέστε το από τη βάση iPod αυτής της μονάδας και κατόπιν χρησιμοποιήστε το.
- Ανάλογα με την έκδοση του λογισμικού του iPod σας, μπορεί να μην είναι εφικτό να ελέγξετε το iPod σας από αυτή την μονάδα. Συνιστούμε την εγκατάσταση της πιο πρόσφατης έκδοσης λογισμικού.
- Η ποιότητα βίντεο εξαρτάται από τις πηγές βίντεο στο iPod σας.
- y Εάν αντιμετωπίζετε προβλήματα με το iPod σας, ανατρέξτε στη διεύθυνση www.apple. com/support/ipod.

# **Λειτουργίες Ραδιοφώνου**

Βεβαιωθείτε ότι οι κεραίες είναι συνδεδεμένες. (Ανατρέξτε στη σελίδα 23)

## **Ακρόαση του ράδιου**

- 1. Πατήστε RADIO&INPUT έως ότου εμφανιστεί το TUNER (FM) στην οθόνη προβολής. Η συσκευή συντονίζεται με τον τελευταίο σταθμό που είχε ληφθεί.
- 2. Πατήστε και κρατήστε πατημένο το TUNING (-/+) για περίπου δύο δευτερόλεπτα έως ότου αρχίσει να αλλάζει η ένδειξη της συχνότητας. Η σάρωση σταματά όταν η μονάδα συντονιστεί σε έναν σταθμό. Ή πατήστε το TUNING (-/+) επαναλαμβανόμενα.

### **Αποθήκευση Ραδιοφωνικών Σταθμών**

Μπορείτε να αποθηκεύσετε 50 ραδιοφωνικούς σταθμούς στα FM.

Πριν από τον συντονισμό, βεβαιωθείτε ότι έχετε μειώσει την ένταση .

- 1. Πατήστε το RADIO&INPUT έως ότου εμφανιστεί το TUNER (FM) στην οθόνη προβολής.
- 2. Επιλέξτε την επιθυμητή συχνότητα μ την χρήση των TUNING (-/+).
- 3. Πατήστε ENTER (<sup>6</sup>) και θα αναβοσβήνει ένας αριθμός μνήμης στην οθόνη προβολής.
- 4. Πατήστε PRESET (-/+) για να επιλέξετε τον αριθμό της μνήμης που επιθυμείτε.
- 5. Πατήστε ENTER (<sup>o</sup>). Ο σταθμός αποθηκεύτηκε.
- 6. Επαναλάβατε τα βήματα 2 έως 5 για να αποθηκεύσετε άλλους σταθμούς.

### **Διαγραφή αποθηκευμένου σταθμού**

- 1. Πατήστε PRESET (-/+) για να επιλέξετε τον αριθμό της μνήμης που επιθυμείτε να διαγράψετε.
- 2. Πατήστε CLEAR και θα αναβοσβήνει o αριθμός μνήμης στην οθόνη προβολής.
- 3. Πατήστε πάλι CLEAR για να διαγράψετε τον επιλεγμένο αριθμό.

### **Διαγραφή όλων των αποθηκευμένων σταθμών**

Πατήστε και κρατήστε πατημένο το CLEAR για δύο δευτερόλεπτα. Θα αναβοσβήνει η ένδειξη "ERASE ALL". Πατήστε ξανά το CLEAR. Τότε, όλοι οι σταθμοί θα διαγραφούν.

## **Βελτίωση της κακής λήψης FM**

Πατήστε το B (MONO/STEREO) πλήκτρο (μπλε) στο τηλεχειριστήριο. Αυτό θα αλλάξει το δέκτη από στερεοφωνικό σε μονοφωνικό και αυτό συνήθως βελτιώνει τη λήψη.

### **Δείτε πληροφορίες για έναν ραδιοφωνικό σταθμό**

Το ραδιόφωνο FM είναι εξοπλισμένο με λειτουργία RDS (Σύστημα Μετάδοσης Δεδομένων από Ραδιοφώνου). Αυτό προβάλει πληροφορίες για τον ραδιοφωνικός σταθμό που ακούγεται. Πατήστε το RDS επαναλαμβανόμενα για να δείτε κυκλικά τους διάφορους τύπους δεδομένων:

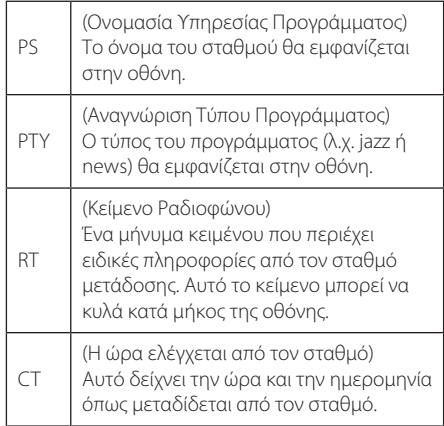

# **Χρήση του Premium**

Μπορείτε να χρησιμοποιήσετε διάφορες υπηρεσίες περιεχομένου μέσω Internet με την λειτουργία Premium.

- 1. Ελέγξτε τη σύνδεση και τις ρυθμίσεις δικτύου (σελίδες 26-30).
- 2. Πατήστε το πλήκτρο HOME ( $\bigoplus$ ).
- 3. Επιλέξτε [Premium] με τη χρήση των  $\lt/$  >, και πατήστε ENTER  $(⑤)$ .

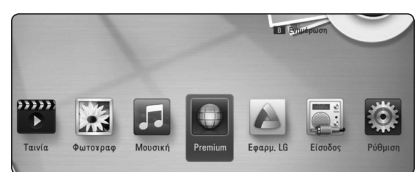

4. Επιλέξτε υπηρεσία on-line με την χρήση των  $\Lambda$  /  $V$  /  $\leq$  /  $>$ , και πατήστε ENTER ( $\odot$ ).

#### , Σημείωση

- Για λεπτομερείς πληροφορίες σχετικά με κάθε υπηρεσία, επικοινωνήστε με τον παροχέα περιεχομένου ή επισκεφθείτε την σύνδεση υποστήριξης της υπηρεσίας.
- Το περιεχόμενο των υπηρεσιών Premium και οι πληροφορίες που σχετίζονται με τις υπηρεσίες, συμπεριλαμβανομένης της διεπαφής του χρήστη, υπόκειται σε αλλαγές. Παρακαλούμε ανατρέξτε στην ιστοσελίδα της κάθε υπηρεσίας για τελευταίες ενημερώσεις.
- Η χρήση λειτουργιών Premium με ασύρματο δίκτυο μπορεί να προκαλέσει λανθασμένη ταχύτητα ροής λόγω παρεμβολών από οικιακές συσκευές που χρησιμοποιούν ραδιοφωνικές συχνότητες.
- Όταν έχετε πρόσβαση για πρώτη φορά στην λειτουργία [Premium] ή [Εφαρμ. LG], εμφανίζονται οι τρέχουσες ρυθμίσεις της χώρας. Εάν θέλετε να αλλάξετε τις ρυθμίσεις της χώρας, επιλέξτε [Επεξεργασία] και πατήστε ENTER  $(③)$ .

# **Χρησιμοποιώντας τις Εφαρμ. LG**

Μπορείτε να χρησιμοποιείτε τις υπηρεσίες εφαρμογών της LG σε αυτόν τον αναπαραγωγέα μέσω του Internet. Μπορείτε εύκολα να βρείτε και να κατωφορτώσετε διάφορες εφαρμογές από το LG App store.

Η υπηρεσία των Εφαρμ. LG μπορεί να μην είναι διαθέσιμη προς το παρόν σε συγκεκριμένες περιοχές. Η υπηρεσία των Εφαρμ. LG θα είναι διαθέσιμη για τις συγκεκριμένες περιοχές αργότερα μέσω ενημερώσεων λογισμικού.

- 1. Ελέγξτε τη σύνδεση και τις ρυθμίσεις δικτύου (σελίδες 26-30).
- 2. Πατήστε το πλήκτρο HOME ( $\bigoplus$ ).
- 3. Επιλέξτε [Εφαρμ. LG] με τη χρήση των  $\lt/$ ), και πατήστε ENTER  $(⑤)$ .

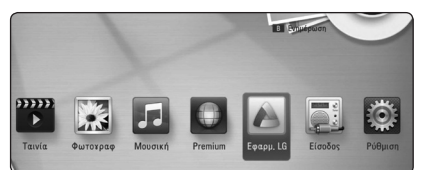

- 4. Επιλέξτε κατηγορία με τη χρήση των  $\lt/$  , και πατήστε ENTER (b).
- 5. Χρησιμοποιήστε τα Λ/V/</> για να επιλέξετε εφαρμογή και πατήστε ENTER (<sup>o</sup>) για να προβάλετε τις πληροφορίες.
- 6. Πατήστε ENTER (<sup>o</sup>) ενώ είναι επιλεγμένο το εικονίδιο [εγκατάσταση]. Η εφαρμογή θα εγκατασταθεί στον αναπαραγωγέα.

Για να εγκατασταθεί μία εφαρμογή στον αναπαραγωγέα, ο χρήστης πρέπει να πραγματοποιήσει είσοδο. Ανατρέξτε στην 60 σελίδα για περισσότερες πληροφορίες ως προς την είσοδο.

- 7. Πατήστε το κίτρινο (Υ) πλήκτρο για να προβάλετε την οθόνη [My Apps].
- 8. Επιλέξτε την εγκαταστημένη εφαρμογή και  $\pi$ ατήστε ENTER ( $\odot$ ) για να την εκτελέσετε.

, Σημείωση

Για να εγκαταστήσετε μία εφαρμογή επί πληρωμή, πρέπει να είστε μέλος επί πληρωμή. Επισκεφθείτε το www.lgappstv.com για περισσότερες πληροφορίες.

## **Είσοδος**

Για να χρησιμοποιήσετε το [Εφαρμ. LG], πρέπει να κάνετε είσοδο με τον λογαριασμό σας.

- 1. Στην οθόνη [Εφαρμ. LG] ή [My Apps], πατήστε το κόκκινο (R) πλήκτρο.
- 2. Συμπληρώστε τα πεδία [ID] και [Κωδικός πρόσβασης] με το εικονικό πληκτρολόγιο.

Εάν δεν έχετε λογαριασμό, πατήστε το κόκκινο (R) πλήκτρο για να εγγραφείτε.

3. Χρησιμοποιήστε τα Λ/V/</> για να επιλέξετε [OK] και πατήστε ENTER (<sup>6</sup>) για να εισέλθετε με τον λογαριασμό σας.

Εάν επιλέξετε το κουτί [Αυτόμ. σύνδεση], το ID και ο κωδικός σας αποθηκεύονται και η είσοδος γίνεται αυτόματα χωρίς την εισαγωγή τους.

- , Σημείωση
- y Εάν θέλετε να κάνετε είσοδο με άλλο λογαριασμό, πατήστε το κόκκινο (R) πλήκτρο στην οθόνη [Εφαρμ. LG] ή [My Apps], και επιλέξτε το [Αλλαγή χρήστη].
- Για να δείτε τις πληροφορίες του λογαριασμού σας και τις εφαρμογές, πατήστε το κόκκινο (R) πλήκτρο στην οθόνη [Εφαρμ. LG] ή [My Apps], και επιλέξτε το [Ρύθμιση λογαριασμού].

## **Διαχείριση των My Apps**

Μπορείτε να μετακινήσετε ή να διαγράψετε μία εγκατεστημένη εφαρμογή στο μενού [My Apps].

#### **Μετακίνηση μιας εφαρμογής**

- 1. Επιλέξτε την εφαρμογή, και πατήστε το πράσινο (G) πλήκτρο για να προβληθούν οι επιλογές.
- 2. Χρησιμοποιήστε τα Λ/V για να επιλέξετε  $[$ Μετακίνηση $]$  και πατήστε ENTER ( $\odot$ ).
- 3. Χρησιμοποιήστε τα Λ/V/</> για να επιλέξετε την θέση που θέλετε να μεταβείτε, και πατήστε ENTER  $(⑤)$ .

### **Διαγραφή μιας εφαρμογής**

- 1. Επιλέξτε την εφαρμογή, και πατήστε το πράσινο (G) πλήκτρο για να προβληθούν οι επιλογές.
- 2. Χρησιμοποιήστε τα Λ/V για να επιλέξετε  $[Διαγραφή]$  και πατήστε ENTER ( $\odot$ ).
- 3. Χρησιμοποιήστε τα  $\lt/$  > για να επιλέξετε [Nαι] και πατήστε ENTER ( $\odot$ ) για επιβεβαίωση.

# **Επίλυση προβλημάτων**

# **Γενικά**

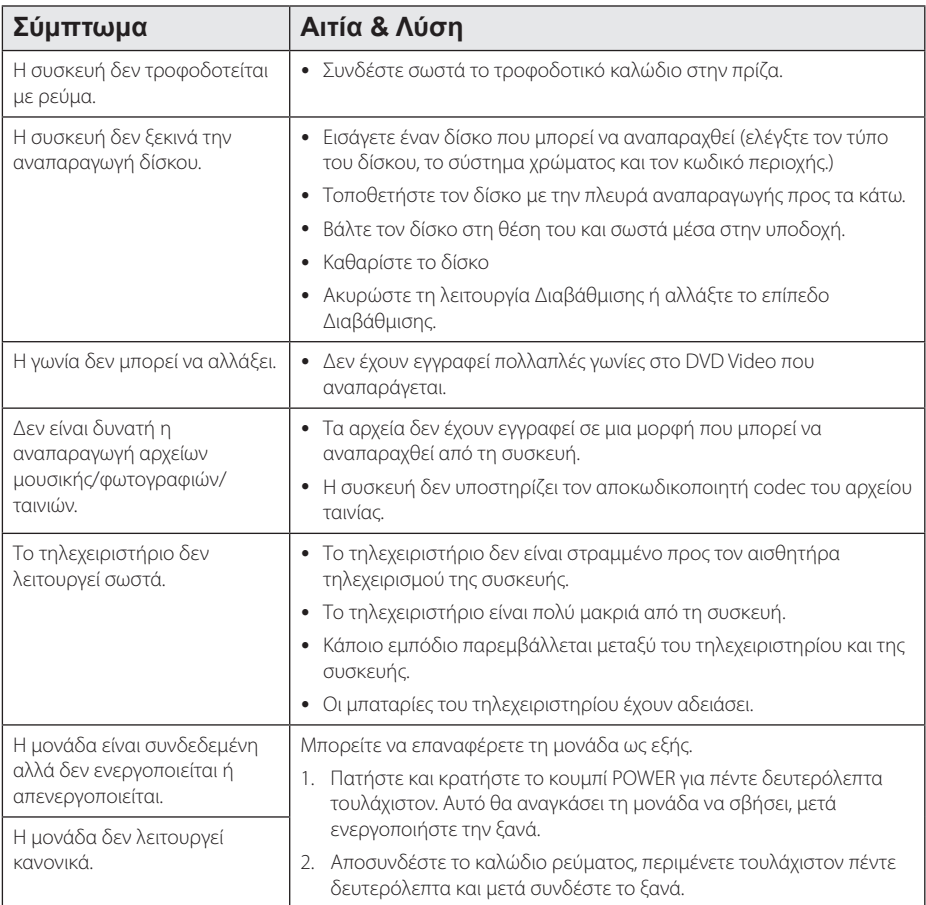

# **Δίκτυο**

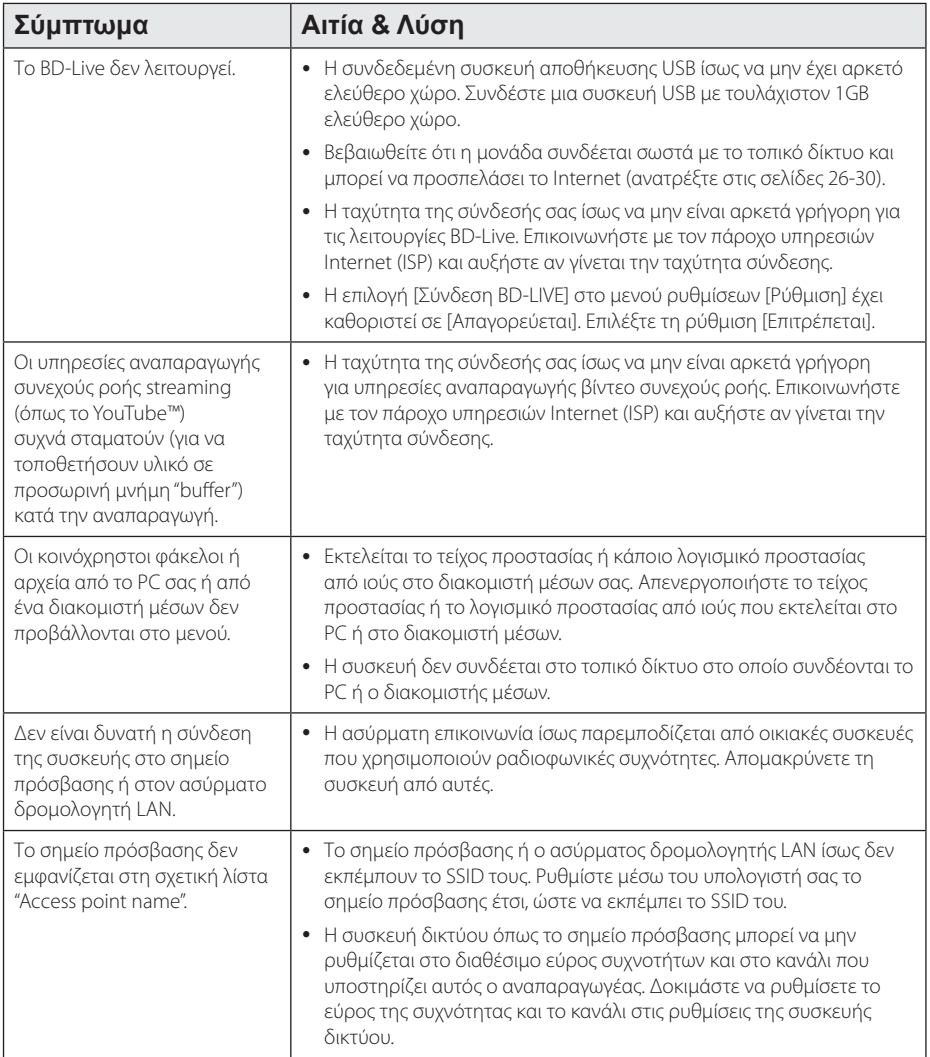

## **Εικόνα**

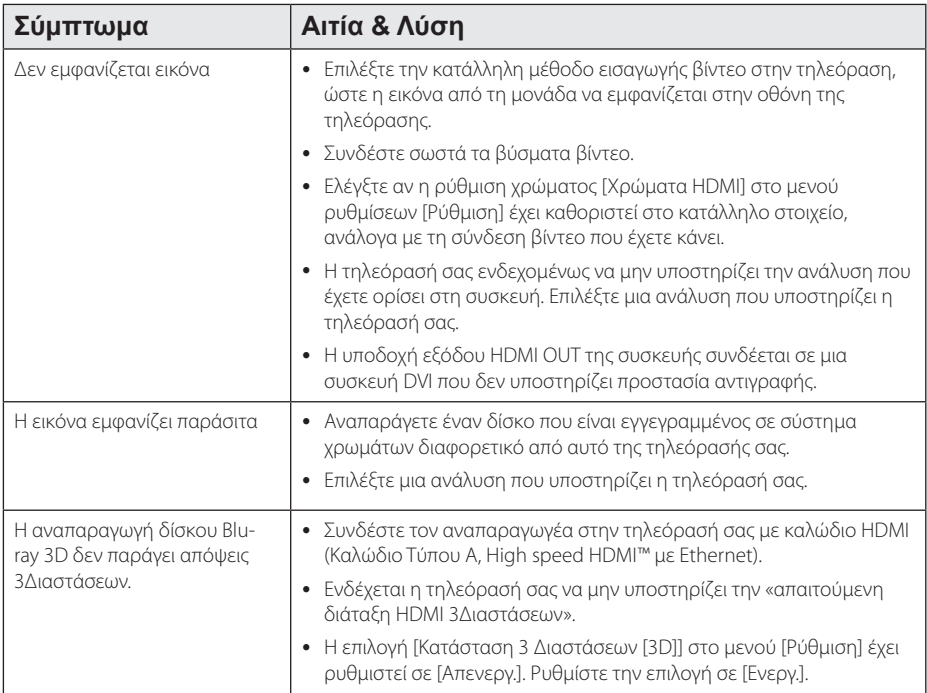

# **Ήχος**

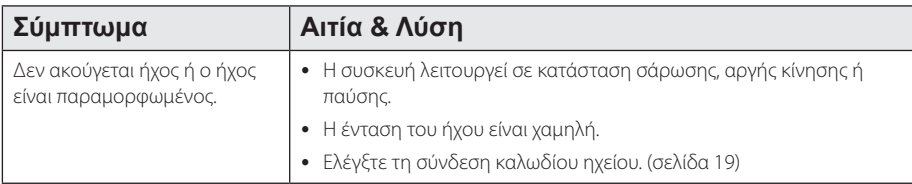

## **Υποστήριξη πελατών**

Μπορείτε να ενημερώσετε τη συσκευή με το τελευταίο λογισμικό, ώστε να βελτιώσετε τη λειτουργία του προϊόντος και/ή να προσθέσετε νέα χαρακτηριστικά. Για να αποκτήσετε το πιο πρόσφατο λογισμικό για αυτήν τη συσκευή (αν έχουν γίνει ενημερώσεις), επισκεφτείτε τη σελίδα http://lgservice.com ή απευθυνθείτε σε ένα κέντρο εξυπηρέτησης πελατών της LG.

# **Ειδοποίηση λογισμικού ανοικτής πηγής**

Για να αποκτήσετε τον αντίστοιχο κωδικό πηγής υπό GPL, LGPL και άλλες άδειες ανοικτού λογισμικού, παρακαλούμε επισκεφθείτε το http://opensource.lge.com. Όλοι οι αναφερόμενοι όροι αδειών, απαλλαγές εγγύησης και ειδοποιήσεις περί πνευματικών δικαιωμάτων, είναι διαθέσιμοι για κατωφόρτωση με τον κωδικό πηγής.

# **Έλεγχος τηλεόρασης με το παρεχόμενο τηλεχειριστήριο**

Μπορείτε να ελέγχετε την τηλεόραση χρησιμοποιώντας τα παρακάτω πλήκτρα.

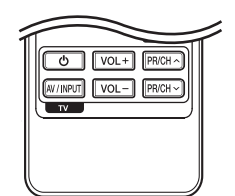

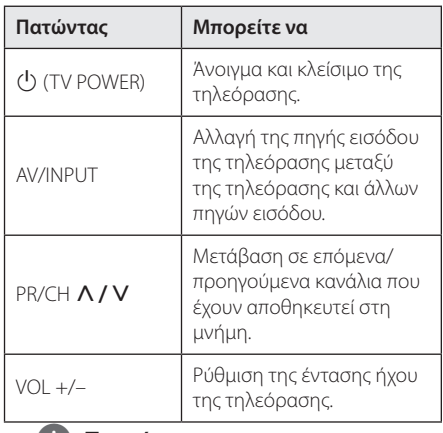

#### , Σημείωση

Ανάλογα με τη μονάδα που έχετε συνδέσει, υπάρχει η πιθανότητα να μην μπορείτε να ελέγξετε την τηλεόραση με μερικά από τα πλήκτρα.

### **Ρύθμιση του τηλεχειριστηρίου για έλεγχο της τηλεόρασης**

Μπορείτε να λειτουργήσετε την τηλεόρασή σας με το παρεχόμενο τηλεχειριστήριο. Εάν η τηλεόρασή σας περιλαμβάνεται στον παρακάτω πίνακα, επιλέξτε τον αντίστοιχο κωδικό

κατασκευαστή.

1. Ενώ κρατάτε πατημένο το πλήκτρο 1 (TV POWER), εισάγετε τον κωδικό κατασκευαστή για την τηλεόρασή σας με τα αριθμητικά πλήκτρα (δείτε τον πιο κάτω πίνακα).

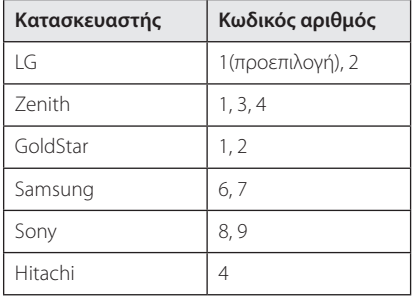

2. Αφήστε το πλήκτρο (<sup>Ι</sup>) (TV POWER) για να ολοκληρωθεί η ρύθμιση.

Ανάλογα με την τηλεόρασή σας, μερικά ή όλα τα πλήκτρα ίσως να μην λειτουργούν στην τηλεόραση, ακόμα κι αφού εισάγετε το σωστό κωδικό κατασκευαστή. Όταν αντικαθιστάτε τις μπαταρίες του τηλεχειριστηρίου, ο κωδικός αριθμός που έχετε καθορίσει μπορεί να επανέλθει στην προεπιλεγμένη ρύθμιση. Εισάγετε τον σωστό κωδικό ξανά.

# **Ενημέρωση λογισμικού δικτύου**

## **Ειδοποίηση ενημέρωσης δικτύου**

Κατά διαστήματα, γίνονται βελτιώσεις στην απόδοση και/ή διατίθενται πρόσθετα χαρακτηριστικά ή υπηρεσίες για τις μονάδες που συνδέονται στο Internet μέσω οικιακού δικτύου. Εάν υπάρχει νέο λογισμικό διαθέσιμο και η μονάδα συνδέεται στο Internet, η συσκευή θα σας ενημερώσει για την ενημέρωση ως εξής.

### **Επιλογή 1:**

- 1. Το μενού ενημέρωσης θα εμφανιστεί στην οθόνη όταν ενεργοποιήσετε τη συσκευή.
- 2. Χρησιμοποιήστε τα πλήκτρα  $4$ επιλέξετε το στοιχείο που επιθυμείτε και πατήστε ENTER  $(⑤)$ .

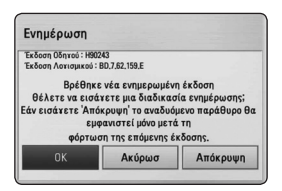

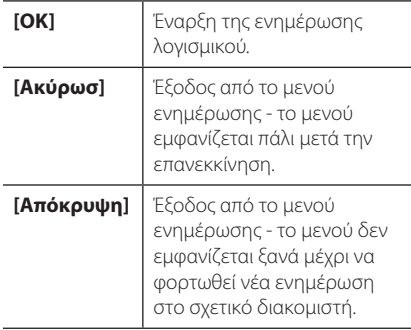

### **Επιλογή 2:**

Εάν από το διακομιστή ενημέρωσης διατίθεται ενημέρωση λογισμικού, το εικονίδιο "Ενημέρωση" εμφανίζεται στο κάτω μέρος του μενού Home. Πατήστε το μπλε πλήκτρο για να ξεκινήσει η διαδικασία ενημέρωσης.

# **Αναβάθ. Λογισμικού**

Μπορείτε να ενημερώσετε τη συσκευή με το τελευταίο λογισμικό, ώστε να βελτιώσετε τη λειτουργία του προϊόντος και/ή να προσθέσετε νέα χαρακτηριστικά. Μπορείτε να ενημερώσετε το λογισμικό συνδέοντας τη μονάδα απευθείας με το διακομιστή ενημέρωσης λογισμικού.

- , Σημείωση
- Πριν ενημερώσετε το λογισμικό στη συσκευή σας, αφαιρέστε από τη συσκευή οποιονδήποτε δίσκο και μονάδα USB.
- Πριν ενημερώσετε το λογισμικό στη συσκευή σας, σβήστε τη συσκευή και κατόπιν ανάψτε την πάλι.
- y **Κατά τη διαδικασία ενημέρωσης λογισμικού, μην σβήσετε τη συσκευή ή αποσυνδέσετε την παροχή ρεύματος και μην πατήσετε κανένα πλήκτρο.**
- Εάν ακυρώσετε την ενημέρωση, σβήστε τη συσκευή και ανάψτε την ξανά για να πετύχετε σταθερή λειτουργία.
- Αυτή η μονάδα δεν μπορεί να ενημερωθεί με προηγούμενες εκδόσεις λογισμικού.
- 1. Ελέγξτε τη σύνδεση και τις ρυθμίσεις δικτύου (σελίδες 26-30).
- 2. Επιλέξτε [Λογισμικό] στο μενού [Ρύθμιση] και κατόπιν πατήστε ENTER  $(⑤)$ .
- 3. Επιλέξτε [Ενημέρωση] και κατόπιν πατήστε  $ENTER$  ( $\odot$ ).

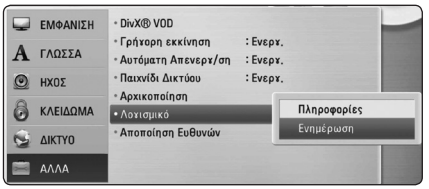

Η συσκευή θα διενεργήσει έλεγχο για τη νεότερη ενημέρωση.

- Εάν πατήσετε ENTER (<sup>o</sup>) κατά τον έλεγχο για ενημέρωση, θα τερματίσετε τη διαδικασία.
- Εάν δεν υπάρχει διαθέσιμη ενημέρωση, θα εμφανιστεί το μήνυμα "Δε βρέθηκε ενημερωμένη έκδοση.". Πατήστε ENTER (<sup>6</sup>) για να επιστρέψετε στο [Βασ. Μενού].
- 4. Εάν υπάρχει νεότερη έκδοση, θα εμφανιστεί το μήνυμα "Θέλετε να ενημερώσετε το λογισμικό σας?", το οποίο σας ρωτά αν θέλετε να την λάβετε.
- 5. Επιλέξτε OK για να ξεκινήσει η ενημέρωση. (Εάν επιλέξετε [Ακύρωσ], η διαδικασία ενημέρωσης θα τερματιστεί.)

### >Προσοχή

Μην σβήσετε τη συσκευή κατά τη διάρκεια της ενημέρωσης λογισμικού.

#### , Σημείωση

Εάν το λογισμικό περιλαμβάνει την ενημέρωση του προγράμματος οδήγησης, το συρτάρι του δίσκου ίσως ανοίξει κατά τη διάρκεια της διαδικασίας.

- 6. Όταν η ενημέρωση ολοκληρωθεί, θα εμφανιστεί το μήνυμα "Η ενημέρωση ολοκληρώθηκε." και η συσκευή θα σβήσει αυτόματα μετά από 5 δευτερόλεπτα.
- 7. Ανάψτε ξανά τη μονάδα. Το σύστημα λειτουργεί τώρα με τη νέα έκδοση.

#### , Σημείωση

Η λειτουργία ενημέρωσης λογισμικού ίσως δεν λειτουργεί σωστά, ανάλογα με τις συνθήκες του Internet. Σε αυτήν την περίπτωση, μπορείτε να αποκτήσετε το τελευταίο λογισμικό από ένα εξουσιοδοτημένο κέντρο της LG και κατόπιν να ενημερώσετε τη συσκευή σας. Ανατρέξτε στην ενότητα "Υποστήριξη πελατών" στη σελίδα 63.

# **Σχετικά με το Nero MediaHome 4 Essentials**

Το Nero MediaHome 4 Essentials είναι μια εφαρμογή λογισμικού για διανομή και κοινοχρησία αποθηκευμένων σε υπολογιστή αρχείων ταινιών, μουσικής και φωτογραφιών σε αυτήν τη συσκευή, η οποία ενεργεί ως διακομιστής ψηφιακών μέσων συμβατός με το πρότυπο DLNA.

- , Σημείωση
- Το CD-ROM για το λογισμικό Nero
- MediaHome 4 Essentials έχει σχεδιαστεί για υπολογιστές και δεν θα πρέπει να χρησιμοποιηθεί σε αυτήν τη συσκευή ή σε οποιοδήποτε άλλο προϊόν εκτός από έναν υπολογιστή.
- Το παρεχόμενο CD-ROM της εφαρμονής Nero MediaHome 4 Essentials περιέχει μια προσαρμοσμένη έκδοση της εφαρμογής που μπορεί να χρησιμοποιηθεί μόνο για διανομή και κοινοχρησία αρχείων και φακέλων με αυτήν τη συσκευή.
- Το παρεχόμενο λογισμικό Nero MediaHome 4 Essentials δεν υποστηρίζει τις ακόλουθες λειτουργίες: Μετατροπή κωδικοποίησης, απομακρυσμένη διεπαφή χρήστη, έλεγχος τηλεόρασης, υπηρεσίες Internet και Apple iTunes.
- Αυτό το εγχειρίδιο εξηγεί τις λειτουργίες που παρέχονται χρησιμοποιώντας για τα παραδείγματα την Αγγλική έκδοση του Nero MediaHome 4 Essentials. Ακολουθήστε την εξήγηση που αναφέρεται στις πραγματικές λειτουργίες της έκδοσης για τη δική σας γλώσσα.

### **Εγκατάσταση του Nero MediaHome 4 Essentials**

Πριν εγκαταστήσετε το Nero MediaHome 4 Essentials, ελέγξτε τις απαιτήσεις συστήματος που παρατίθενται παρακάτω.

- Windows® XP (Service Pack 2 ή μεταγενέστερο), Windows Vista® (δεν απαιτείται Service Pack), Windows® XP Media Center Edition 2005 (Service Pack 2 ή μεταγενέστερο), Windows Server® 2003
- Windows Vista® 64-bit (η εφαρμογή εκτελείται σε κατάσταση 32-bit)
- Έκδοση Windows® 7 64-bit (η εφαρμογή λειτουργεί σε 32-bit)
- y Ελεύθερος χώρος στον σκληρό δίσκο: 200 MB για μια τυπική εγκατάσταση της αυτόνομης εφαρμογής Nero MediaHome
- y Επεξεργαστής 1.2 GHz Intel® Pentium® III ή AMD Sempron™ 2200+
- Μνήμη: 256 MB RAM
- Κάρτα γραφικών με μνήμη τουλάχιστον 32 MB, ελάχιστη ανάλυση 800 x 600 pixels και ρυθμίσεις χρώματος 16-bit
- Windows® Internet Explorer® 6.0 ή επόμενο
- DirectX® 9.0c αναθεώρηση 30 (Αύγουστος 2006) ή επόμενο
- Περιβάλλον δικτύου: 100 Mb Ethernet, WLAN (IEEE 802.11a/b/g/n)

Εκκινήστε τον υπολογιστή σας και τοποθετήστε το CD-ROM του λογισμικού Nero MediaHome 4 Essentials στη μονάδα CD-ROM του υπολογιστή σας. Ένας οδηγός εγκατάστασης θα σας καθοδηγήσει στη σύντομη και απλή διαδικασία εγκατάστασης. Για να εγκαταστήσετε το Nero MediaHome 4 Essentials, προχωρήστε ως εξής:

- 1. Κλείστε όλα τα προγράμματα των Microsoft Windows και οποιοδήποτε πρόγραμμα προστασίας από ιούς.
- 2. Εισάγετε το παρεχόμενο δίσκο CD-ROM disc στον οδηγό CD-ROM του υπολογιστή σας.
- 3. Κάντε κλικ στο [Nero MediaHome 4 Essentials].
- 4. Κάντε κλικ στο [Run] για να ξεκινήσει η εφαρμονή.
- 5. Κάντε κλικ στο [Nero MediaHome 4 Essentials]. Η διαδικασία εγκατάστασης προετοιμάζεται και εμφανίζεται ο οδηγός εγκατάστασης.
- 6. Κάντε κλικ στο κουμπί [Next] για να εμφανιστεί η οθόνη εισαγωγής σειριακού αριθμού. Κάντε κλικ στο [Next] για να προχωρήσετε στο επόμενο βήμα.
- 7. Εάν αποδέχεστε όλους τους όρους, κάντε κλικ στο πλαίσιο ελέγχου [I accept the License Conditions] και κάντε κλικ στο [Next]. Η εγκατάσταση δεν μπορεί να προχωρήσει αν δεν αποδεχτείτε αυτήν τη συμφωνία.
- 8. Κάντε κλικ στο [Typical] και κατόπιν, κάντε κλικ στο [Next]. Η διαδικασία εγκατάστασης ξεκινά.
- 9. Εάν θέλετε να συμμετέχετε στην έρευνα ανώνυμης συλλογής δεδομένων, επιλέξτε το σχετικό πλαίσιο ελέγχου και κάντε κλικ στο κουμπί [Next].
- 10. Κάντε κλικ στο κουμπί [Exit] για να ολοκληρωθεί η εγκατάσταση.

### **Κοινοχρησία αρχείων και φακέλων**

Στον υπολογιστή σας, πρέπει να καταστήσετε το φάκελο που περιέχει ταινίες, μουσική και/ή φωτογραφίες κοινόχρηστο, ώστε αυτό το υλικό να μπορεί να αναπαραχθεί χρησιμοποιώντας λειτουργίες.

Ακολουθούν τα βήματα που περιγράφουν τη διαδικασία επιλογής των κοινόχρηστων φακέλων από τον υπολογιστή σας.

- 1. Κάντε διπλό κλικ στο εικονίδιο "Nero MediaHome 4 Essentials" στην επιφάνεια εργασίας.
- 2. Κάντε κλικ στο εικονίδιο [Network] στα αριστερά και εισάγετε το όνομα του δικτύου στο πεδίο [Network name]. Το όνομα δικτύου που εισάγετε θα αναγνωριστεί από τη συσκευή.
- 3. Κάντε κλικ στο εικονίδιο [Shares] στα αριστερά.
- 4. Κάντε κλικ στην καρτέλα [Local Folders] στην οθόνη [Shares].
- 5. Κάντε κλικ στο εικονίδιο [Add] για να ανοίξετε το παράθυρο [Browse Folder].
- 6. Επιλέξτε το φάκελο που περιέχει τα αρχεία που θέλετε να μοιράζεστε. Ο επιλεγμένος φάκελος προστίθεται στη λίστα κοινόχρηστων φακέλων.
- 7. Κάντε κλικ στο εικονίδιο [Start Server] για να ξεκινήσει η λειτουργία του διακομιστή.

- Εάν οι κοινόχρηστοι φάκελοι ή αρχεία δεν εμφανίζονται στη συσκευή, κάντε κλικ στο φάκελο στην καρτέλα [Local Folders] και κατόπιν, κάντε κλικ στο [Rescan Folder] στο κουμπί [More].
- Επισκεφτείτε τον δικτυακό τόπο www.nero.com για περισσότερες πληροφορίες και εργαλεία λογισμικού

# **Λίστα κωδικών περιοχών**

Επιλέξτε τον κωδικό περιοχής από την παρακάτω λίστα.

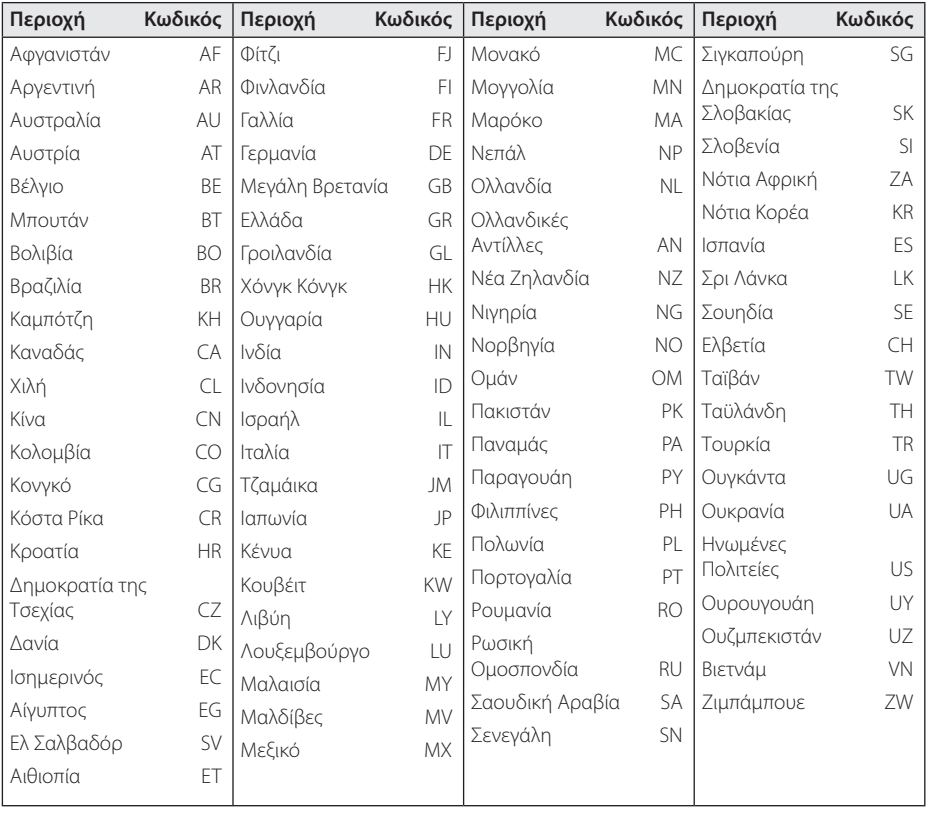

# **Λίστα κωδικών γλωσσών**

Χρησιμοποιήστε την παρακάτω λίστα για να εισάγετε την επιθυμητή γλώσσα για τις παρακάτω αρχικές ρυθμίσεις: [Ήχος Δίσκου], [Υπότιτλος Δίσκου] και [Μενού Δίσκου].

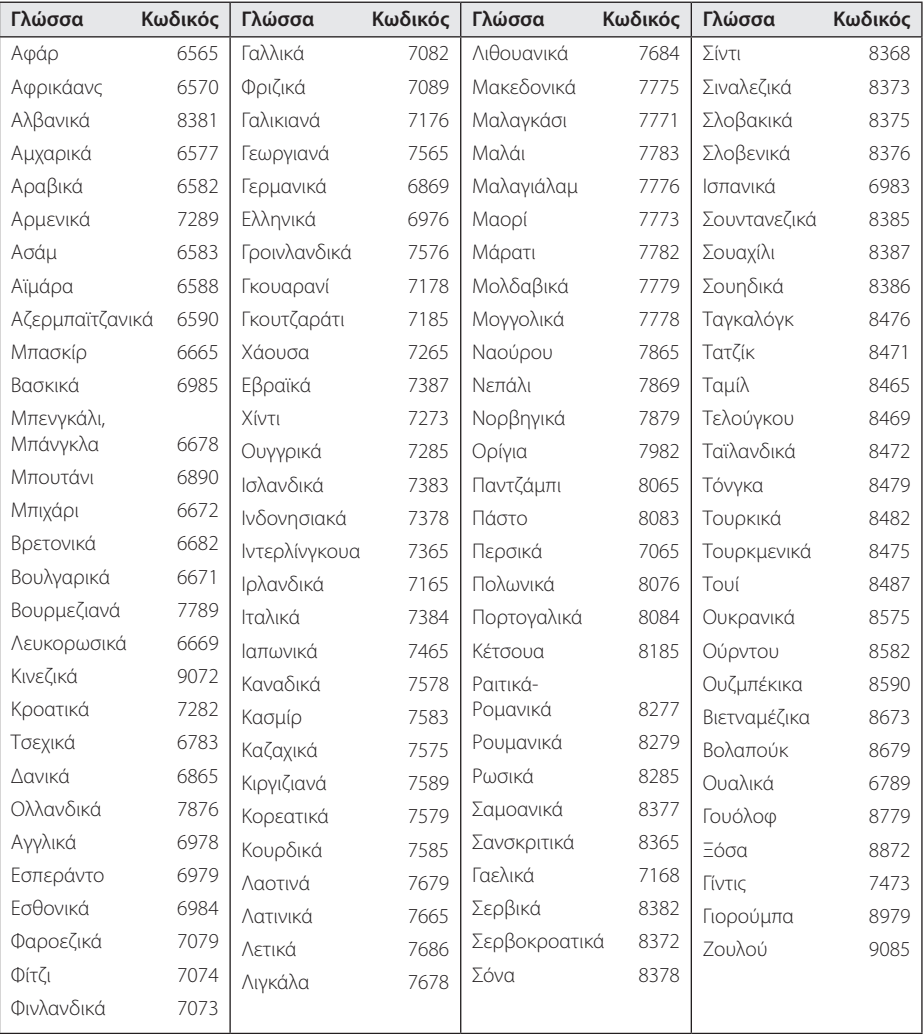

# **Εμπορικά σήματα και Άδειες χρήσης**

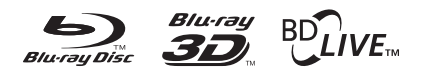

Τα Blu-ray Disc™, Blu-ray™, Blu-ray 3D™, BD-Live™, BONUSVIEW™ καθώς και τα λογότυπα είναι σήματα κατατεθέντα της Blu-ray Disc Association.

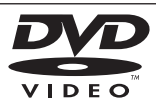

Το "DVD Logo" είναι εμπορικό σήμα της DVD Format/Logo Licensing Corporation.

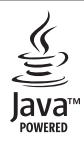

Η Java και όλα τα σχετικά εμπορικά σήματα και λογότυπα είναι εμπορικά σήματα ή σήματα κατατεθέντα της Sun Microsystems, Inc. στις ΗΠΑ και σε άλλες χώρες.

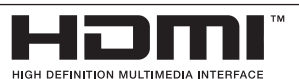

Το όνομα HDMI, το λογότυπο HDMI και η φράση High-Definition Multimedia Interface είναι εμπορικά σήματα ή σήματα κατατεθέντα της HDMI licensing LLC.

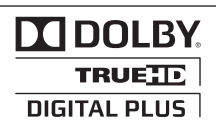

Κατασκευάζεται κατόπιν αδείας της Dolby Laboratories. Το όνομα Dolby και το σύμβολο με το διπλό D αποτελούν εμπορικά σήματα της Dolby Laboratories.

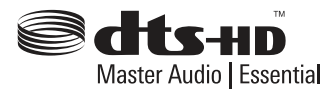

Κατασκευάζεται με άδεια σύμφωνα με τα διπλώματα ευρεσιτεχνίας των ΗΠΑ με αριθμούς: 5,451,942; 5,956,674; 5,974,380; 5,978,762; 6,226,616; 6,487,535; 7,392,195; 7,272,567; 7,333,929; 7,212,872 & εκκρεμούν άλλες ευρεσιτεχνίες Η.Π και διεθνείς. Το DTS και το Symbol είναι καταχωρημένα εμπορικά σήματα, & τα DTS-HD, DTS-HD Master Audio | Essential και τα λογότυπα DTS είναι σήματα κατατεθέντα της DTS, Inc. Το προϊόν περιλαμβάνει λογισμικό. © DTS, Inc. με την επιφύλαξη όλων των δικαιωμάτων.

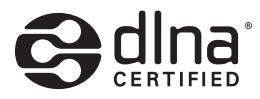

Το DLNA®, το Λογότυπο DLNA και το DLNA CERTIFIED® είναι εμπορικά σήματα, σήματα υπηρεσιών, ή σημάνσεις πιστοποίησης της Digital Living Network Alliance.

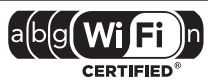

Το λογότυπο Wi-Fi CERTIFIED είναι σημάδι πιστοποίησης του οργανισμού Wi-Fi Alliance.

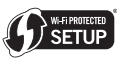

Το Σήμα Wi-Fi Protected Setup είναι εμπορικό σήμα της Wi-Fi Alliance.

Το "x.v.Colour" είναι εμπορικό σήμα της Sony Corporation.

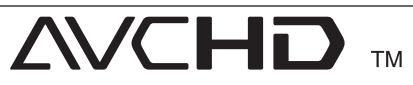

Το όνομα "AVCHD" και το λογότυπο "AVCHD" είναι εμπορικά σήματα των Panasonic Corporation και Sony Corporation.

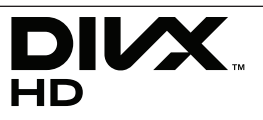

Τα DivX®, DivX Certified® και τα σχετικά λογότυπα είναι σήματα κατατεθέντα της DivX, Inc και χρησιμοποιούνται υπό άδεια.

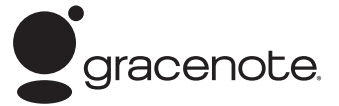

Οι ονομασίες Gracenote®, το λογότυπο της Gracenote και το λογότυπο «Powered by Gracenote» (Λειτουργία από την Gracenote) είναι είτε εμπορικά σήματα κατατεθέντα, ή εμπορικά σήματα της Gracenote στις Ηνωμένες Πολιτείες ή και σε άλλες χώρες.

Η τεχνολογία αναγνώρισης μουσικής και σχετιζόμενα δεδομένα παρέχονται από την Gracenote®.

#### **Gracenote® Όροι Χρήσης**

Η εφαρμογή αυτή περιέχει λογισμικό της Gracenote, Inc. 2000 Powell Street, Suite. 1380, Emeryville, California 94608 ("Gracenote"). Το λογισμικό της Gracenote («Λογισμικό Gracenote») παρέχει στην παρούσα εφαρμογή τη δυνατότητα ηλεκτρονικής ταυτοποίησης δίσκων και αρχείων μουσικής και τη λήψη μουσικών πληροφοριών, στις οποίες συμπεριλαμβάνονται το όνομα, ο καλλιτέχνης, το κομμάτι και ο τίτλος («Δεδομένα Gracenote») από συνδεδεμένους διακομιστές («Διακομιστές Gracenote»), και τη δυνατότητα πραγματοποίησης λοιπών λειτουργιών. Η Gracenote σας παρέχει το δικαίωμα να χρησιμοποιείτε τα Δεδομένα Gracenote μόνο μέσω των λειτουργιών Τελικού Χρήστη που παρέχονται με την εφαρμογή αυτή αποκλειστικά για δική σας χρήση και για μη εμπορικούς σκοπούς.

Συμφωνείτε ότι θα χρησιμοποιήσετε τα Δεδομένα Gracenote, το Λογισμικό Gracenote και τους Διακομιστές Gracenote αποκλειστικά για δική σας προσωπική και όχι εμπορική χρήση. Συμφωνείτε ότι δεν θα αναθέσετε, αντιγράψετε, μεταβιβάσετε ή μεταδώσετε το Λογισμικό Gracenote ή οποιαδήποτε Δεδομένα Gracenote σε οποιοδήποτε τρίτο μέρος. Παρόλα αυτά, εάν υπάρχουν Δεδομένα Gracenote σε ένα μουσικό αρχείο (για παράδειγμα, στη σήμανση ID3 ενός αρχείου MP3) ή με τη μορφή κειμένου λίστας αναπαραγωγής, η Gracenote σας παρέχει το δικαίωμα να χρησιμοποιήσετε και να μεταβιβάσετε τα εν λόγω Δεδομένα Gracenote για προσωπική σας χρήση. ΣΥΜΦΩΝΕΙΤΕ ΟΤΙ ΔΕΝ ΘΑ ΧΡΗΣΙΜΟΠΟΙΗΣΕΤΕ Ή ΕΚΜΕΤΑΛΛΕΥΤΕΙΤΕ ΤΑ ΔΕΔΟΜΕΝΑ GRACENOTE, TO ΛΟΓΙΣΜΙΚΟ GRACENOTE Ή ΤΟΥΣ ΔΙΑΚΟΜΙΣΤΕΣ GRACENOTE ΠΕΡΑΝ ΤΟΥ ΠΡΟΒΛΕΠΟΜΕΝΟΥ, ΔΙΑ ΤΟΥ ΠΑΡΟΝΤΟΣ, ΠΛΑΙΣΙΟΥ.

Συμφωνείτε ότι η μη-αποκλειστική άδεια για τη χρησιμοποίηση των Δεδομένων Gracenote, του Λογισμικού Gracenote και των Διακομιστών Gracenote θα λήξει, εφόσον παραβιάσετε τους παρόντες περιορισμούς. Αν η σύμβασή σας λήξει, συμφωνείτε να διακόψετε κάθε χρήση των Δεδομένων Gracenote, του Λογισμικού Gracenote και των Διακομιστών

Gracenote. Η Gracenote επιφυλάσσεται παντός δικαιώματος στο πλαίσιο των Δεδομένων Gracenote, του Λογισμικού Gracenote και των Διακομιστών Gracenote, συμπεριλαμβανομένων όλων των δικαιωμάτων ιδιοκτησίας. Σε καμία περίπτωση η Gracenote δεν θα φέρει ευθύνη για οποιαδήποτε πληρωμή προς εσάς για οποιαδήποτε πληροφορία παρέχετε, συμπεριλαμβανομένων των πληροφοριών μουσικών αρχείων. Συμφωνείτε ότι η Gracenote δύναται να ασκήσει τα δικαιώματά της στο πλαίσιο της παρούσας σύμβασης εναντίον σας, στο όνομά της.

Η Gracenote χρησιμοποιεί ένα μοναδικό αναγνωριστικό για τον εντοπισμό ερωτημάτων για στατιστικούς λόγους. Ο σκοπός του τυχαία ανατιθέμενου αριθμητικού αναγνωριστικού είναι να επιτρέπει στην Gracenote να μετρά τα ερωτήματα χωρίς να γνωρίζει τα στοιχεία σας. Για περισσότερες πληροφορίες, επισκεφθείτε την ιστοσελίδα στη διεύθυνση www.gracenote.com για να διαβάσετε την Πολιτική Απορρήτου της Gracenote.

ΤΟ ΛΟΓΙΣΜΙΚΟ GRACENOTE ΚΑΙ ΚΑΘΕ ΣΤΟΙΧΕΙΟ ΤΩΝ ΔΕΔΟΜΕΝΩΝ GRACENOTE ΣΑΣ ΕΚΧΩΡΟΥΝΤΑΙ ΜΕΣΩ ΑΔΕΙΑΣ «ΩΣ ΕΧΟΥΝ». Η GRACENOTE ΔΕΝ ΘΑ ΠΡΟΒΕΙ ΣΕ ΔΗΛΩΣΕΙΣ Ή ΕΓΓΥΗΣΕΙΣ, ΡΗΤΕΣ Ή ΣΙΩΠΗΡΕΣ, ΣΧΕΤΙΚΑ ΜΕ ΤΗΝ ΑΚΡΙΒΕΙΑ ΤΩΝ ΔΕΔΟΜΕΝΩΝ GRACENOTE ΑΠΟ ΤΟΥΣ ΔΙΑΚΟΜΙΣΤΕΣ GRACENOTE. Η GRACENOTE ΔΙΑΤΗΡΕΙ ΤΟ ΔΙΚΑΙΩΜΑ ΝΑ ΔΙΑΓΡΑΨΕΙ ΔΕΔΟΜΕΝΑ ΑΠΟ ΤΟΥΣ ΔΙΑΚΟΜΙΣΤΕΣ GRACENOTE Ή ΝΑ ΑΛΛΑΞΕΙ ΤΙΣ ΚΑΤΗΓΟΡΙΕΣ ΔΕΔΟΜΕΝΩΝ ΓΙΑ ΟΠΟΙΟΔΗΠΟΤΕ ΛΟΓΟ Η GRACENOTE ΘΕΩΡΕΙ ΑΝΑΓΚΑΙΟ. ΔΕΝ ΔΙΔΕΤΑΙ ΚΑΜΙΑ ΕΓΓΥΗΣΗ ΣΤΗΝ ΟΠΟΙΑ ΝΑ ΑΝΑΦΕΡΕΤΑΙ ΟΤΙ ΤΟ ΛΟΓΙΣΜΙΚΟ ΤΗΣ GRACENOTE Ή ΟΙ ΔΙΑΚΟΜΙΣΤΕΣ ΤΗΣ GRACENOTE ΔΕΝ ΠΕΡΙΕΧΟΥΝ ΣΦΑΛΜΑΤΑ Ή ΟΤΙ Η ΛΕΙΤΟΥΡΓΙΑ ΤΟΥ ΛΟΓΙΣΜΙΚΟΥ GRACENOTE Ή ΤΩΝ ΔΙΑΚΟΜΙΣΤΩΝ GRACENOTE ΘΑ ΕΙΝΑΙ ΑΠΡΟΣΚΟΠΤΗ. Η GRACENOTE ΔΕΝ ΥΠΟΧΡΕΟΥΤΑΙ ΝΑ ΠΑΡΕΧΕΙ ΤΥΧΟΝ ΒΕΛΤΙΩΜΕΝΟΥΣ Ή ΕΠΙΠΡΟΣΘΕΤΟΥΣ ΤΥΠΟΥΣ ΔΕΔΟΜΕΝΩΝ ΠΟΥ Η GRACENOTE ΔΥΝΑΤΑΙ ΝΑ ΠΑΡΕΧΕΙ ΣΤΟ ΜΕΛΛΟΝ ΚΑΙ ΕΧΕΙ ΤΟ ΔΙΚΑΙΩΜΑ ΝΑ ΔΙΑΚΟΨΕΙ ΤΙΣ ΗΛΕΚΤΡΟΝΙΚΕΣ ΤΗΣ ΥΠΗΡΕΣΙΕΣ ΟΠΟΙΑΔΗΠΟΤΕ ΧΡΟΝΙΚΗ ΣΤΙΓΜΗ.

Η GRACENOTE ΑΠΟΠΟΙΕΙΤΑΙ ΟΛΩΝ ΤΩΝ ΕΓΓΥΗΣΕΩΝ, ΡΗΤΩΝ Ή ΣΙΩΠΗΡΩΝ, ΠΟΥ ΠΕΡΙΛΑΜΒΑΝΟΥΝ ΕΝΔΕΙΚΤΙΚΑ, ΕΜΜΕΣΕΣ ΕΓΓΥΗΣΕΙΣ ΕΜΠΟΡΕΥΣΙΜΟΤΗΤΑΣ, ΚΑΤΑΛΛΗΛΟΤΗΤΑΣ ΓΙΑ ΣΥΓΚΕΚΡΙΜΕΝΟ ΣΚΟΠΟ, ΤΙΤΛΟΥ ΚΑΙ ΜΗ ΠΑΡΑΒΙΑΣΗΣ. Η GRACENOTE ΔΕΝ ΕΓΓΥΑΤΑΙ ΓΙΑ ΤΑ ΑΠΟΤΕΛΕΣΜΑΤΑ ΠΟΥ ΘΑ ΠΡΟΚΥΨΟΥΝ ΚΑΤΑ ΤΗ ΧΡΗΣΗ ΤΟΥ ΛΟΓΙΣΜΙΚΟΥ Ή ΤΩΝ ΔΙΑΚΟΜΙΣΤΩΝ ΤΗΣ. Η GRACENOTE ΔΕΝ ΘΑ ΦΕΡΕΙ ΟΥΔΕΜΙΑ ΕΥΘΥΝΗ ΓΙΑ ΠΑΡΕΠΟΜΕΝΕΣ Ή ΑΠΟΘΕΤΙΚΕΣ ΖΗΜΙΕΣ Ή ΓΙΑ ΟΠΟΙΑΔΗΠΟΤΕ ΔΙΑΦΥΓΟΝΤΑ ΚΕΡΔΗ Ή ΕΣΟΔΑ.

© Gracenote, Inc. 2009
# **Ανάλυση εξόδου βίντεο**

#### **Όταν αναπαράγονται μέσα χωρίς προστασία αντιγραφής**

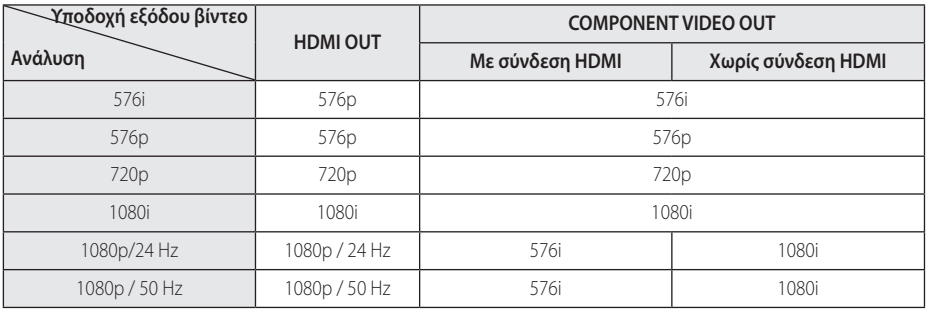

#### **Όταν αναπαράγονται μέσα με προστασία αντιγραφής**

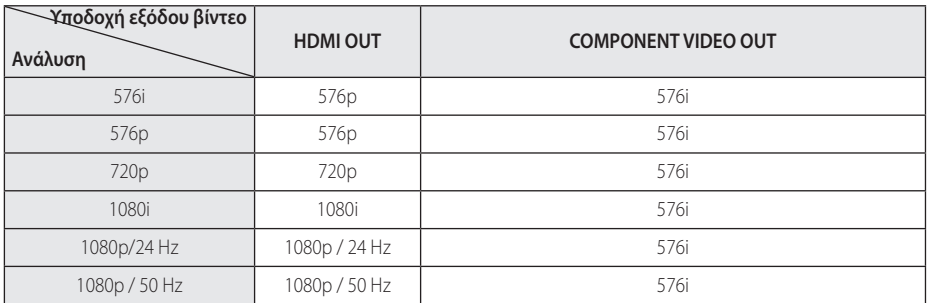

### **Σύνδεση HDMI OUT**

- Εάν επιλέξετε μια ανάλυση χειροκίνητα και κατόπιν συνδέσετε την υποδοχή HDMI με την τηλεόρασή σας και η τηλεόραση δεν τη δέχεται, η ρύθμιση ανάλυσης καθορίζεται σε [Αυτόματο].
- Εάν επιλέξετε μια ανάλυση που η τηλεόρασή σας δεν δέχεται, θα εμφανιστεί ένα σχετικό προειδοποιητικό μήνυμα. Μετά από μια αλλαγή ανάλυσης, αν δεν μπορείτε να δείτε την οθόνη, περιμένετε 20 δευτερόλεπτα και η ανάλυση θα επανέλθει αυτόματα στην προηγούμενη ρύθμιση.
- y Ο ρυθμός καρέ εξόδου βίντεο 1080p μπορεί να καθοριστεί αυτόματα σε 24Hz ή 50Hz, ανάλογα με τις δυνατότητες και τις προτιμήσεις της συνδεδεμένης τηλεόρασης και σύμφωνα με τον έμφυτο ρυθμό καρέ βίντεο των περιεχομένων του δίσκου BD-ROM.

#### **Σύνδεση COMPONENT VIDEO OUT**

Δίσκος Blu-Ray, η ροή εικόνας του DVD μπορεί να αποτρέψει την αναβάθμιση της αναλογικής εξόδου.

#### **Σύνδεση VIDEO OUT**

Η ανάλυση της υποδοχής εξόδου VIDEO OUT εξάγεται πάντα σε 576i.

# **Προδιαγραφές**

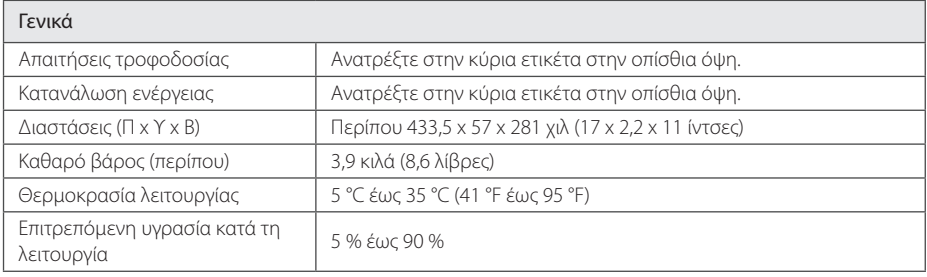

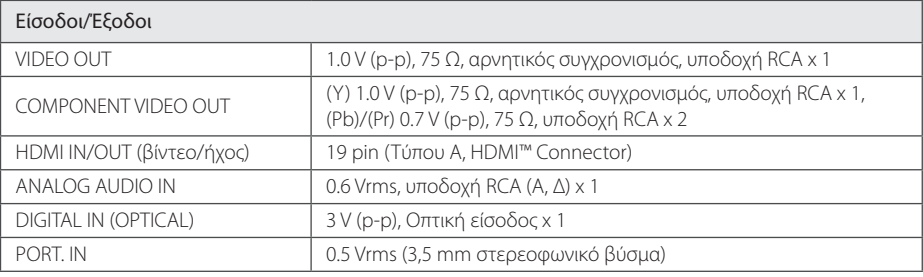

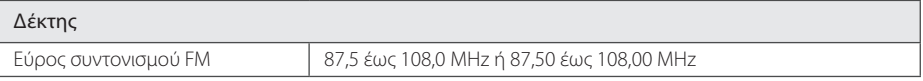

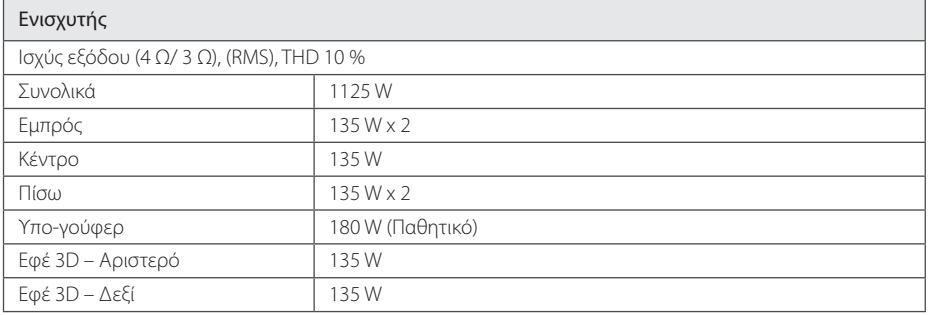

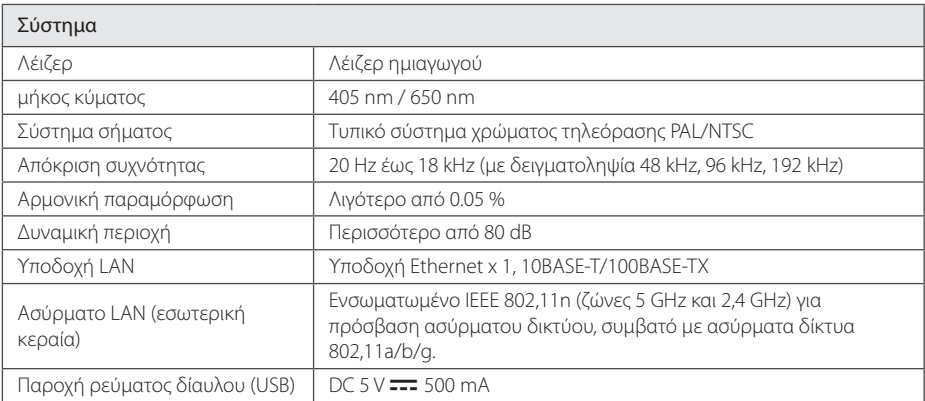

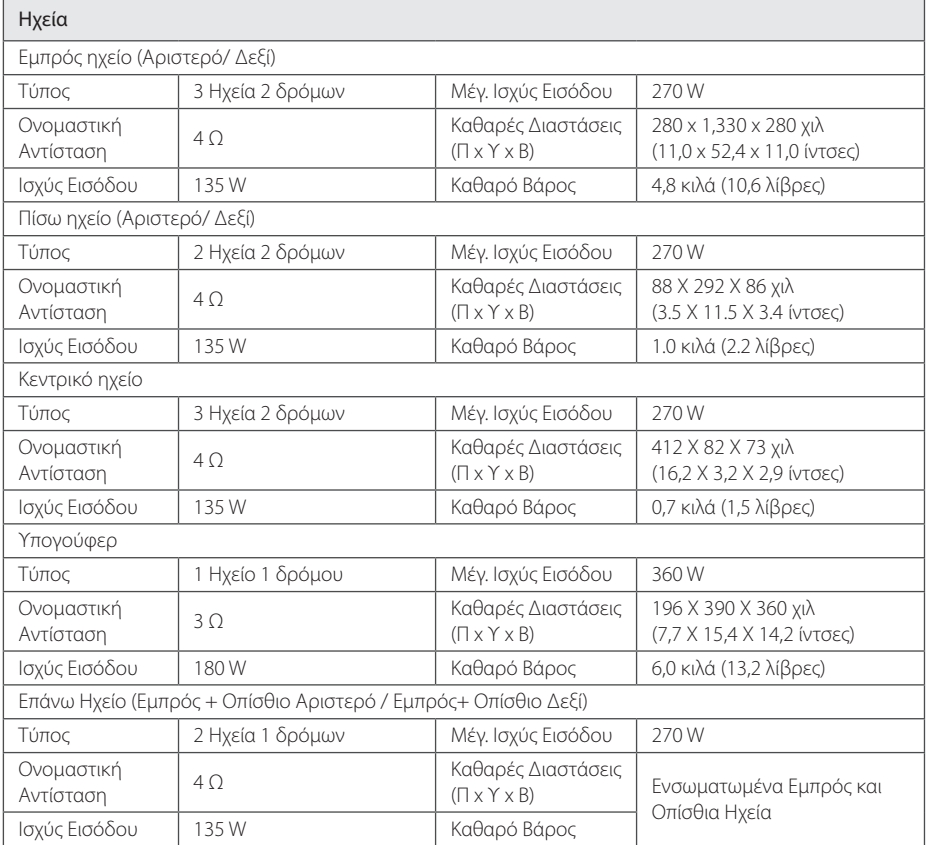

• Η σχεδίαση και οι προδιαγραφές υπόκεινται σε μεταβολή χωρίς προειδοποίηση.

# **Συντήρηση**

## **Χειρισμός της συσκευής**

#### **Όταν μεταφέρετε τη συσκευή**

Φυλάξτε τη συσκευασία και τα περιεχόμενά της. Εάν χρειαστεί να μεταφέρετε τη συσκευή, για μέγιστη προστασία συσκευάστε την ξανά όπως την παραλάβατε.

Διατηρήστε καθαρές τις εξωτερικές επιφάνειες

- Μην χρησιμοποιείτε πτητικά υγρά, όπως εντομοκτόνα, κοντά στη συσκευή.
- y Το καθάρισμα με έντονη πίεση θα μπορούσε να καταστρέψει την επιφάνεια.
- Μην αφήνετε αντικείμενα από πλαστικό ή λάστιχο να έρχονται σε επαφή με τη συσκευή για μεγάλα χρονικά διαστήματα.

#### **Καθαρισμός μονάδας**

Για να καθαρίσετε τη συσκευή, χρησιμοποιήστε ένα απαλό, στεγνό ύφασμα. Εάν οι επιφάνειες είναι υπερβολικά βρώμικες, χρησιμοποιήστε ένα μαλακό ύφασμα βρεγμένο ελαφρώς σε διάλυμα ήπιου απορρυπαντικού. Μην χρησιμοποιείτε ισχυρούς διαλύτες, όπως οινόπνευμα, βενζίνη, ή διαλυτικά μέσα διότι αυτά μπορεί να καταστρέψουν την επιφάνεια της συσκευής.

#### **Συντήρηση της συσκευής**

Η συσκευή είναι μια υψηλής τεχνολογίας συσκευή ακριβείας. Εάν ο οπτικός φακός και η μονάδα δίσκου είναι βρώμικα ή φθαρμένα, υπάρχει η πιθανότητα υποβάθμισης της ποιότητας της εικόνας. Για περισσότερες λεπτομέρειες, παρακαλώ επικοινωνήστε με το πλησιέστερο εξουσιοδοτημένο κέντρο επιδιορθώσεων.

### **Σημειώσεις σχετικά με τους δίσκους**

#### **Χειρισμός των δίσκων**

Μην αγγίζετε την πλευρά αναπαραγωγής του δίσκου. Κρατάτε τον δίσκο από τις άκρες έτσι ώστε τα δαχτυλικά σας αποτυπώματα να μην μείνουν στην επιφάνεια. Μην κολλάτε χαρτιά ή ταινίες πάνω στο δίσκο.

#### **Φύλαξη των δίσκων**

Μετά τη χρήση, φυλάξτε τον δίσκο στη θήκη του. Μην αφήνετε τους δίσκους εκτεθειμένους στο φως του ήλιου ή κοντά σε πηγές θερμότητας, ή μέσα σε σταθμευμένο αυτοκίνητο κάτω από το φως του ήλιου.

#### **Καθαρισμός Δίσκων**

Τα δακτυλικά αποτυπώματα και η σκόνη στον δίσκο μπορούν να προκαλέσουν κακή ποιότητα εικόνας και παραμόρφωση ήχου. Πριν τη χρήση καθαρίστε το δίσκο με ένα καθαρό ύφασμα. Καθαρίστε το δίσκο από το κέντρο προς τα έξω.

Μην χρησιμοποιείτε ισχυρούς διαλύτες όπως βενζίνη, διαλυτικά χρωμάτων, καθαριστικά του εμπορίου ή αντιστατικά σπρέι που προορίζονται για παλαιότερους δίσκους βινυλίου.

## **Σημαντικές Πληροφορίες που Αφορούν στις Υπηρεσίες Δικτύου**

Όλες οι πληροφορίες, τα δεδομένα, τα έγγραφα, οι επικοινωνίες, οι κατωφορτώσεις, τα αρχεία, τα κείμενα, οι εικόνες, οι φωτογραφίες, τα γραφικά, τα βίντεο, οι μεταδόσεις μέσω δικτύου (webcasts), οι εκδόσεις, τα εργαλεία, οι πόροι, το λογισμικό, οι κώδικες, τα προγράμματα, οι μικροεφαρμογές (applets), τα εφαρμογίδια (widgets), τα προϊόντα και οποιοδήποτε άλλο περιεχόμενο ("Περιεχόμενο") καθώς και όλες οι υπηρεσίες και προσφορές ("Υπηρεσίες") που παρέχονται ή διατίθενται από ή μέσω οποιουδήποτε τρίτου (έκαστος "Παροχέας Υπηρεσιών") είναι αποκλειστική ευθύνη του Παροχέα Υπηρεσιών από τον οποίον προέρχεται.

Η διαθεσιμότητα και η πρόσβαση στο Περιεχόμενο και τις Υπηρεσίες που παρέχονται από τον Παροχέα Υπηρεσιών μέσω της Συσκευής LGE υπόκεινται σε αλλαγή οποτεδήποτε, χωρίς προηγούμενη ενημέρωση, συμπεριλαμβανομένων αλλά όχι αποκλειστικά της προσωρινής διακοπής, της αφαίρεσης ή της διακοπής όλου ή μέρους του Περιεχομένου ή των Υπηρεσιών.

Εάν έχετε ερωτήματα ή προβλήματα που σχετίζονται με το Περιεχόμενο ή τις Υπηρεσίες, μπορείτε να ανατρέξετε στην ιστοσελίδα του Παροχέα Υπηρεσιών για τις τελευταίες ενημερωμένες πληροφορίες. Η LGE ούτε ευθύνεται ούτε είναι υπαίτια για εξυπηρέτηση πελατών που σχετίζεται με το Περιεχόμενο και τις Υπηρεσίες. Οποιοδήποτε ερώτημα ή αίτηση για υπηρεσία που σχετίζεται με το Περιεχόμενο ή τις Υπηρεσίες πρέπει να απευθύνεται απ' ευθείας στους αντίστοιχους Παροχείς Περιεχομένου και Υπηρεσιών.

Παρακαλούμε σημειώστε ότι η LGE δεν είναι υπεύθυνη για οποιοδήποτε Περιεχόμενο ή Υπηρεσίες που παρέχονται από τον Παροχέα Υπηρεσιών ή οποιεσδήποτε αλλαγές, αφαίρεση ή διακοπή σε αυτό το Περιεχόμενο ή Υπηρεσίες και δεν εγγυάται την διαθεσιμότητα ή την πρόσβαση σε αυτό το Περιεχόμενο ή της Υπηρεσίες.

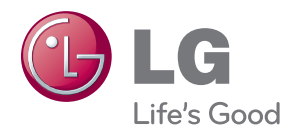